# **Chandra Tutorial**

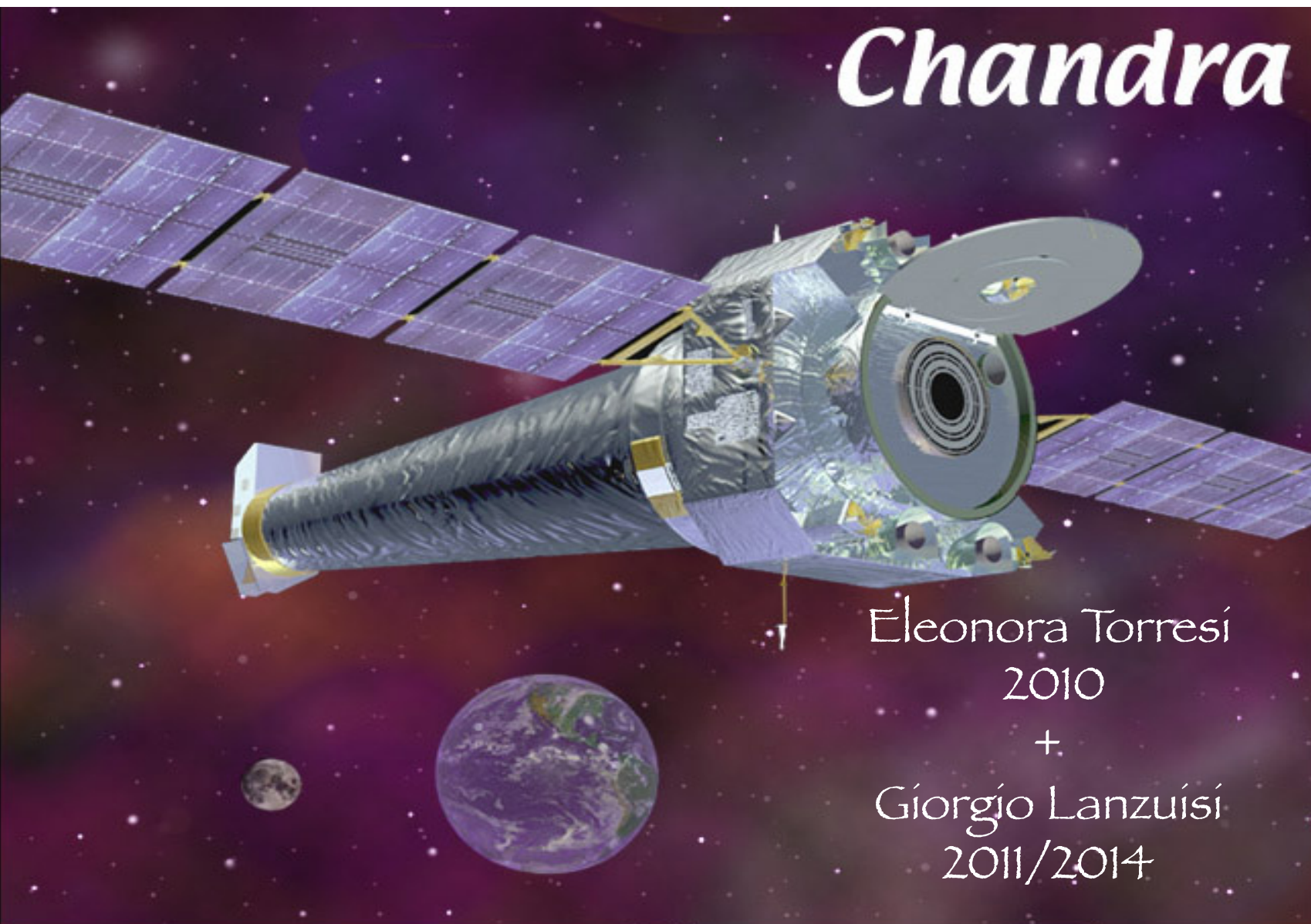

Laboratorio di Astrofisica 2014

## **The spacecraft**

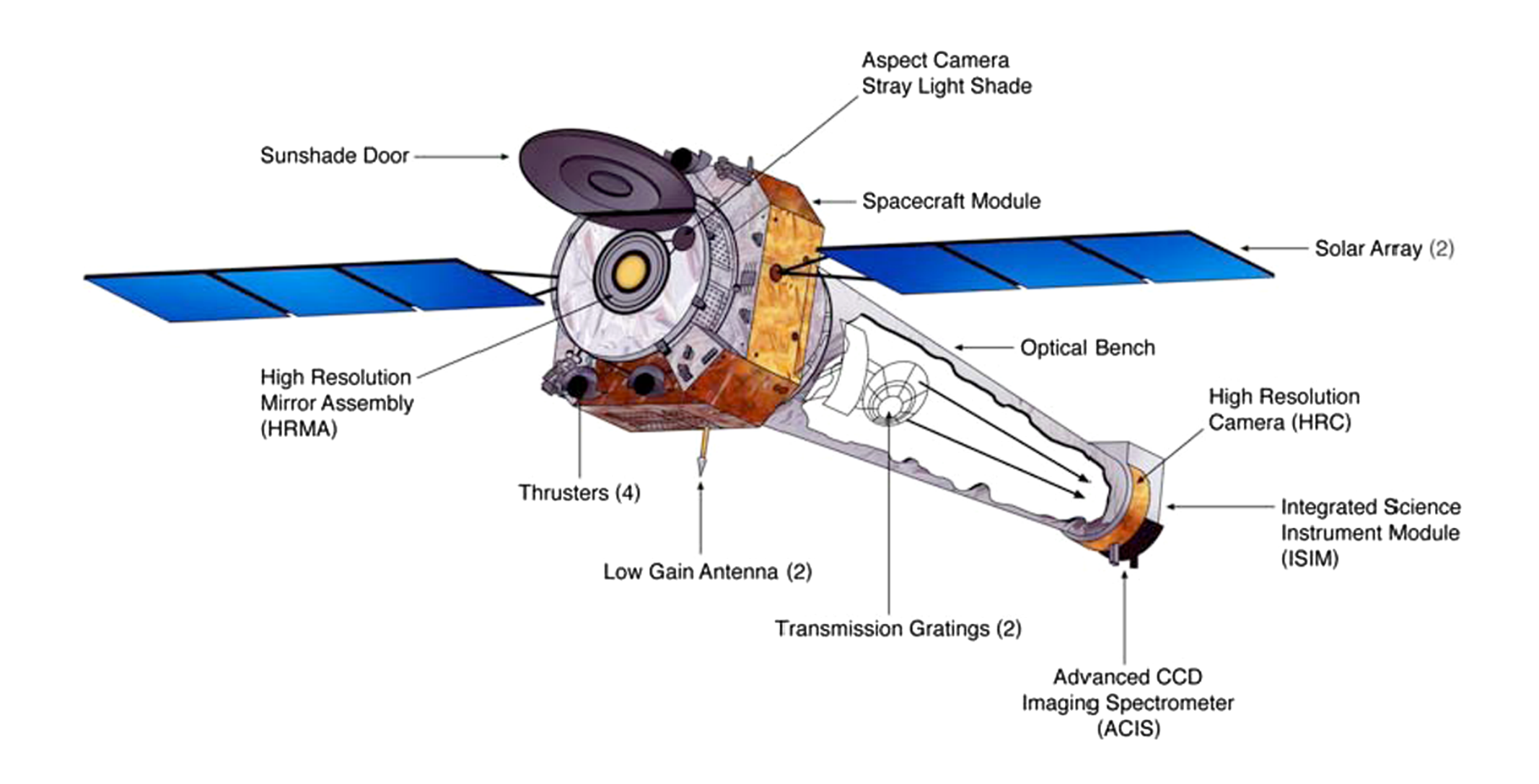

# **The real spacecraft**

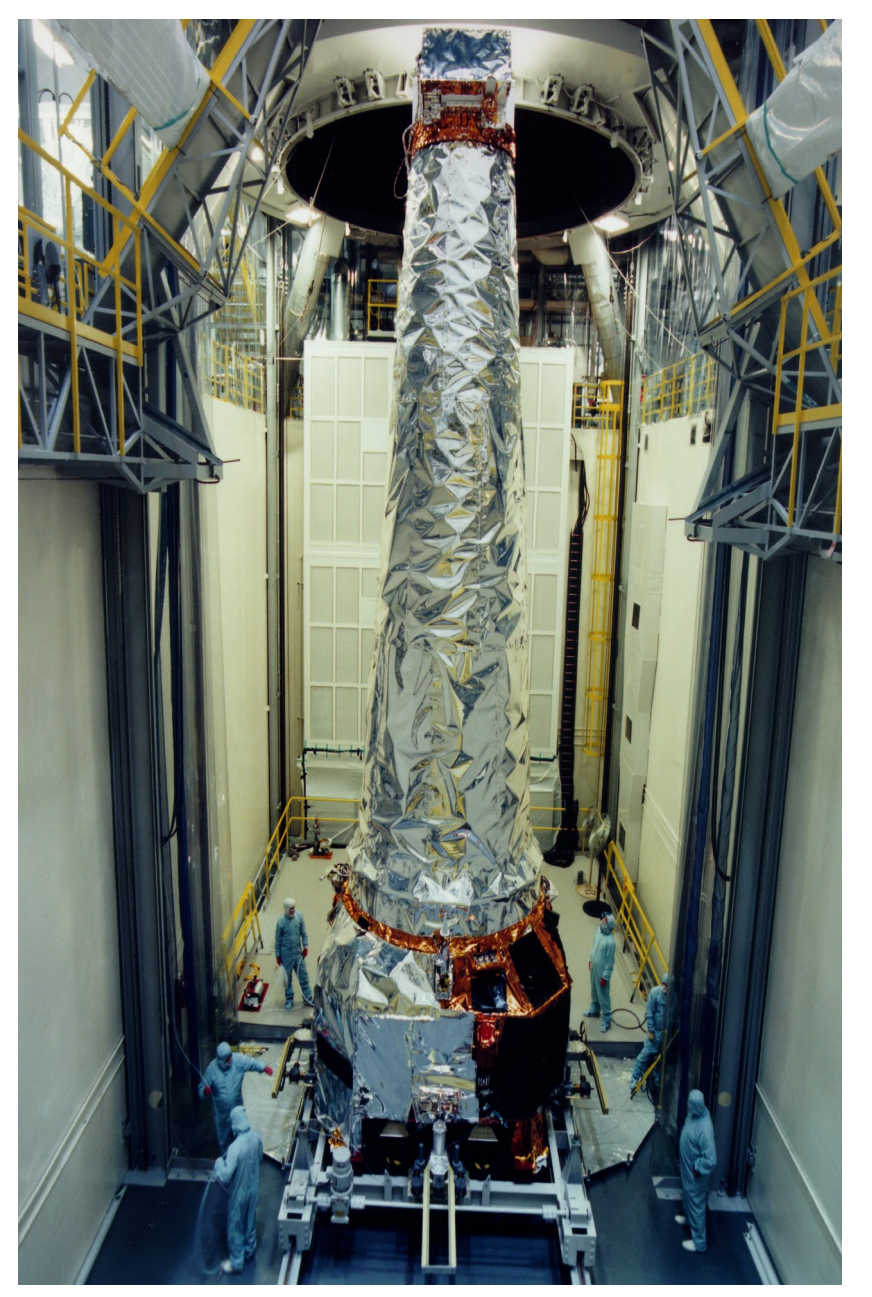

### Launched: July 23, 1999

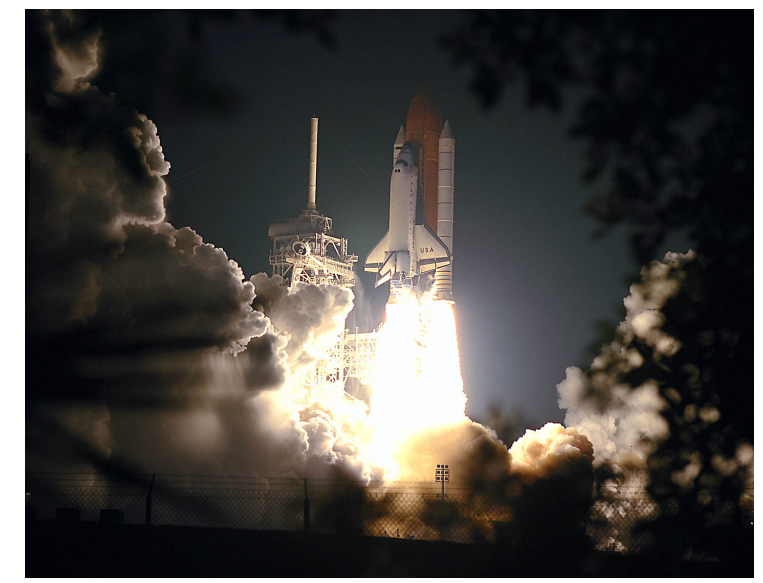

# **The real spacecraft**

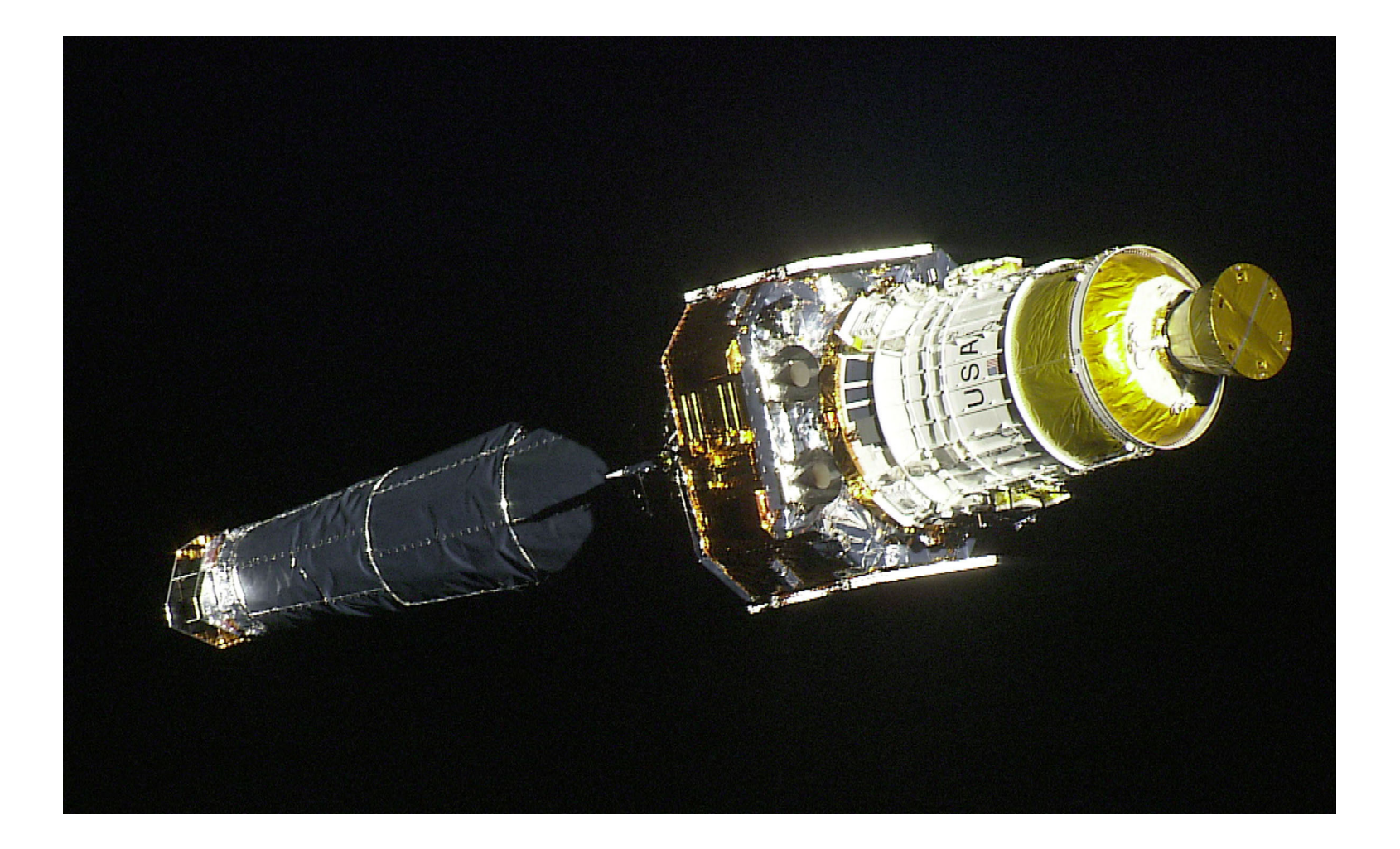

## **The spacecraft**

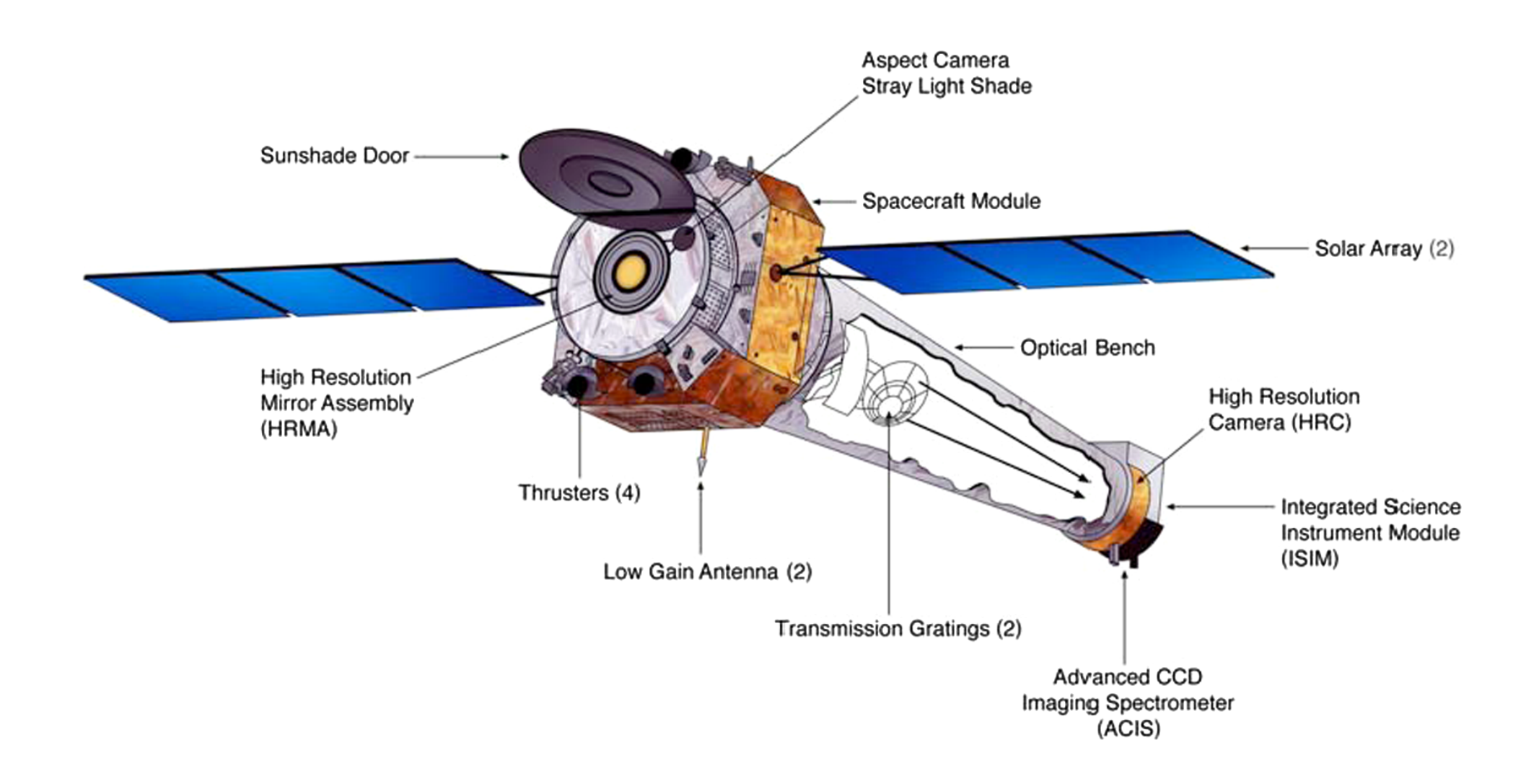

## **Mirrors**

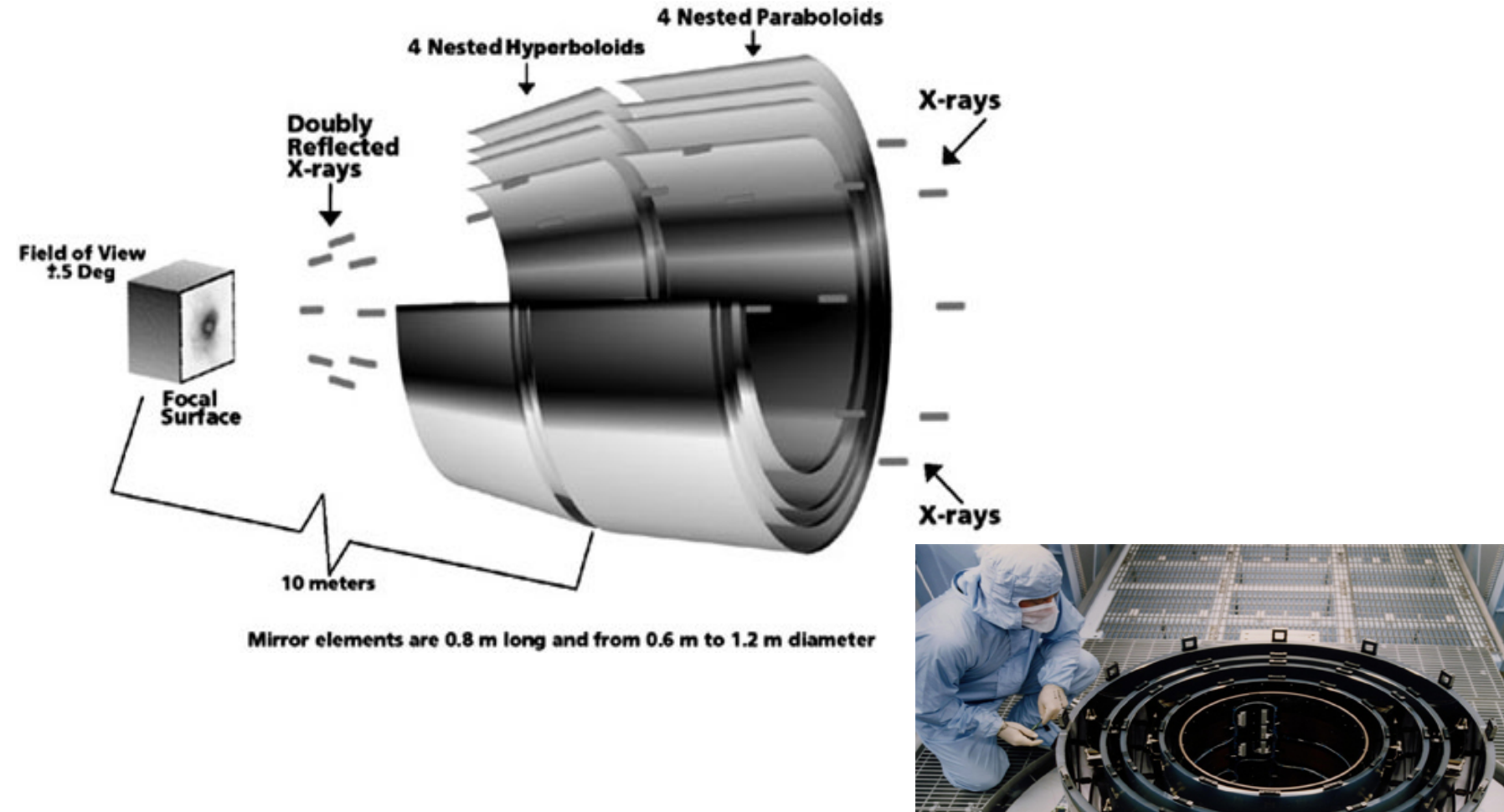

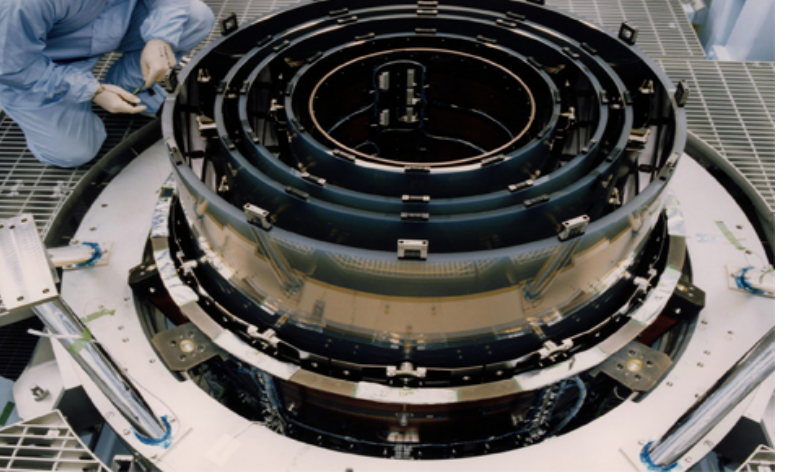

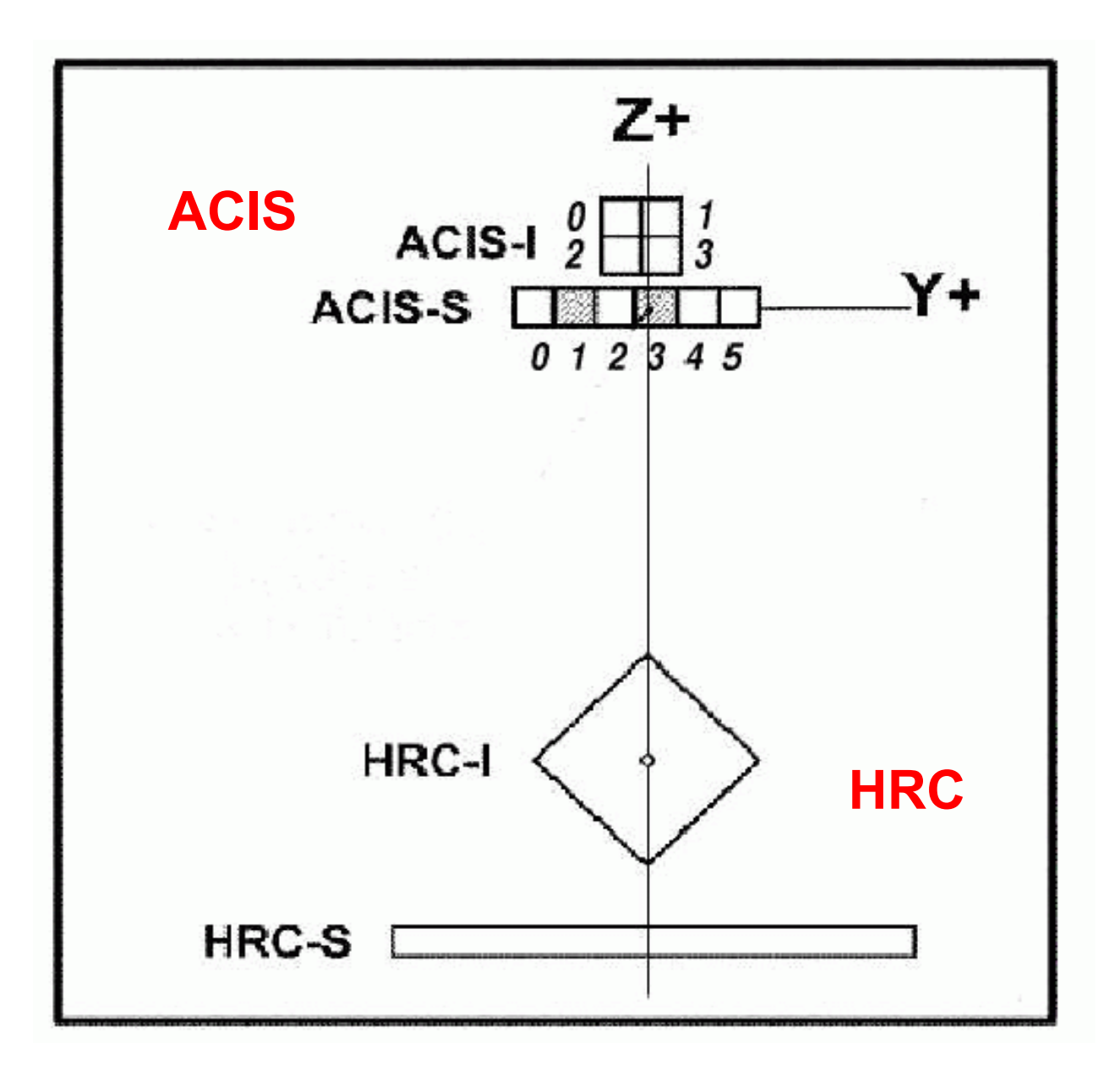

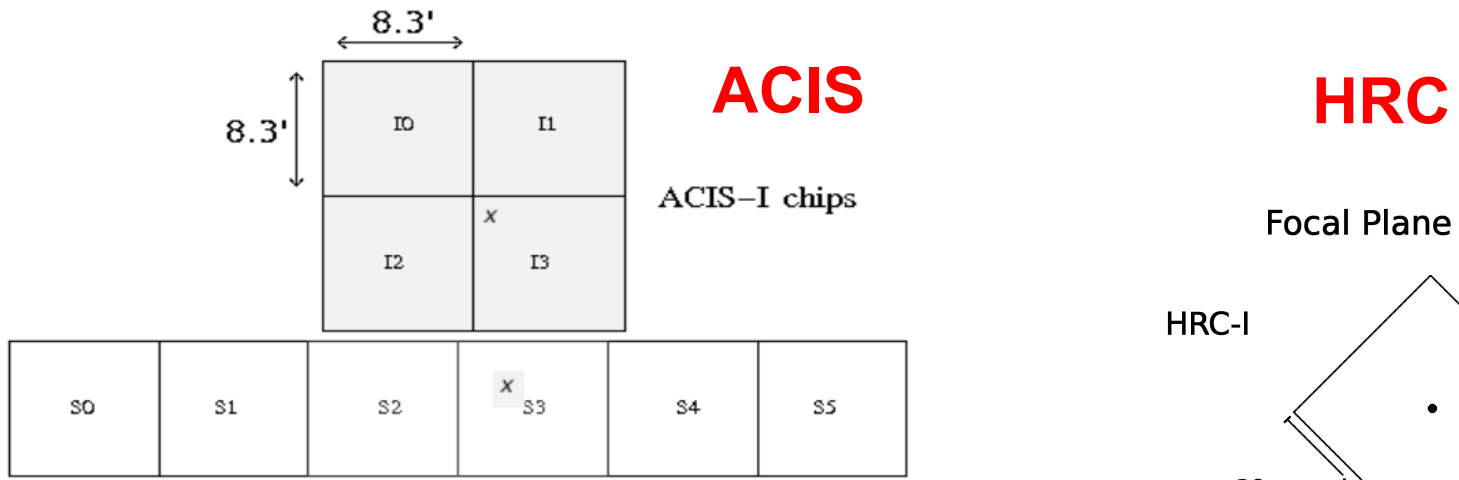

ACIS-S chips

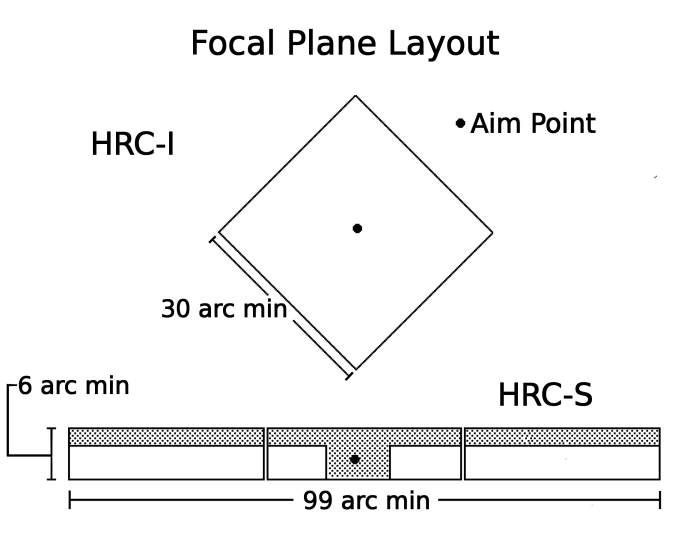

### **+HETG and LETG dispersive spec.**

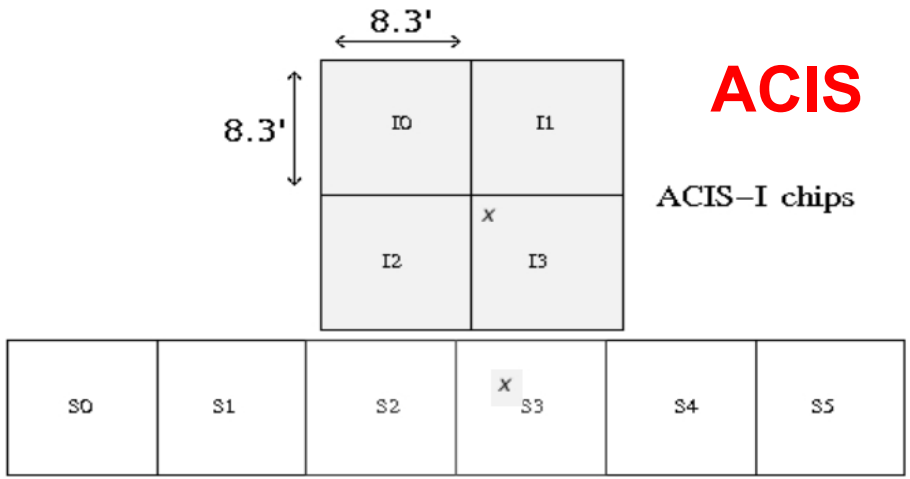

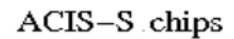

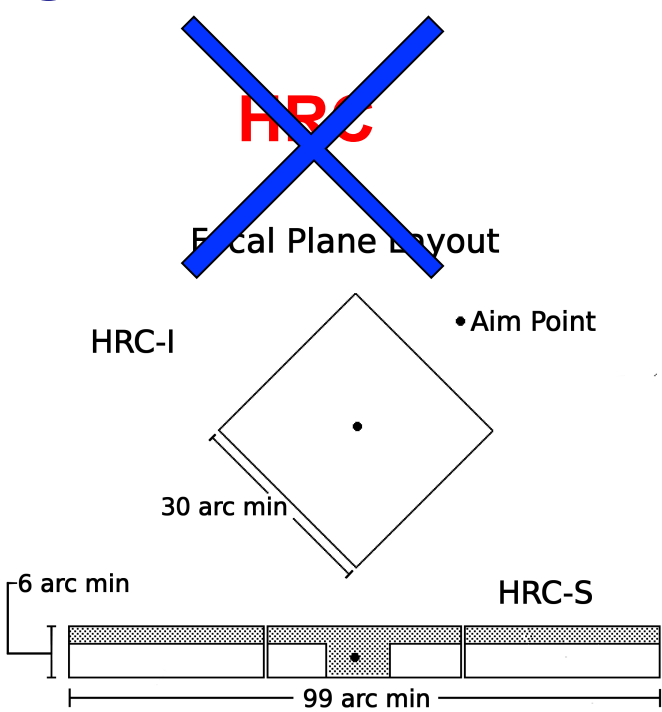

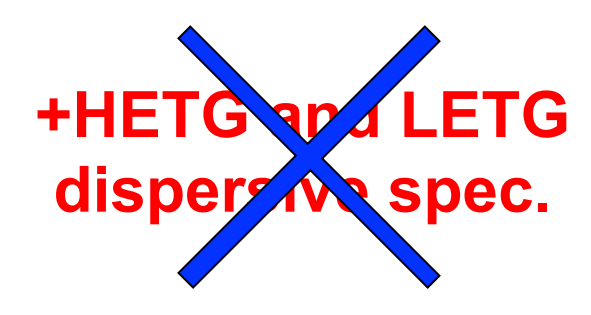

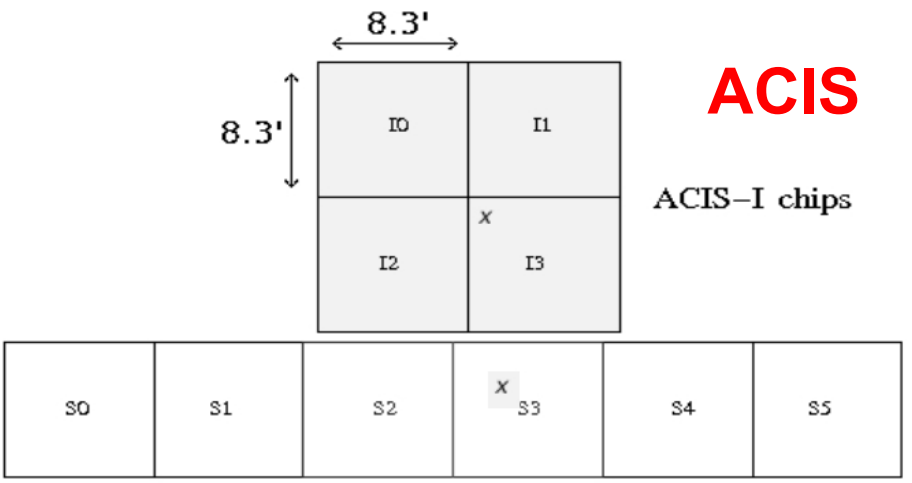

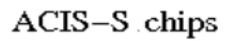

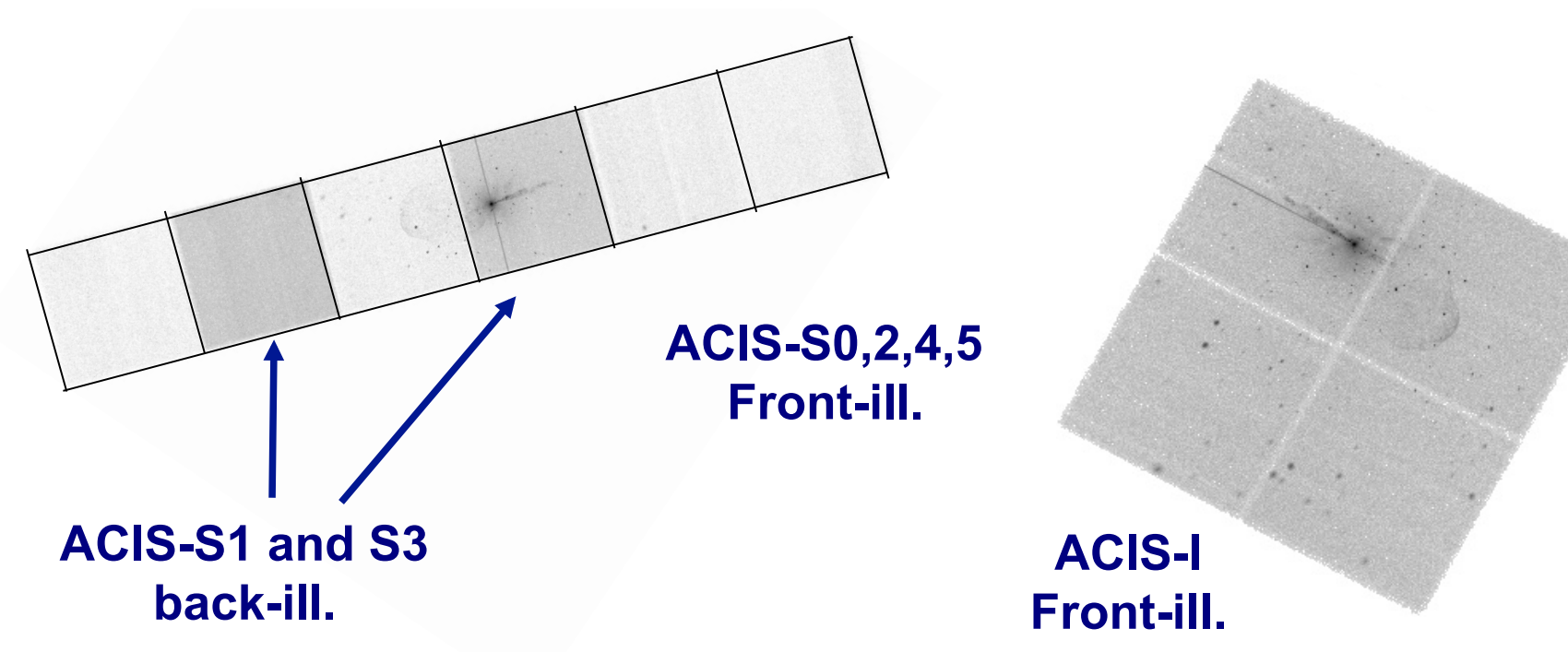

1. The fundamental rules to reduce X-ray data are the same in most of the cases BUT a good knowledge of the properties of X-ray satellites and their instruments is important to maximize the scientific output

- 1. The fundamental rules to reduce X-ray data are the same in most of the cases BUT a good knowledge of the properties of X-ray satellites and their instruments is important to maximize the scientific output
- 2. X-ray data from each satellite are usually accompained by specific software and tools to make a proper and easy data reduction and analysis

| Chandra | — | $CIA$ |
|---------|---|-------|
| XMM     | — | $SA$  |
| S       |   |       |

- 1. The fundamental rules to reduce X-ray data are the same in most of the cases BUT a good knowledge of the properties of X-ray satellites and their instruments is important to maximize the scientific output
- 2. X-ray data from each satellite are usually accompained by specific software and tools to make a proper and easy data reduction and analysis

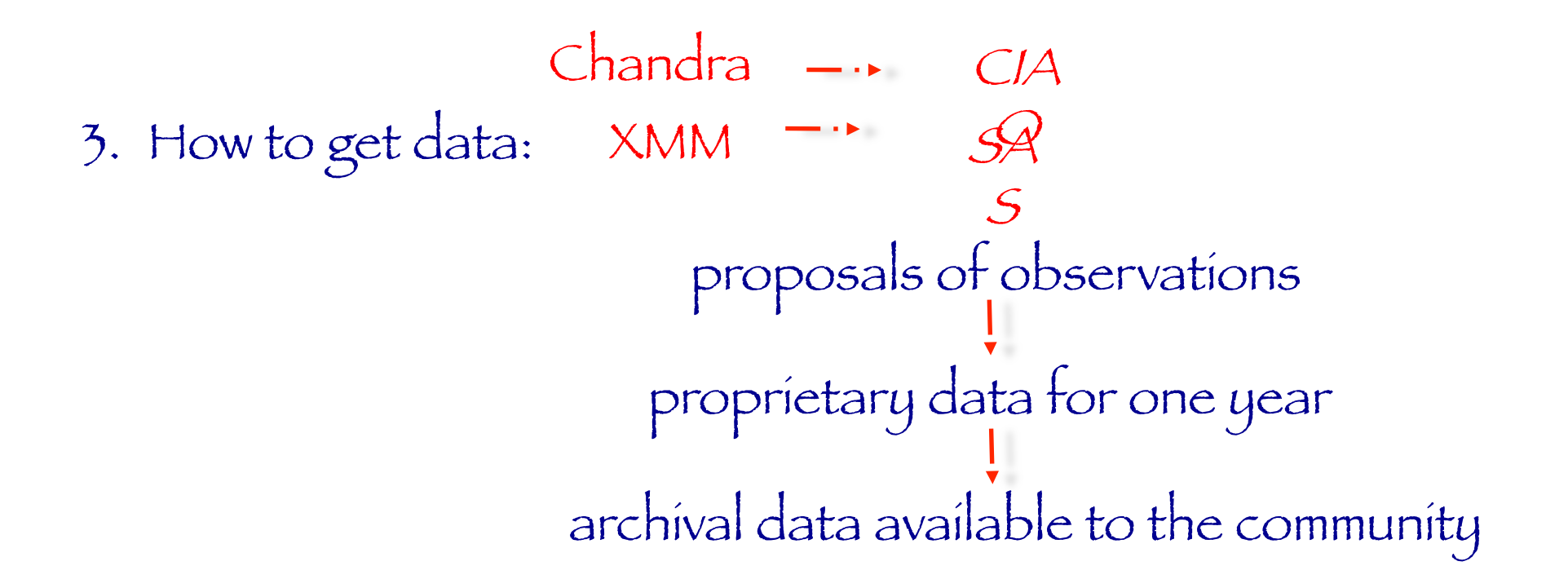

- $\rightarrow$  How to download X-ray data from a public archive
- $\rightarrow$  How the downloaded files look like
- $\rightarrow$  How to reduce X-ray (Chandra) data
- → How to create the radio and/or X-ray contours for an extended object
- $\rightarrow$  How to download X-ray data from a public archive
- $\rightarrow$  How the downloaded files look like
- $\rightarrow$  How to reduce X-ray (Chandra) data
- → How to create the radio and/or X-ray contours for an extended object

# Where can I find X-ray data archives?

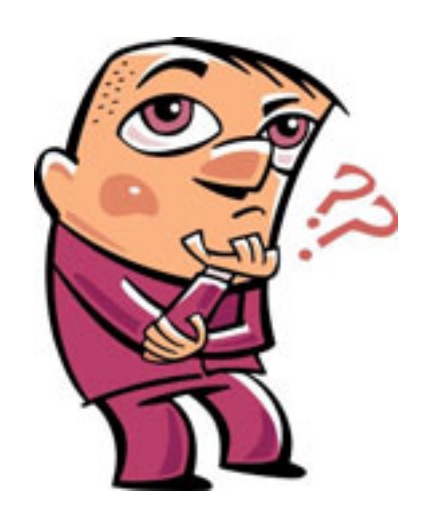

http://heasarc.nasa.gov/ → Archive → Browse

the first 24 months of observations

were released to the public NuSTAR archive on September 23rd.

NuSTAR data are accessible via the usual HEASARC archive interfaces,

i.e., Xamin and Browse, by querying the NuSTAR master table

(numaster). NuSTAR data can also

be accessed from the HEASARC

**ETP** eite

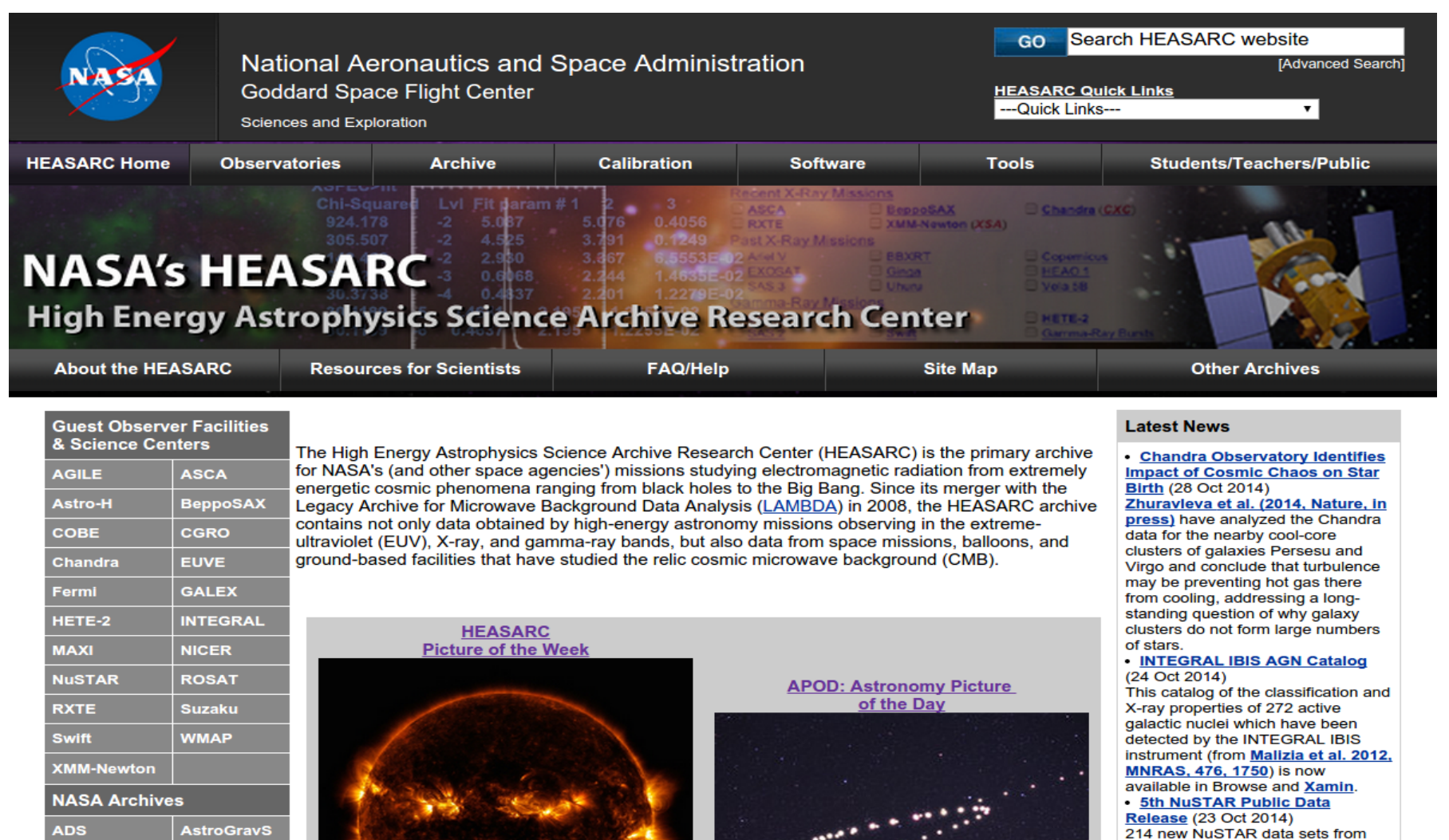

**AstroGravS EOSDIS ExoArchive HORIZONS IRSA KOA LAMBDA MAST NExScl NED NSSDC** 

http://heasarc.nasa.gov/ → Archive → Browse

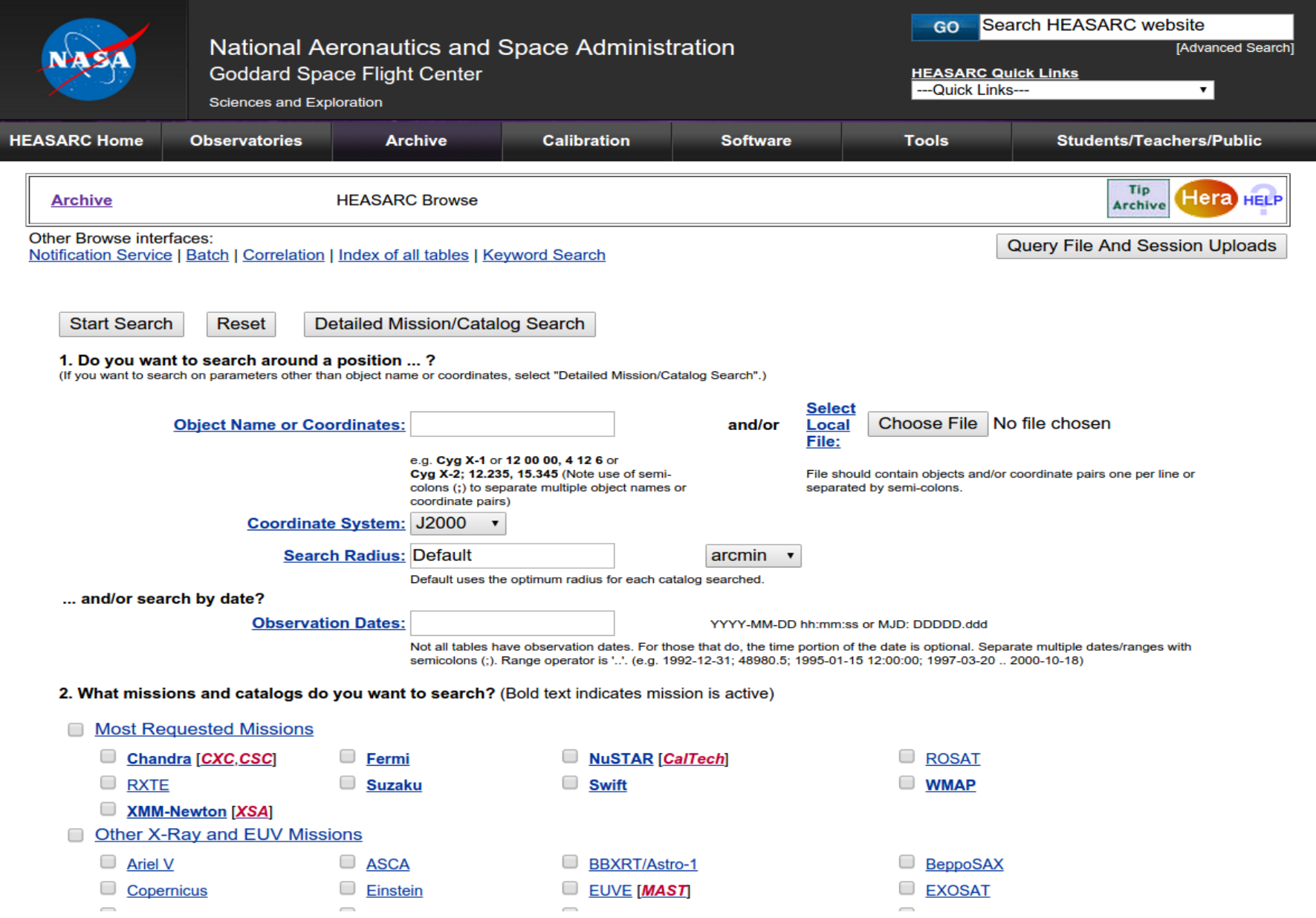

http://heasarc.nasa.gov/ → Archive → Browse

Copernicus

Einstein

**EXOSAT** 

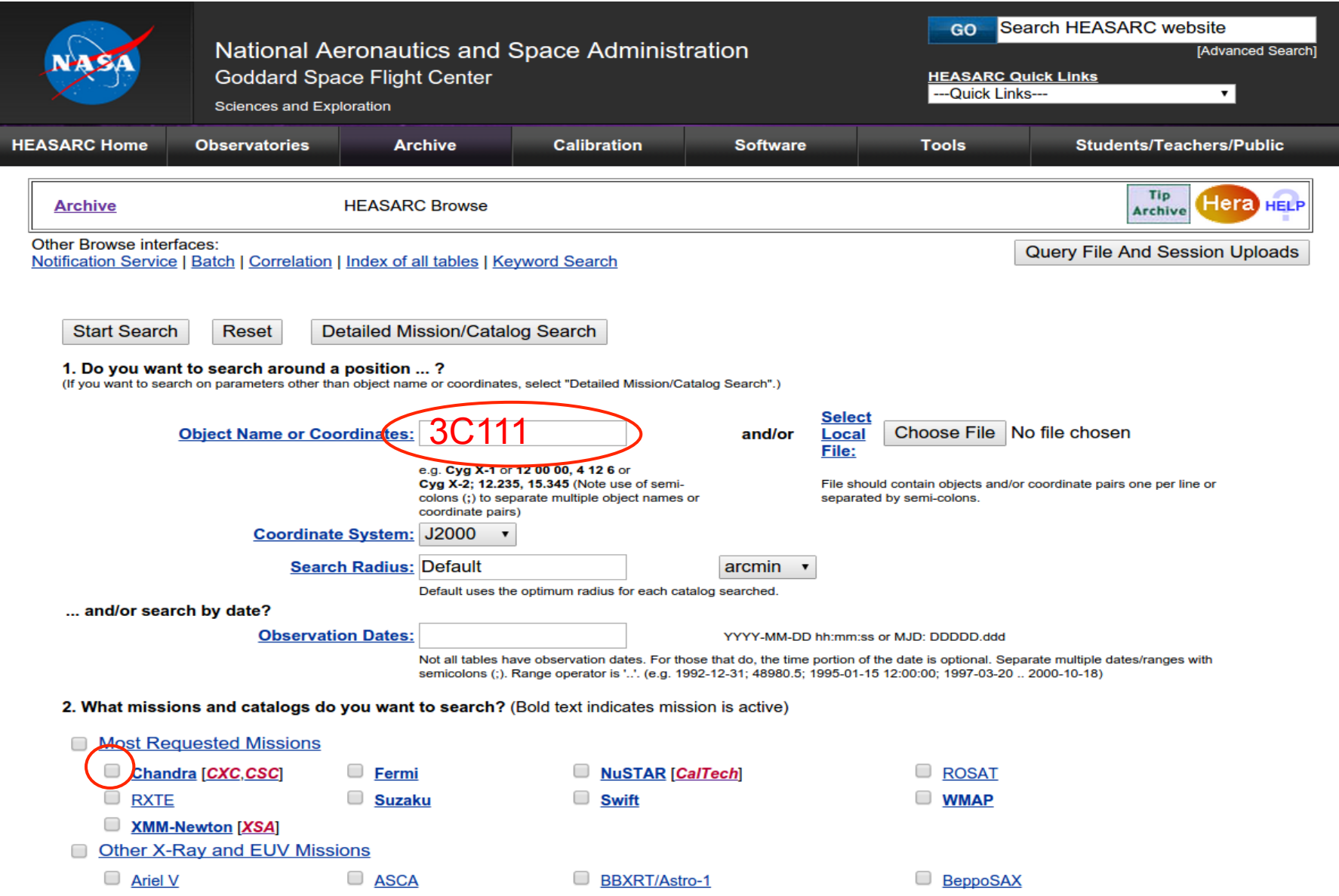

EUVE MAST

### High Energy Astrophysics Science Archive Research Center (HEASARC) - NASA http://heasarc.nasa.gov/ → Archive → Browse

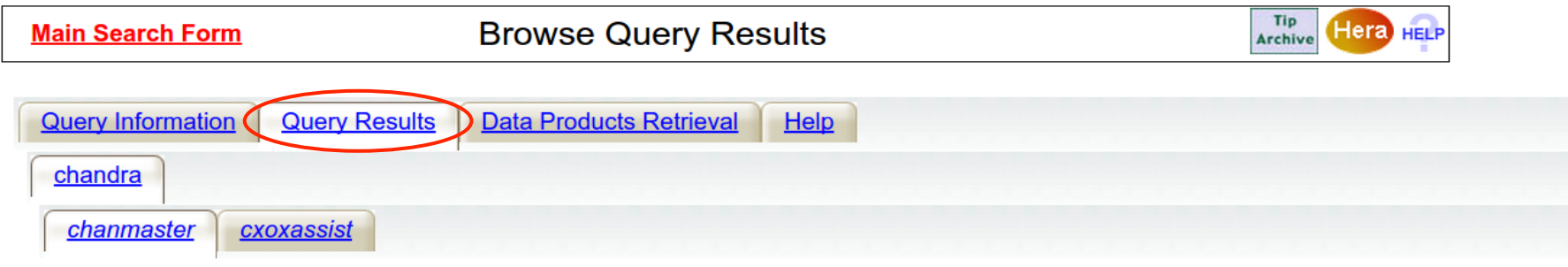

Click mission tabs (middle tab level) to display table tabs. Move cursor over tabs to see more information.

#### **Table Legend:**

**Q** Display all parameters for a row

Services links: O: Digitized Sky Survey image, R: ROSAT All-Sky Survey image, N: NED objects near coordinates,

S: SIMBAD objects near coordinates, D: get list of data products, B: ADS bibliography holdings, F: FOV plot for observation

Data Products: Click checkbox to add row to Data Product Retrieval List

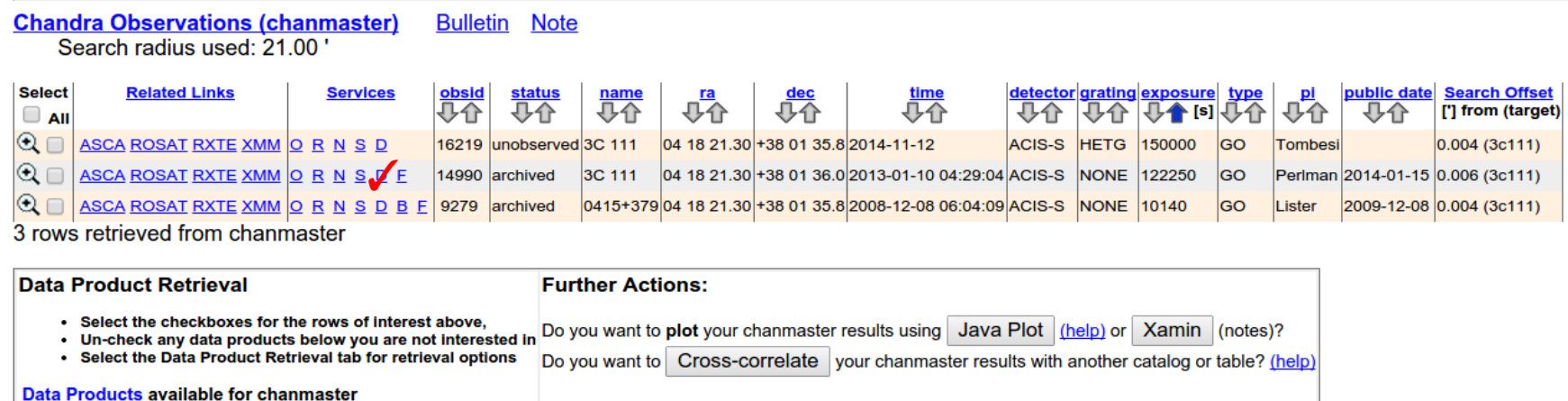

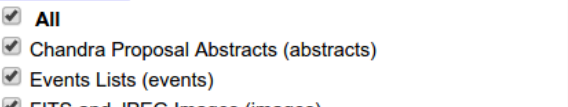

■ FITS and JPEG Images (images) Miccellaneous Files (mise)

http://heasarc.nasa.gov/

 $\rightarrow$  Archive  $\rightarrow$  Browse

**Archive** 

Data Products for selected row in Chandra Observations

• Do you want to view a data product? Click on its hyperlinked data format.

. Do you want to retrieve data products in a tarfile? Check the boxes beside each product and click one of the buttons at the bottom of the page.

#### Select all products for all rows

#### **Chandra Observations (chanmaster) FTOOLS**

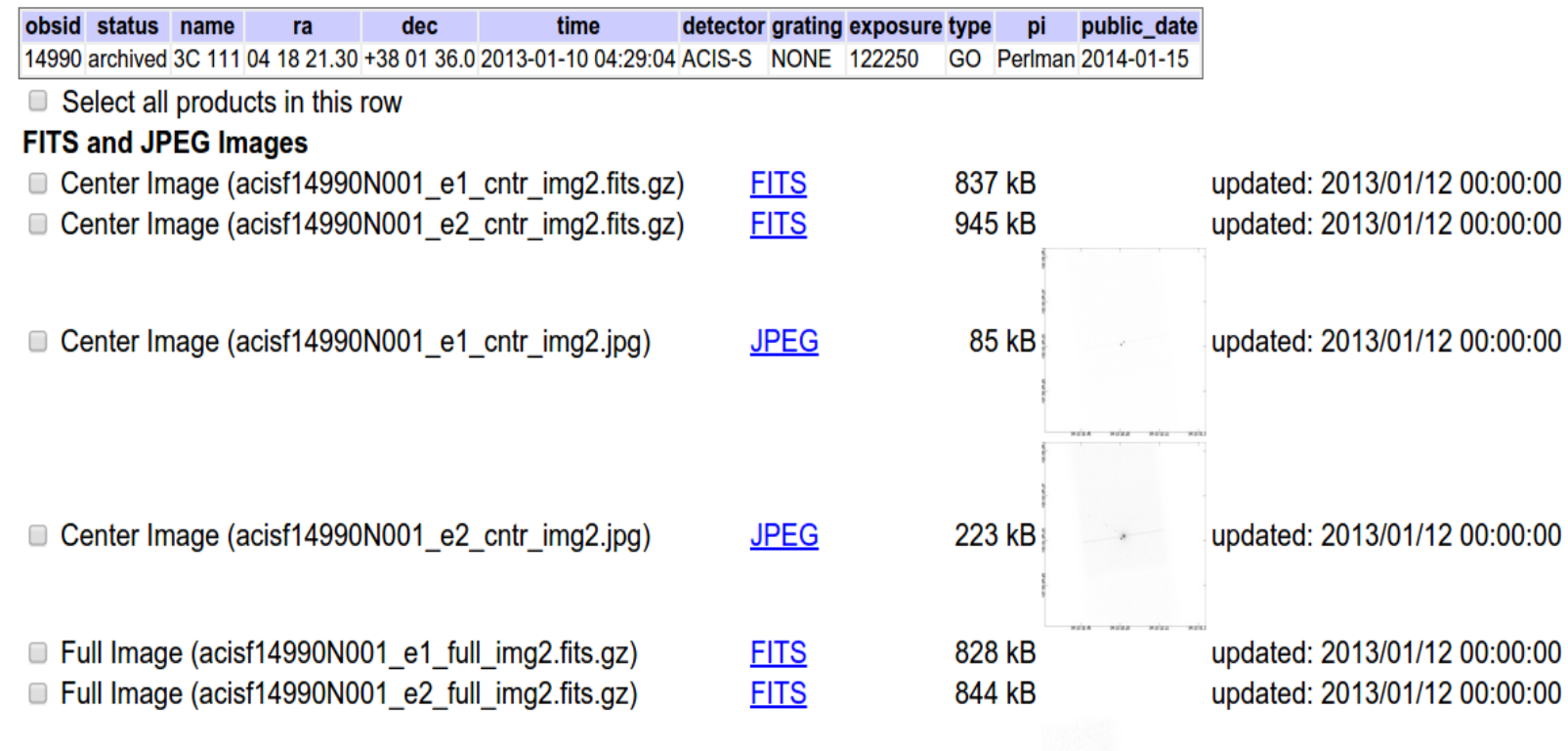

#### http://heasarc.nasa.gov/ → Archive → Browse

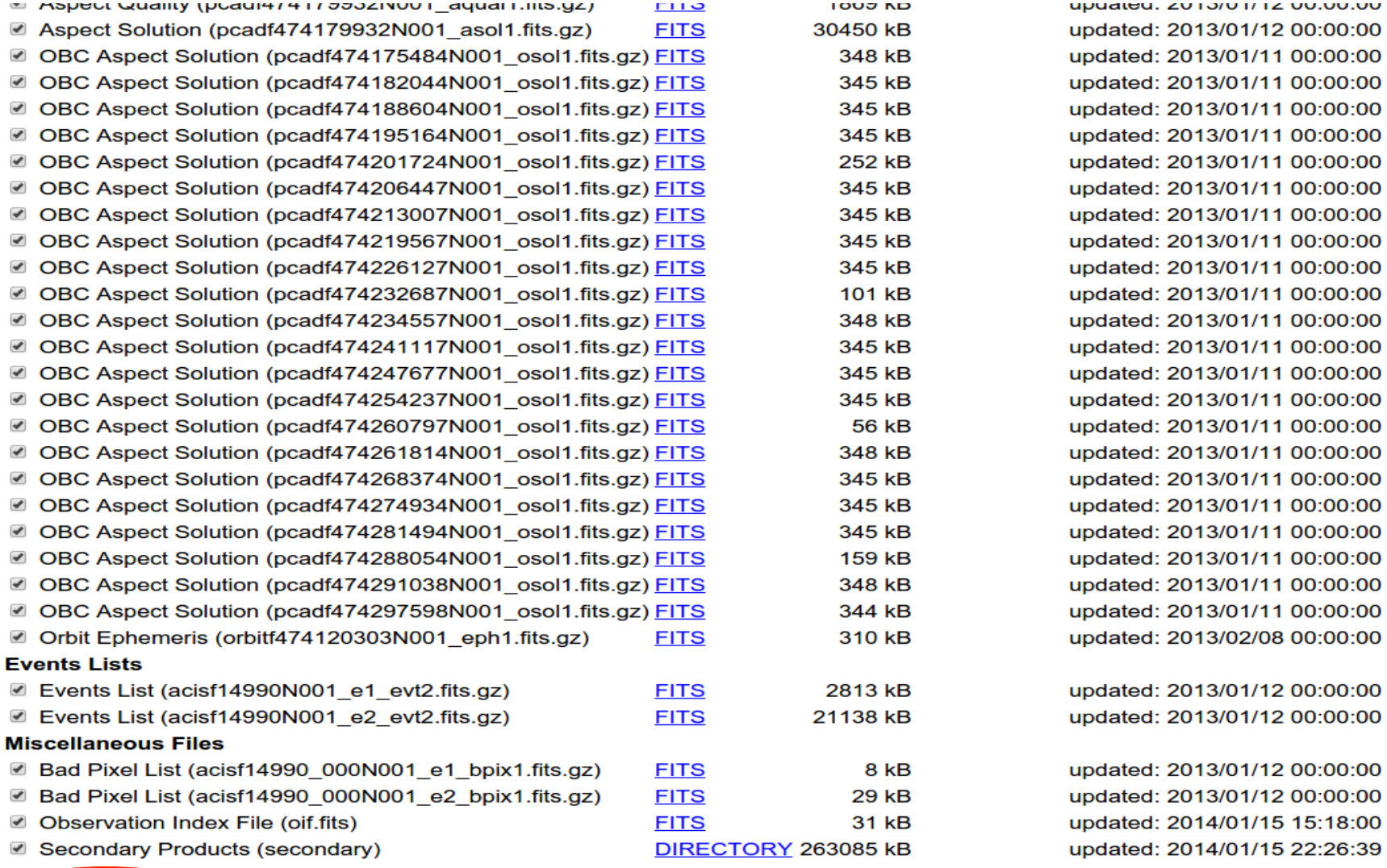

TAR selected products | Create Download Script | Reset

Save to Hera What is Hera?

Page maintainer: Browse Feedback

### High Energy Astrophysics Science Archive Research Center (HEASARC) - NASA http://heasarc.nasa.gov/  $\rightarrow$  Archive  $\rightarrow$  Browse

**Archive** 

**Retrieve Data Products** 

#### **Estimated size of TAR file: 314 MB**

Your TAR file is being created now. When finished you may retrieve it via the following link

nttp://heasarc.gsfc.nasa.gov/FTP/retrieve/w3browse/w3browse-164971.tar.

Please wait until the "TAR complete" message appears below before retrieving.

Below are data products included in the TAR file: (filenames ending in '.gz' or '.Z' have been compressed for faster downloading.)

Tarred: /FTP/chandra/data/science/ao14/cat7//14990/primary/acisf14990N001 e2 full img2.fits.gz Tarred: /FTP/chandra/data/science/ao14/cat7//14990/primary/acisf14990N001 e2 evt2.fits.gz Tarred: /FTP/chandra/data/science/ao14/cat7//14990/primary/acisf14990\_000N001\_e1\_bpix1.fits.gz Tarred: /FTP/chandra/data/science/ao14/cat7//14990/primary/acisf14990N001\_e2\_full\_img2.jpg Tarred: /FTP/chandra/data/science/ao14/cat7//14990/primary/acisf14990N001 e1 evt2.fits.gz Tarred: /FTP/chandra/data/science/ao14/cat7//14990/oif.fits Tarred: /FTP/chandra/data/science/ao14/cat7//14990/primary/acisf14990N001 e1 full img2.jpg Tarred: /FTP/chandra/data/science/ao14/cat7//14990/primary/pcadf474179932N001\_asol1.fits.gz Tarred: /FTP/chandra/data/science/ao14/cat7//14990/primary/acisf14990N001 e1 full img2.fits.gz Tarred: /FTP/chandra/data/science/ao14/cat7//14990/primary/acisf14990N001 e1 cntr img2.fits.gz Tarred: /FTP/chandra/data/science/ao14/cat7//14990/primary/acisf14990N001\_e1\_cntr\_img2.jpg Tarred: /FTP/chandra/data/science/ao14/cat7//14990/primary/acisf14990\_000N001\_e2\_bpix1.fits.gz Tarred: /FTP/chandra/data/science/ao14/cat7//14990/primary/acisf14990N001 e2 cntr img2.fits.gz Tarred: /FTP/chandra/data/science/ao14/cat7//14990/primary/acisf14990N001 e2 cntr img2.jpg Tarred: /FTP/chandra/data/science/ao14/cat7//14990/primary/orbitf474120303N001\_eph1.fits.gz Tarred: /FTP/chandra/data/science/ao14/cat7//14990/secondary

TAR complete: Actual size: 314 MB.

Remote files are not included in the tar file. Use the Create Download Script option to retrieve remote files.

### XMM-Newton Science Operations Centre (ESA-Vilspa, Spain) http://xmm.esac.esa.int/xsa/

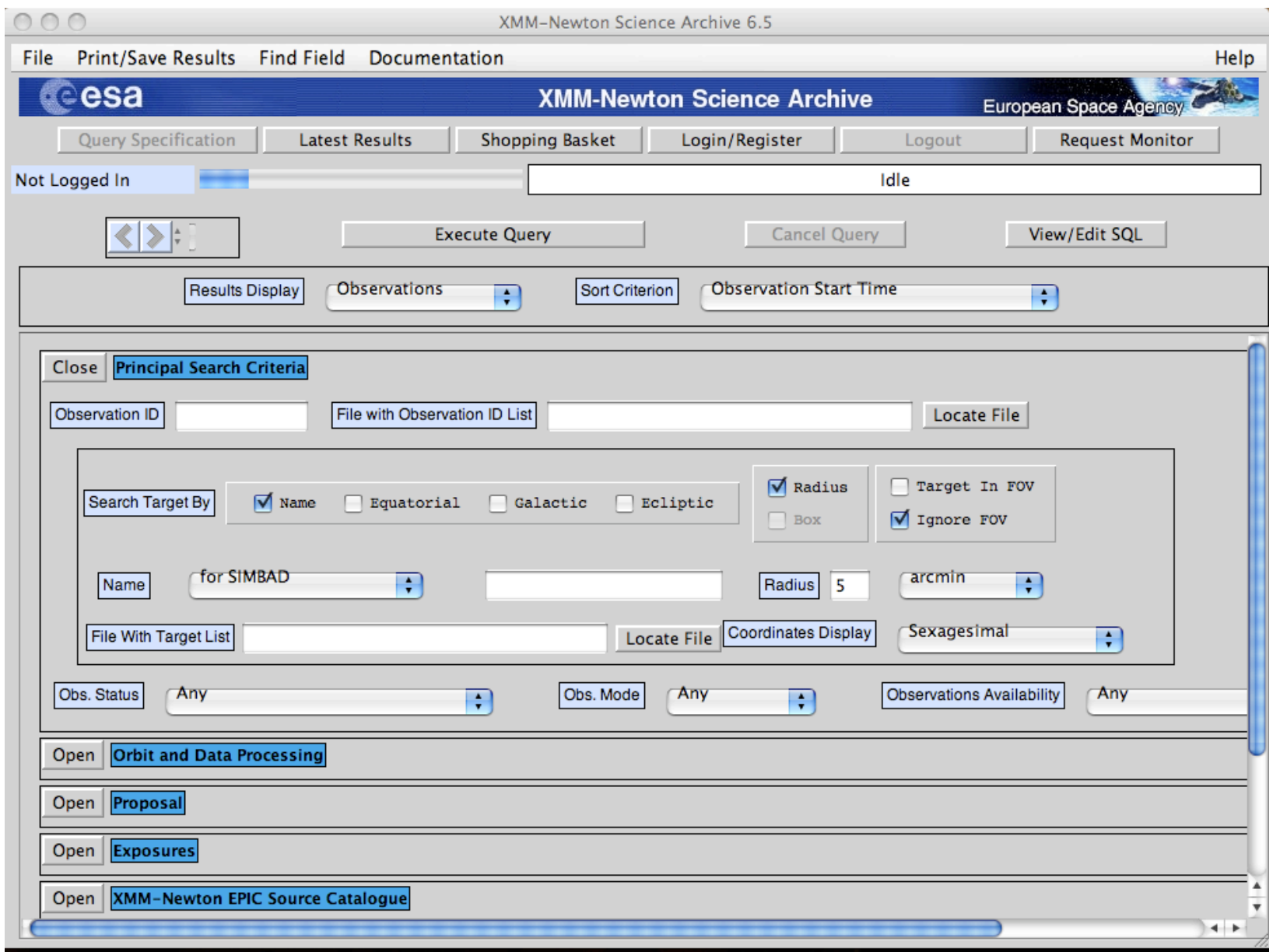

see XMM tutorial…

### ASI Scientific Data Center (ASDC- Frascati, Roma) http://www.asdc.asi.it/

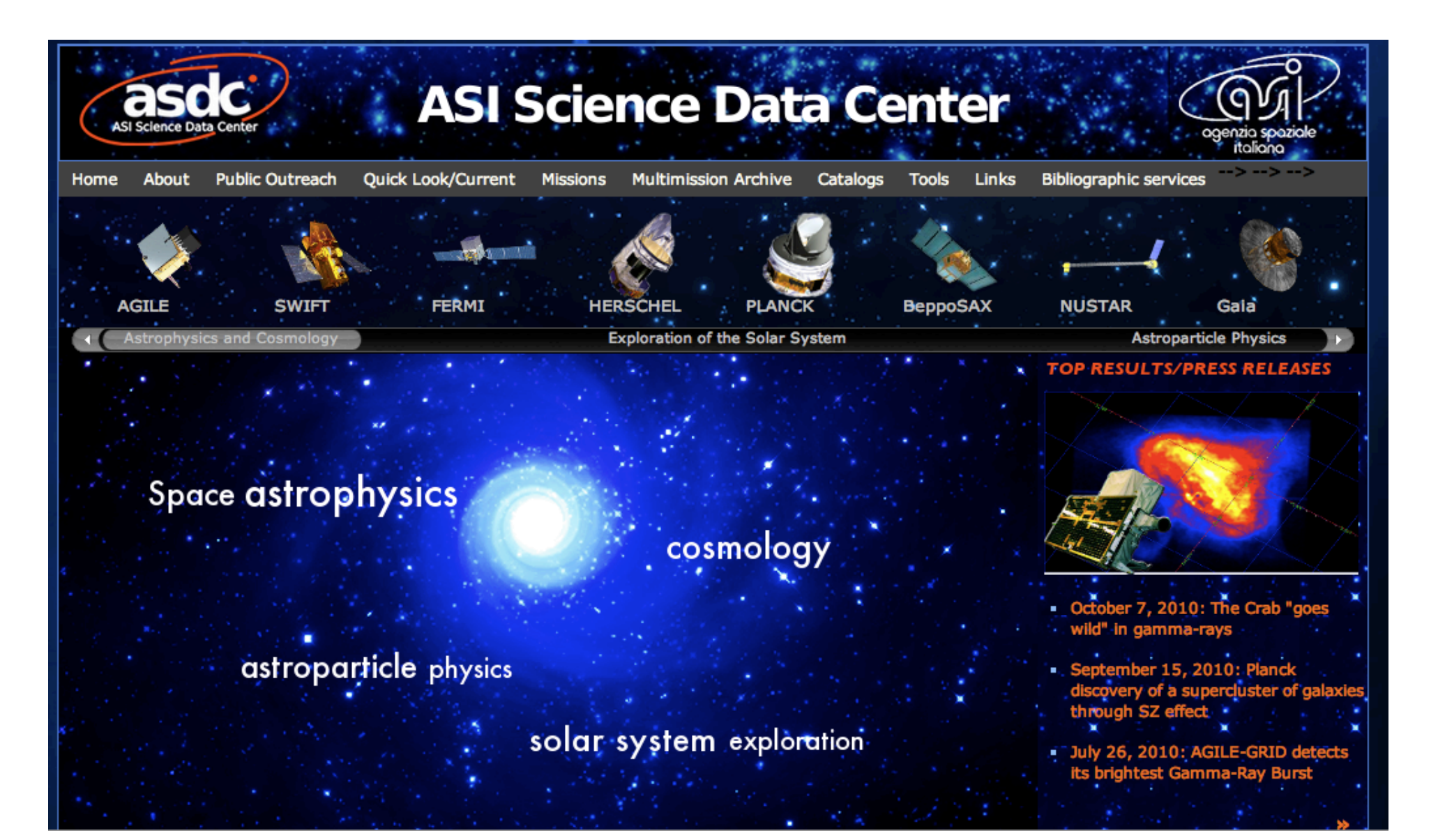

### Chandra X-ray Center (CXC-CFA, Cambridge-Boston) http://cxc.harvard.edu/cda/

webchaserChandra Data Archive: Observation Search

http://cda.harvard.edu/chaser/

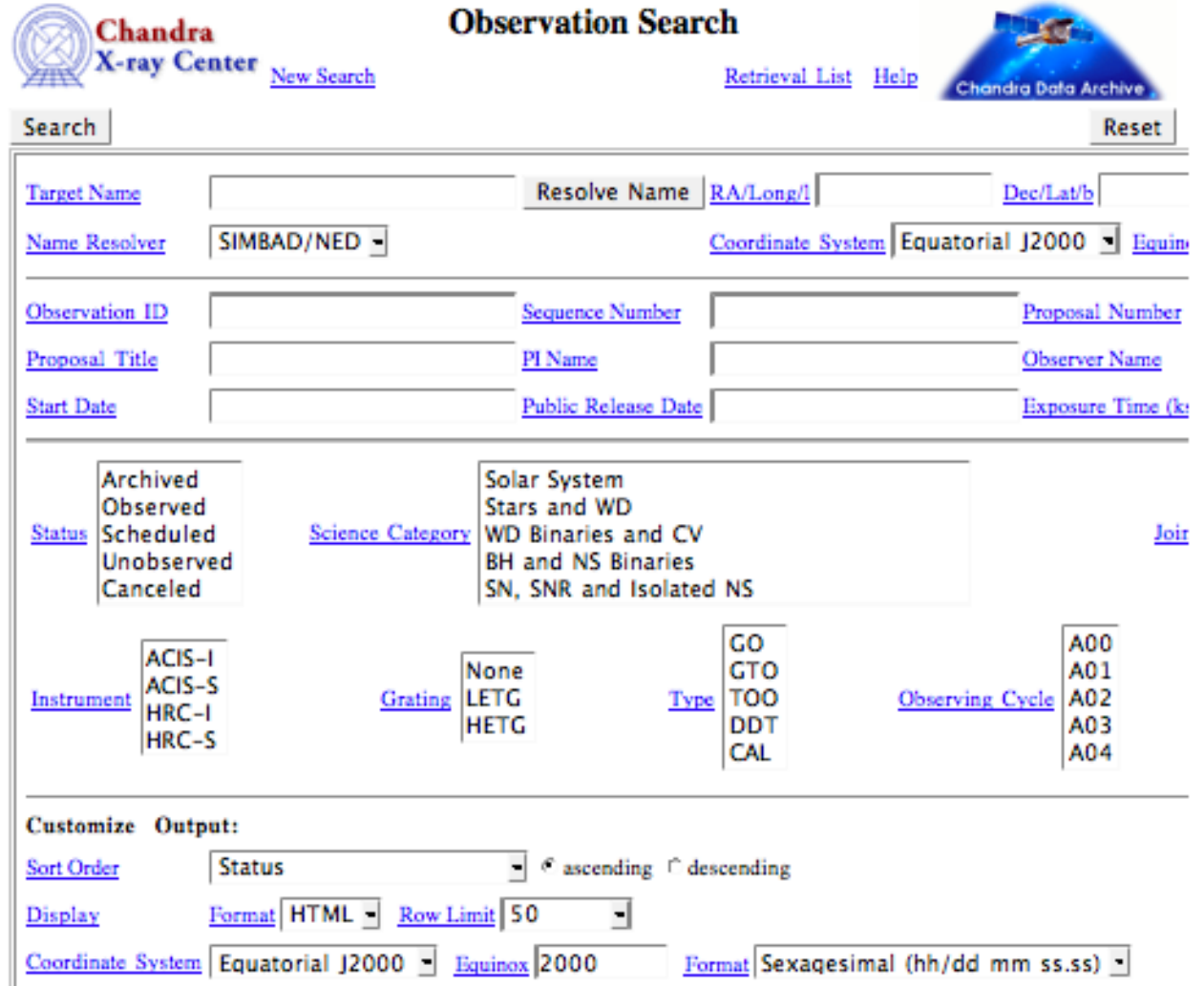

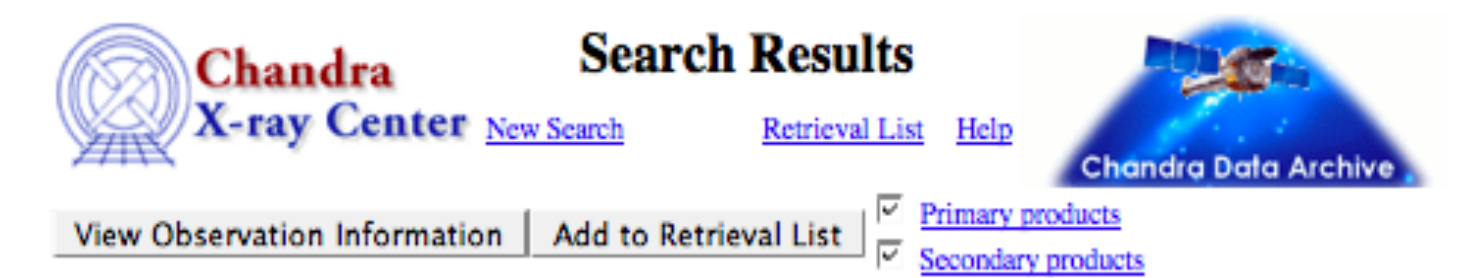

#### Select all | Unselect all

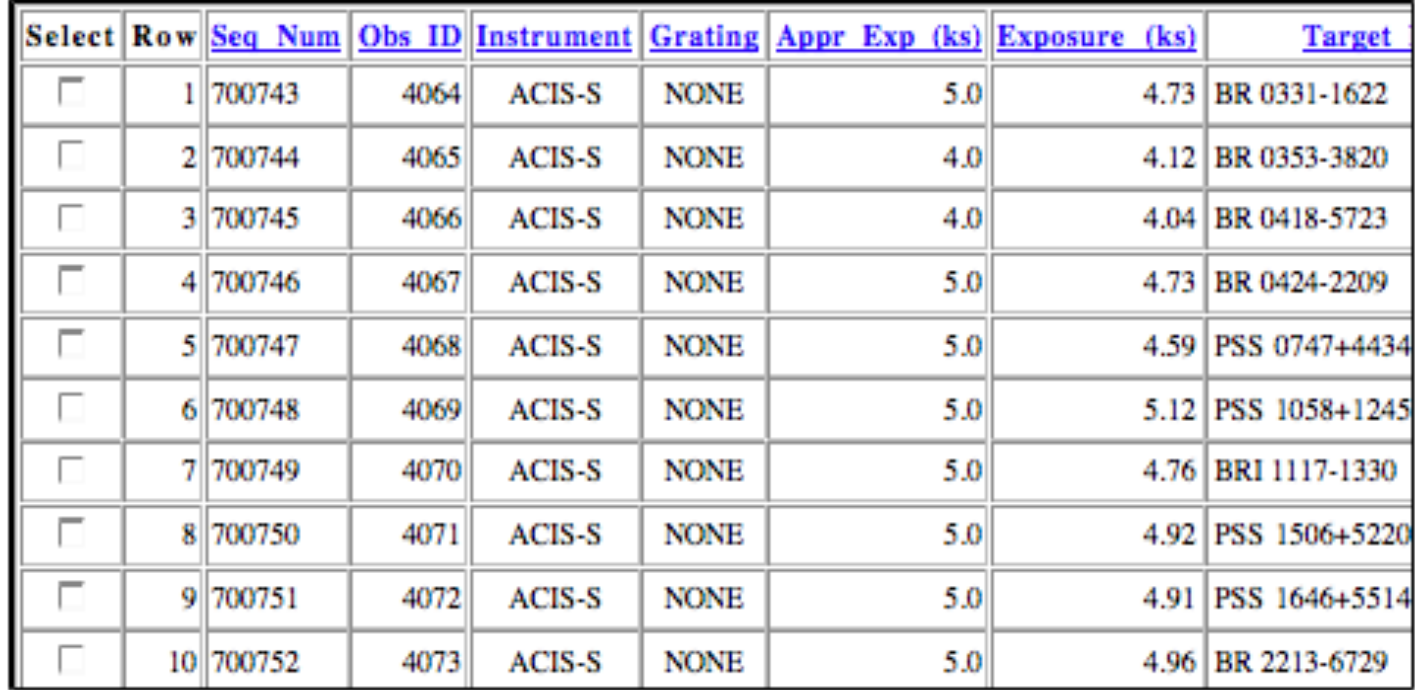

- $\rightarrow$  How to download X-ray data from a public archive
- $\rightarrow$  How the downloaded files look like
- → How to reduce X-ray (Chandra) data
- → How to create the radio and/or X-ray contours for an extended object

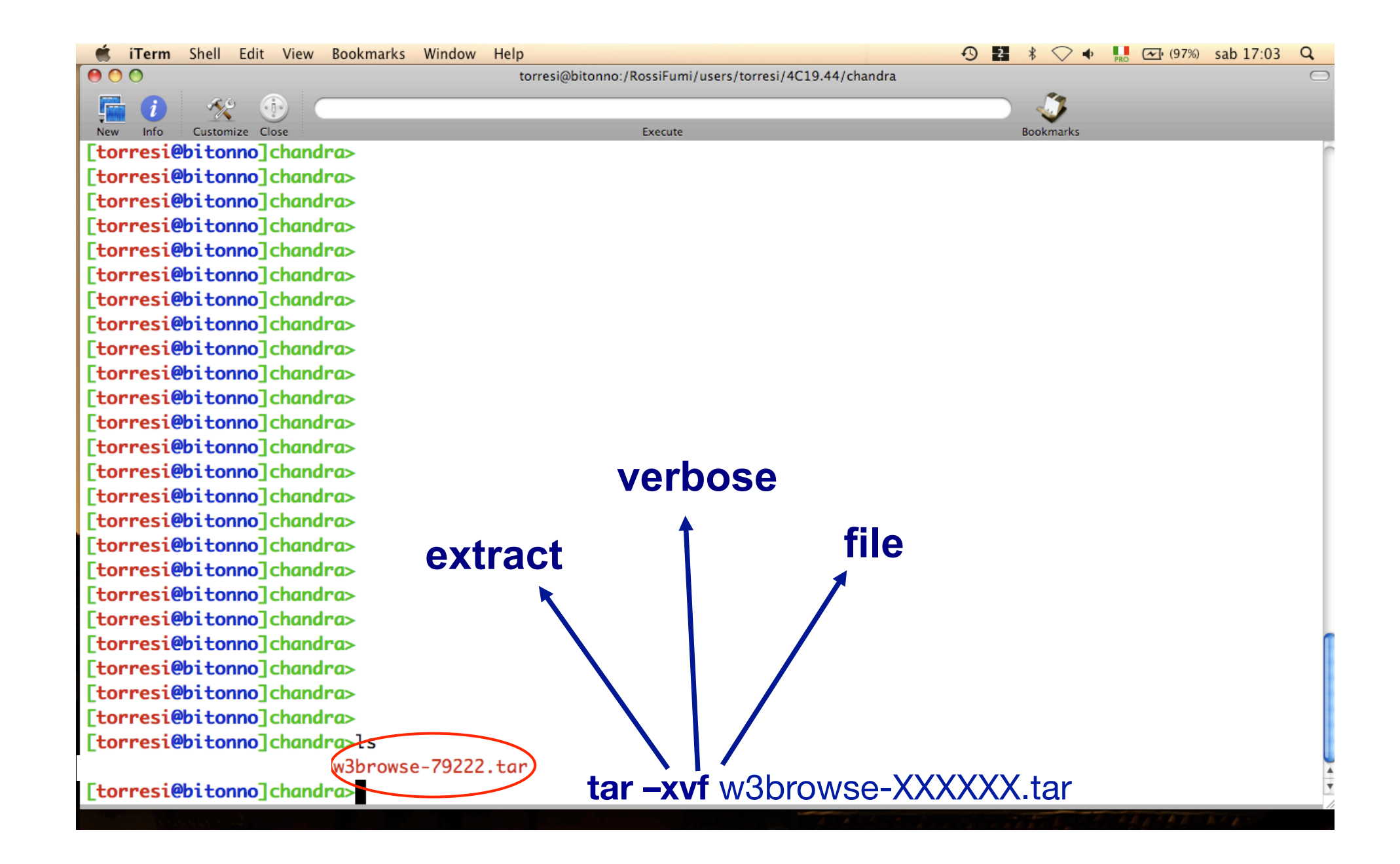

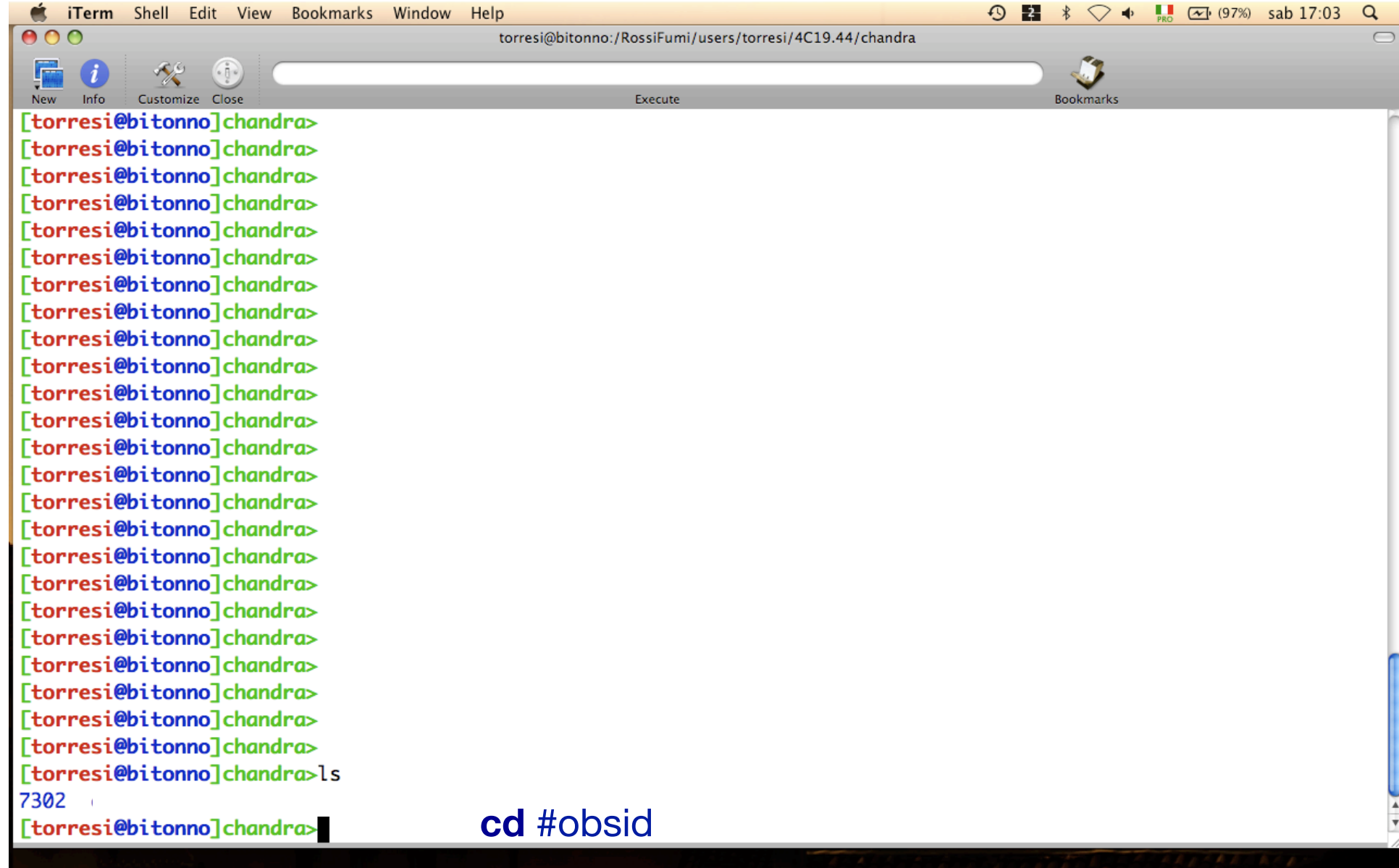

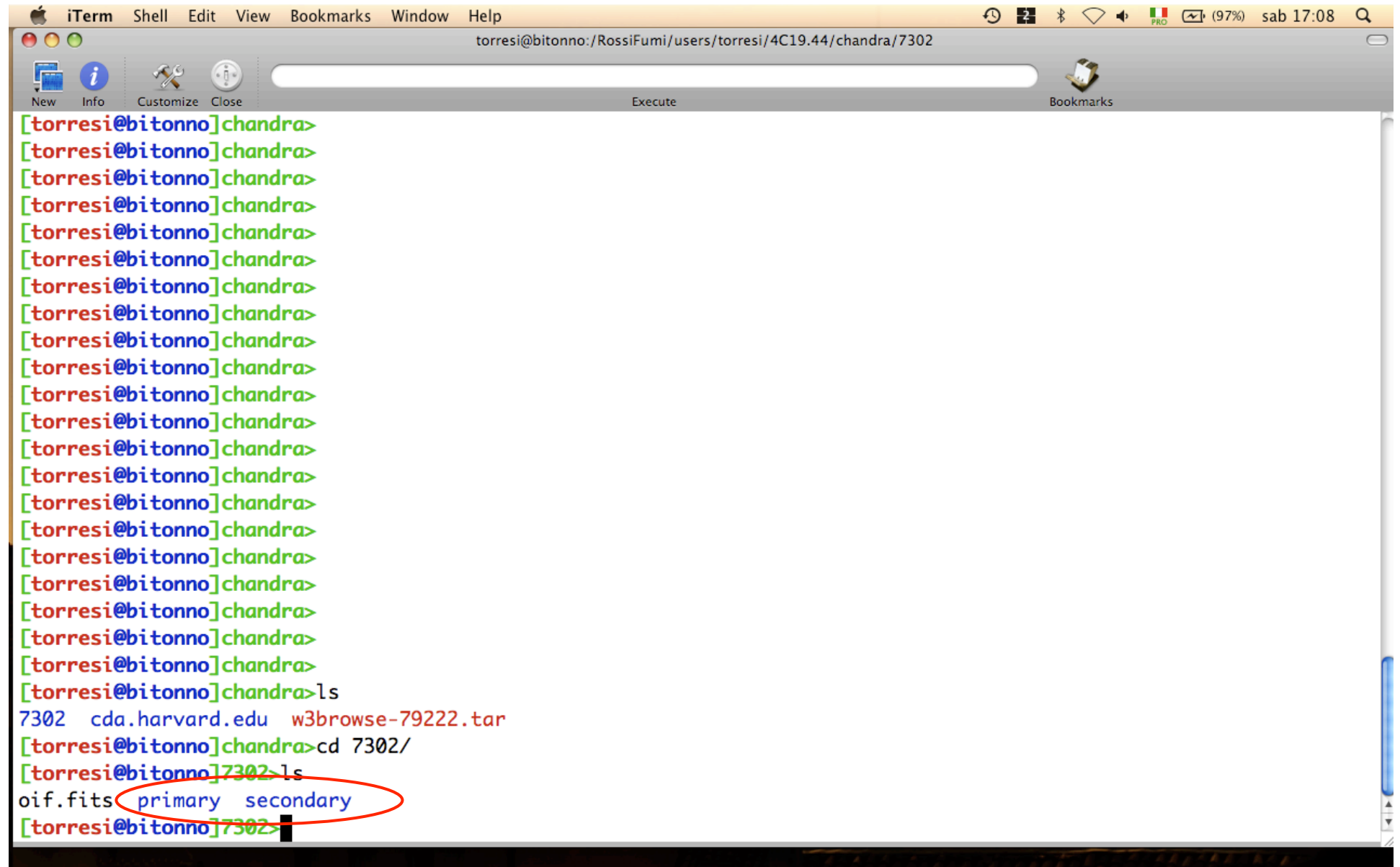

**Et iTerm** Shell Edit View Bookmarks Window Help

 $000$ 

torresi@bitonno:/RossiFumi/users/torresi/4C19.44/chandra/7302/primary

Execute

Customize Close [torresi@bitonno]chandra> [torresi@bitonno]chandra>ls 7302 cda.harvard.edu w3browse-79222.tar [torresi@bitonno]chandra>cd 7302/ [torresi@bitonno]7302>ls oif.fits primary secondary [torresi@bitonno]7302>cd primary/ [torresi@bitonno]primary>ls acisf07302\_000N001\_bpix1.fits acisf07302\_000N001\_fov1.fits acisf07302N001\_1\_sum2.html acisf07302N001\_1\_sum2.ps acisf07302N001\_2\_sum2.html [torresi@bitonno]primary>

In the primary directory data already reprocessed by a standard pipeline are present.

 $\bigcirc$  2  $\ast$   $\bigcirc$   $\ast$  1  $\bigcirc$  (98%) sab 17:13 Q

**Bookmarks** 

 $\overline{\phantom{0}}$ 

pdf

ica

The HTML files contain a summary of the observation parameters,

Two images are produced for every dataset: a full-field sky image (full\_img2.jpg) and a highresolution central image (cntr\_img2.jpg). Imaging observations also have a full field image with the source candidates overlaid (src\_img2.jpg).

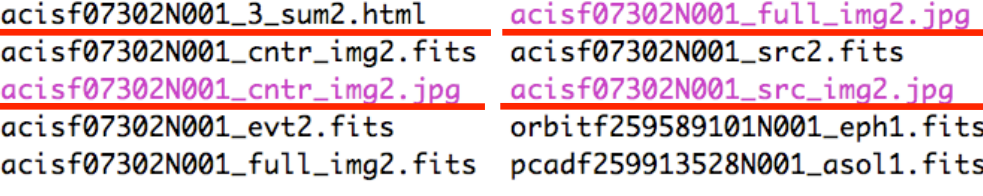

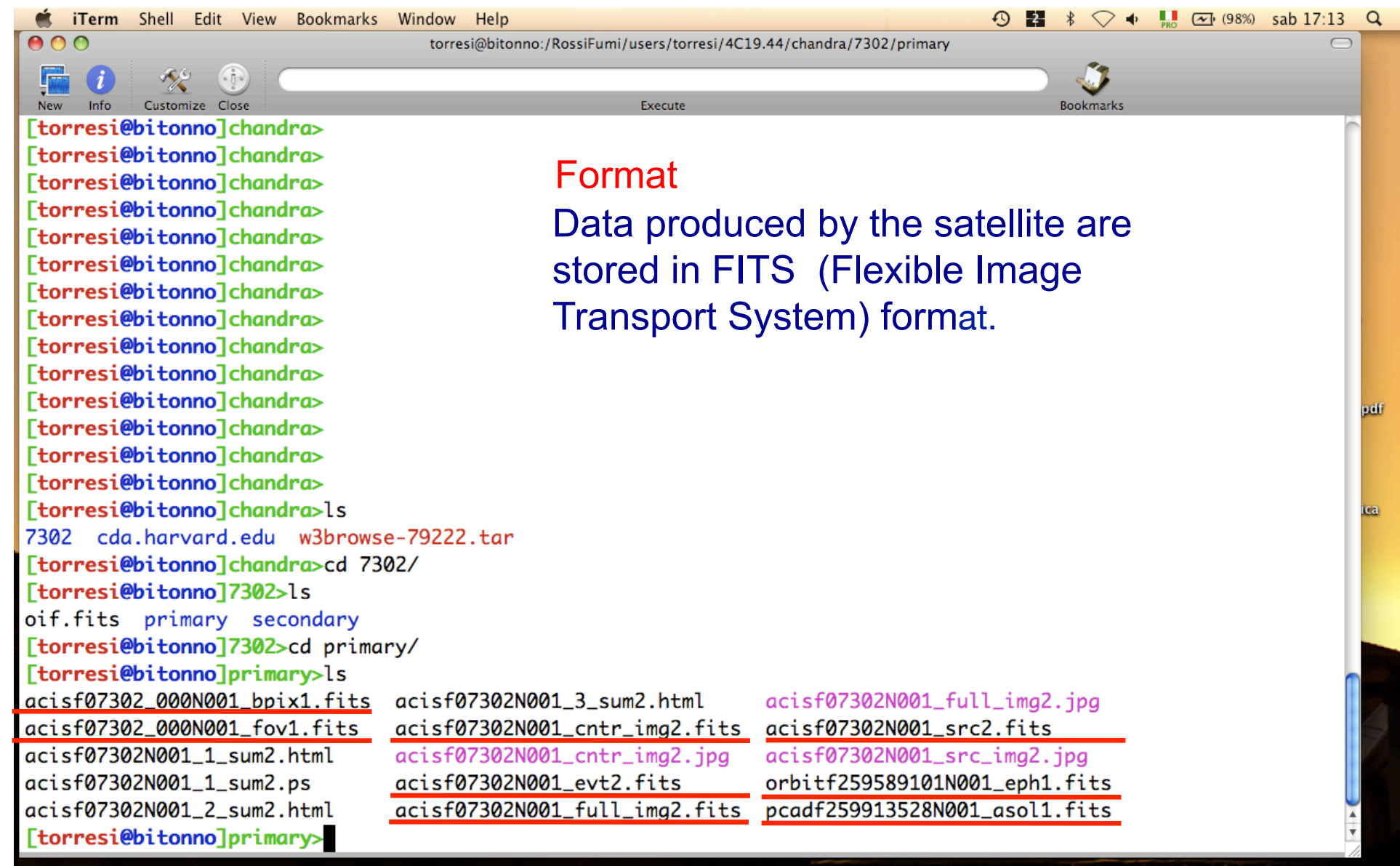

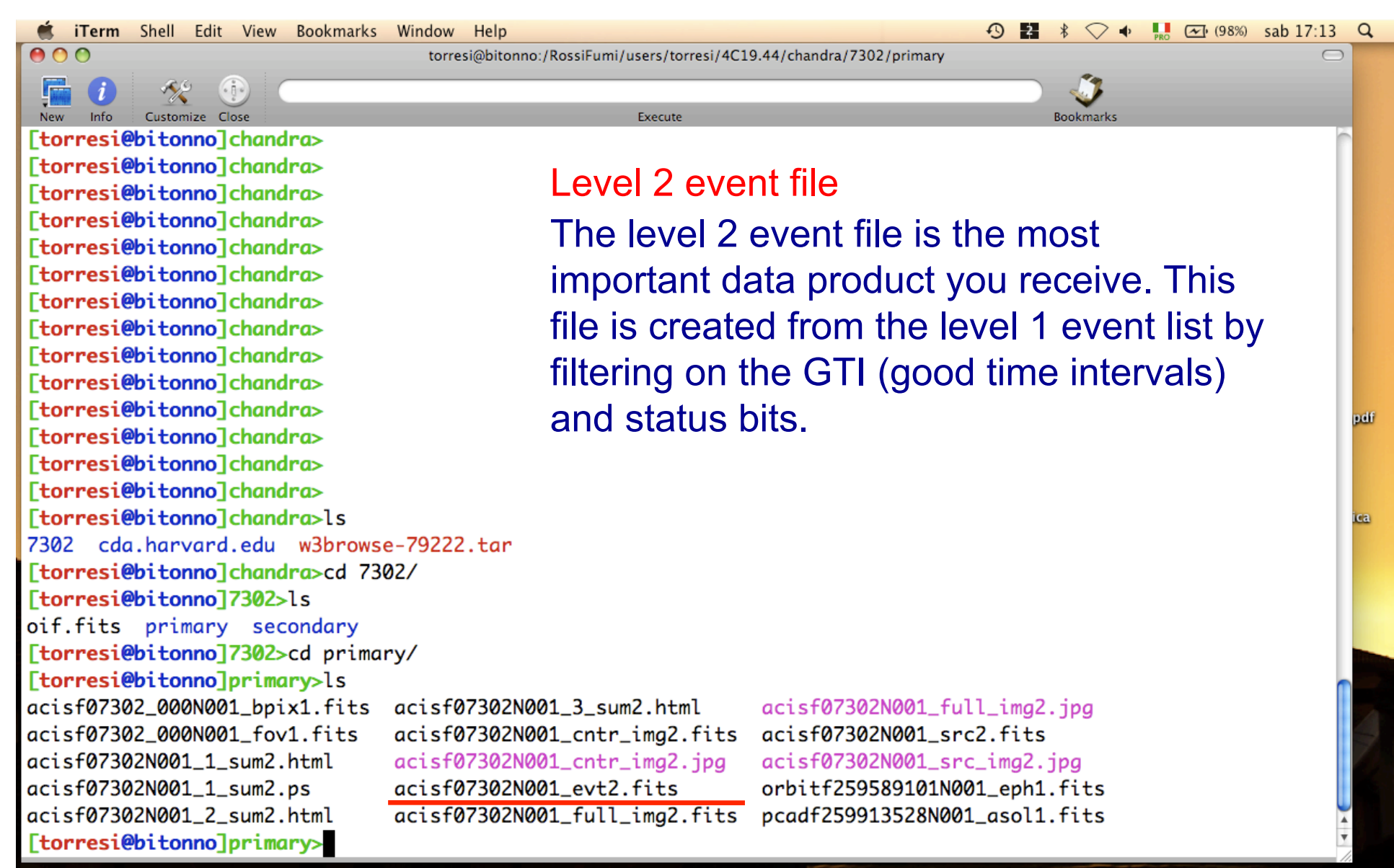

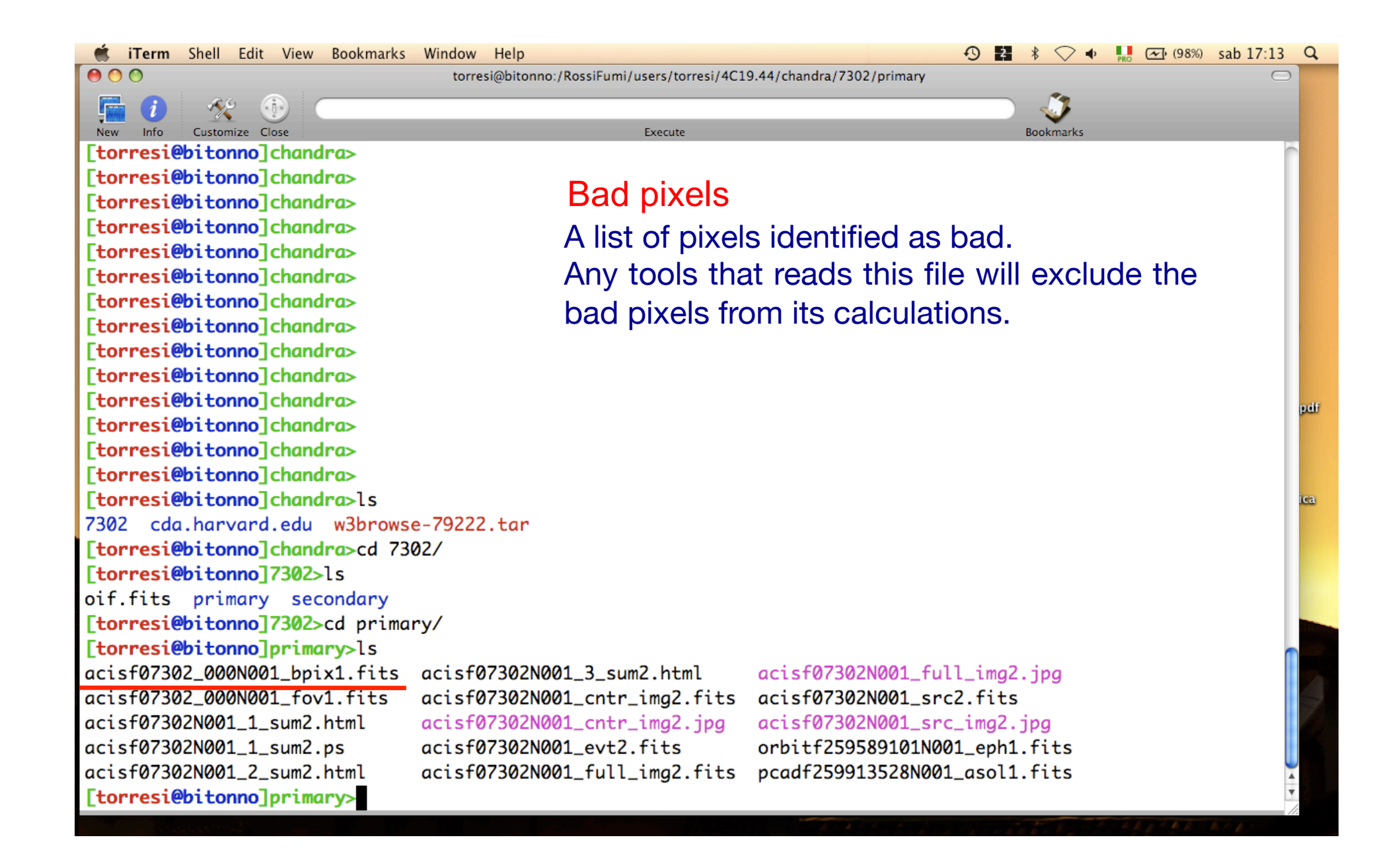

**Et iTerm** Shell Edit View Bookmarks Window Help

Customize Close

 $000$ 

Info

torresi@bitonno:/RossiFumi/users/torresi/4C19.44/chandra/7302/primary

[torresi@bitonno]chandra> [torresi@bitonno]chandra> [torresi@bitonno]chandra> [torresi@bitonno]chandra> [torresi@bitonno]chandra> [torresi@bitonno]chandra> [torresi@bitonno]chandra> [torresi@bitonno]chandra> [torresi@bitonno]chandra> [torresi@bitonno]chandra> [torresi@bitonno]chandra> [torresi@bitonno]chandra> [torresi@bitonno]chandra> [torresi@bitonno]chandra> [torresi@bitonno]chandra>ls 7302 cda.harvard.edu w3browse-79222.tar [torresi@bitonno]chandra>cd 7302/ [torresi@bitonno]7302>ls oif.fits primary secondary [torresi@bitonno]7302>cd primary/ [torresi@bitonno]primary>ls acisf07302\_000N001\_bpix1.fits acisf07302N001\_3\_sum2.html acisf07302\_000N001\_fov1.fits acisf07302N001\_1\_sum2.html acisf07302N001\_1\_sum2.ps acisf07302N001\_2\_sum2.html [torresi@bitonno]primary>

#### Aspect solution

Execute

Describes the *orientation of the telescope as a function of time*. The detected position of an event and the corresponding telescope aspect are combined for an accurate determination of the celestial position of that event.

 $\bigcirc$  2  $\ast$   $\bigcirc$   $\ast$  1  $\bigcirc$  (98%) sab 17:13 Q

**Bookmarks** 

 $\bigcap$ 

pdf

ica

acisf07302N001\_cntr\_img2.fits acisf07302N001\_cntr\_img2.jpg acisf07302N001\_evt2.fits

acisf07302N001\_full\_img2.jpg acisf07302N001\_src2.fits acisf07302N001\_src\_img2.jpg orbitf259589101N001\_eph1.fits acisf07302N001\_full\_img2.fits pcadf259913528N001\_asol1.fits
$000$ 

torresi@bitonno:/RossiFumi/users/torresi/4C19.44/chandra/7302/secondary

Execute

Customize Close [torresi@bitonno]secondary> [torresi@bitonno]secondary>ls acisf07302\_000N001\_aoff1.fits acisf07302\_000N001\_evt1.fits acisf07302\_000N001\_flt1.fits acisf07302\_000N001\_msk1.fits [torresi@bitonno]secondary>

If you want to reduce *raw* data you must go in the secondary directory.

 $\bigcirc$  2  $*$   $\bigcirc$   $\uparrow$  1  $\leftarrow$  (99%) sab 17:39

**Bookmarks** 

 $\alpha$ 

pdf

ica

Level 1 event file

contains *all the events recorded for the observation.*  It is the starting point for reprocessing your

data.

acisf07302\_000N001\_mtl1.fits acisf07302\_000N001\_soff1.fits acisf07302\_000N001\_stat1.fits acisf259911591N001\_1\_bias0.fits acisf259912127N001\_pbk0.fits aspect axaff07302N001\_VV001\_vvref2.pdf ephem

Customize Close

[torresi@bitonno]secondary> [torresi@bitonno]secondary> [torresi@bitonno]secondary> [torresi@bitonno]secondary> [torresi@bitonno]secondary> [torresi@bitonno]secondary> [torresi@bitonno]secondary> [torresi@bitonno]secondary> [torresi@bitonno]secondary> [torresi@bitonno]secondary> [torresi@bitonno]secondary>

[torresi@bitonno]secondary> [torresi@bitonno]secondary> [torresi@bitonno]secondary> [torresi@bitonno]secondary>

[torresi@bitonno]secondary> [torresi@bitonno]secondary> [torresi@bitonno]secondary> [torresi@bitonno]secondary> [torresi@bitonno]secondary> [torresi@bitonno]secondary> [torresi@bitonno]secondary>ls acisf07302\_000N001\_aoff1.fits

acisf07302\_000N001\_evt1.fits

acisf07302\_000N001\_flt1.fits

acisf07302\_000N001\_msk1.fits

[torresi@bitonno]secondary>

 $000$ 

torresi@bitonno:/RossiFumi/users/torresi/4C19.44/chandra/7302/secondary

Execute

4 星 \*

**Bookmarks** 

 $\bigcirc$   $\uparrow$   $\blacksquare$   $\uparrow$  (99%) sab 17:39

 $\alpha$ 

pdf

ica

### Parameter block

is needed in conjunction with the bias maps when creating a new bad pixel list. It is used to determine observational parameters, such as which CCDs are active, the READMODE and DATAMODE, etc.

acisf07302\_000N001\_mtl1.fits acisf07302\_000N001\_soff1.fits acisf07302\_000N001\_stat1.fits acisf259911591N001\_1\_bias0.fits acisf259912127N001\_pbk0.fits aspect axaff07302N001\_VV001\_vvref2.pdf ephem

 $000$ 

torresi@bitonno:/RossiFumi/users/torresi/4C19.44/chandra/7302/secondary

Execute

Customize Close [torresi@bitonno]secondary> [torresi@bitonno]secondary>ls acisf07302\_000N001\_aoff1.fits acisf07302\_000N001\_evt1.fits acisf07302\_000N001\_flt1.fits acisf07302\_000N001\_msk1.fits [torresi@bitonno]secondary>

#### The Bias map(s)

When the bad pixel list (bpix1.fits) is created, each bias map is searched for pixels whose bias values are either too low or too high. There is one bias map for each ACIS chip that was used for the observation.

acisf07302\_000N001\_mtl1.fits acisf07302\_000N001\_soff1.fits acisf07302\_000N001\_stat1.fits acisf259911591N001\_1\_bias0.fits acisf259912127N001\_pbk0.fits aspect axaff07302N001\_VV001\_vvref2.pdf ephem

4 日 4

**Bookmarks** 

 $\bigcirc$   $\uparrow$   $\blacksquare$   $\uparrow$  (99%) sab 17:39

 $\alpha$ 

pdf

ica

 $000$ 

torresi@bitonno:/RossiFumi/users/torresi/4C19.44/chandra/7302/secondary

Execute

Customize Close [torresi@bitonno]secondary> [torresi@bitonno]secondary>ls acisf07302\_000N001\_aoff1.fits acisf07302\_000N001\_evt1.fits acisf07302\_000N001\_flt1.fits acisf07302\_000N001\_msk1.fits [torresi@bitonno]secondary>

#### The Mask file

The mask file records the valid part of the detector element used for the observation (i.e. the portion for which events can be telemetered). The active portion of an element may be smaller than the default regions if an observation was performed using subarrays or custom windows. This information is used when creating response files, such as ARFs.

acisf07302\_000N001\_mtl1.fits acisf07302\_000N001\_soff1.fits acisf07302\_000N001\_stat1.fits acisf259911591N001\_1\_bias0.fits

acisf259912127N001\_pbk0.fits aspect axaff07302N001\_VV001\_vvref2.pdf ephem

 $\bigcirc$  2  $*$   $\bigcirc$   $\bullet$   $\Box$   $\bigcirc$  (99%) sab 17:39 Q

**Bookmarks** 

 $\overline{ }$ 

pdf

ica

 $000$ 

torresi@bitonno:/RossiFumi/users/torresi/4C19.44/chandra/7302/secondary

Execute

Customize Close [torresi@bitonno]secondary> [torresi@bitonno]secondary>

[torresi@bitonno]secondary> [torresi@bitonno]secondary> [torresi@bitonno]secondary>ls acisf07302\_000N001\_aoff1.fits

acisf07302\_000N001\_evt1.fits

acisf07302\_000N001\_flt1.fits

acisf07302\_000N001\_msk1.fits

[torresi@bitonno]secondary>

#### Good Time Intervals

The GTI information for the observation, e.g. the start and stop times of all accepted time intervals over the observation. The major contributor to creating GTIs is information about when there is aspect data and when that aspect data is good. When the event file is filtered, the GTIs are stored as extensions of the data file, creating a record of the time filters applied to the data.

acisf07302\_000N001\_mtl1.fits acisf07302\_000N001\_soff1.fits acisf07302\_000N001\_stat1.fits acisf259911591N001\_1\_bias0.fits acisf259912127N001\_pbk0.fits aspect axaff07302N001\_VV001\_vvref2.pdf ephem

 $\heartsuit \Leftrightarrow \blacksquare$   $\heartsuit$  (99%) sab 17:39 Q

pdf

ica

 $\bigcirc$  2  $*$ 

**Bookmarks** 

# All the information of your observation are contained in the header of the fits file. You can visualize it by using the FTOOL command *fv*

◯ 区 fv: Summary of acisf07302 000N001 evt1.fits in /RossiFumi/users/torresi/4C19.44/chandra/7302/se

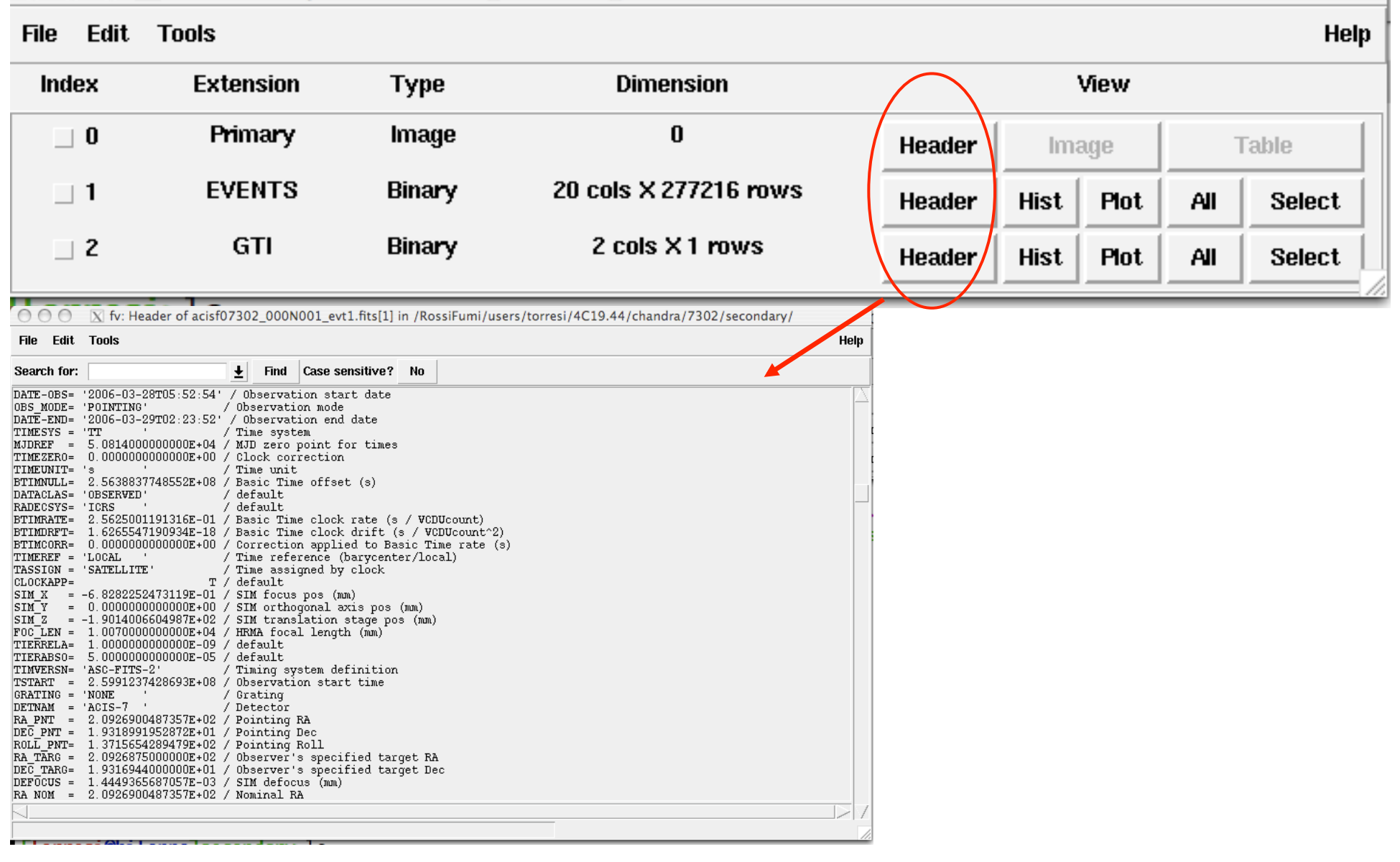

# All the information of your observation are contained in the header of the fits file. You can visualize it by using the FTOOL command *fv*

O O O X fv: Summary of acisf07302\_000N001\_evt1.fits in /RossiFumi/users/torresi/4C19.44/chandra/7302/se

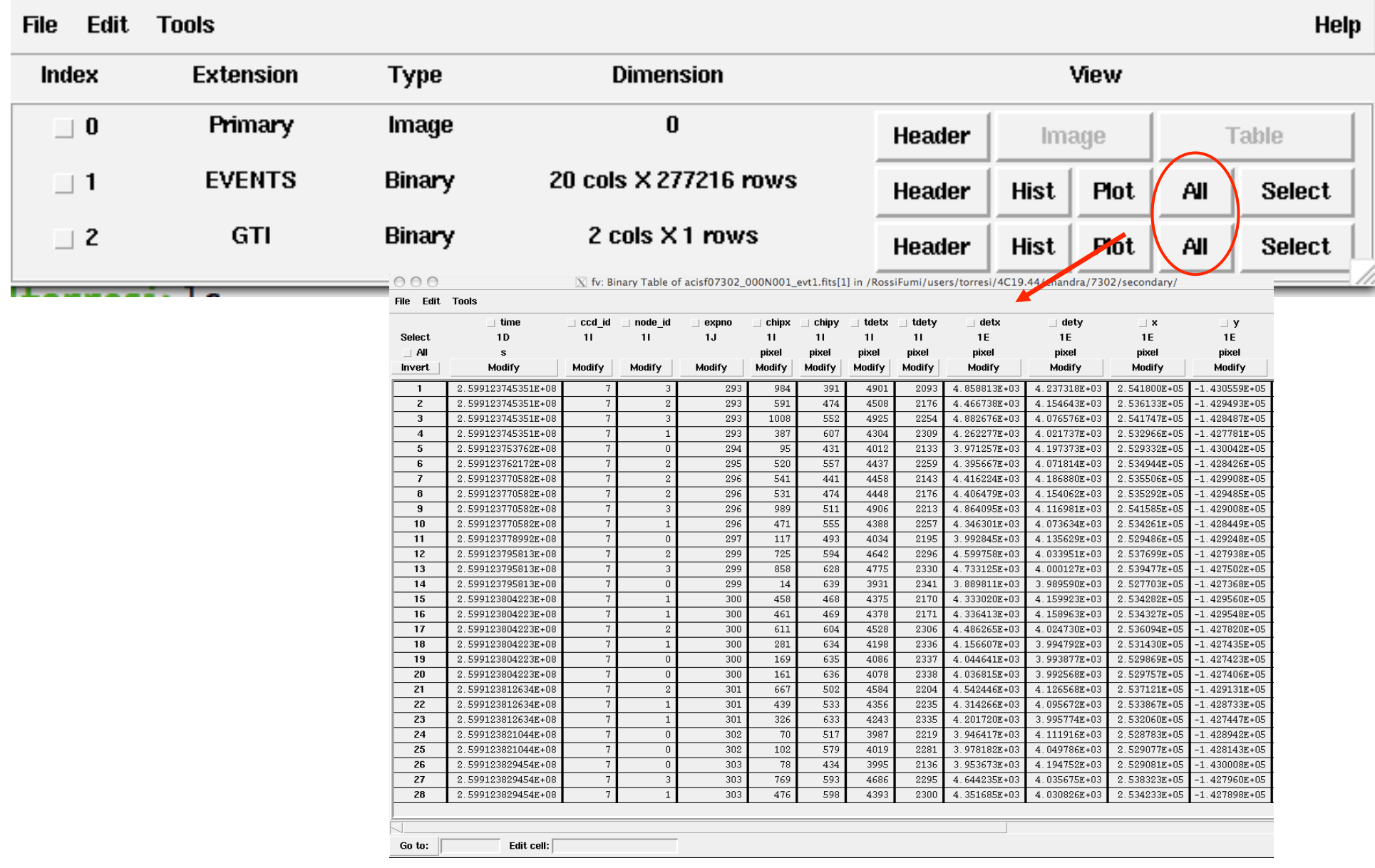

- $\rightarrow$  How to download X-ray data from a public archive
- $\rightarrow$  How the downloaded files look like
- $\rightarrow$  How to reduce X-ray (Chandra) data
- → How to create the radio and/or X-ray contours for an extended object

# *Chandra data reduction*

# http://cxc.harvard.edu → Data Analysis → Threads

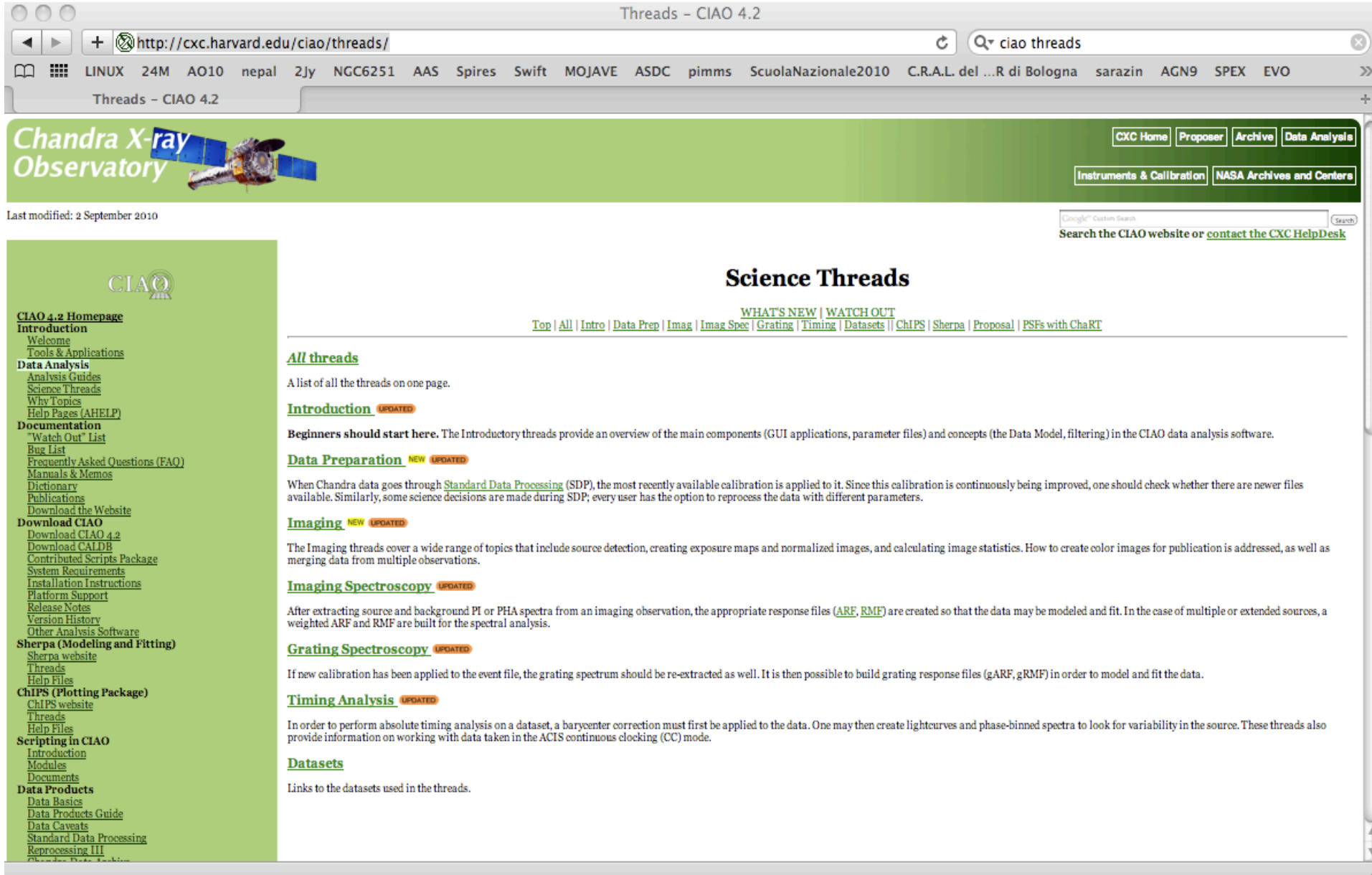

Scientific files Housekeeping files

# Scientific files Housekeeping files

- removal of hot pixels or afterglows *acis\_run\_hotpix*
- creation of a new event file *acis\_process\_events*
- run *destreak* in case the ACIS-S4 chip (ccd\_id=8) has been used
- filtering for bad grades and application of *Good Time Intervals (GTI)*
- creation of the background light curve

**Cleaned** event files

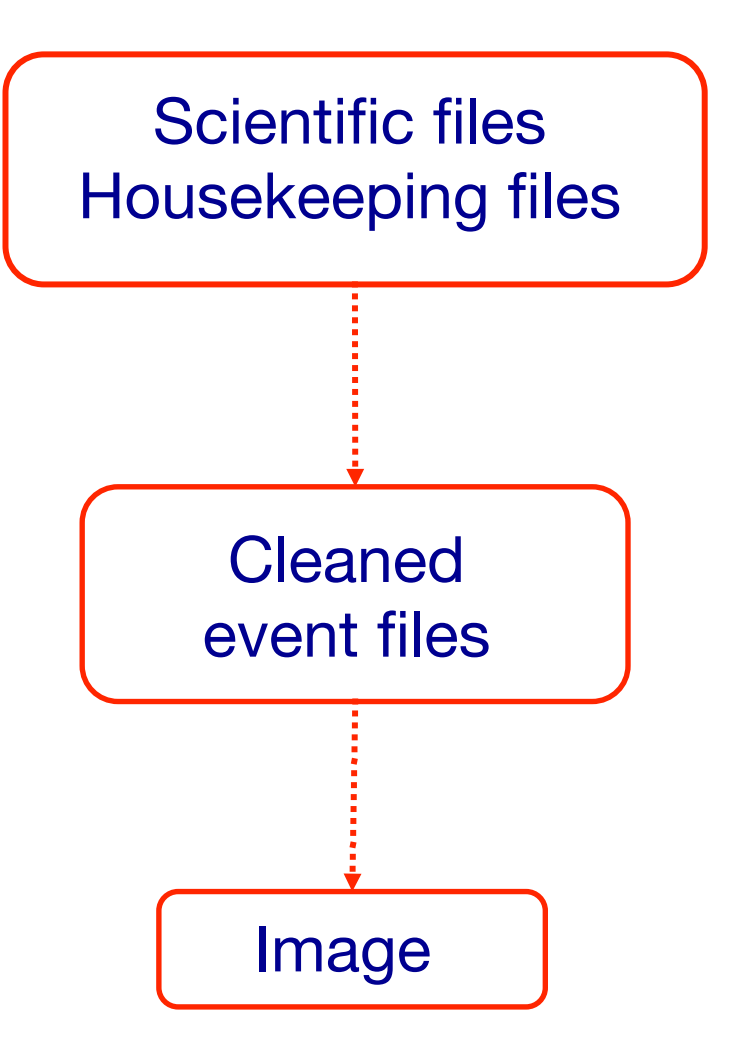

DS9:

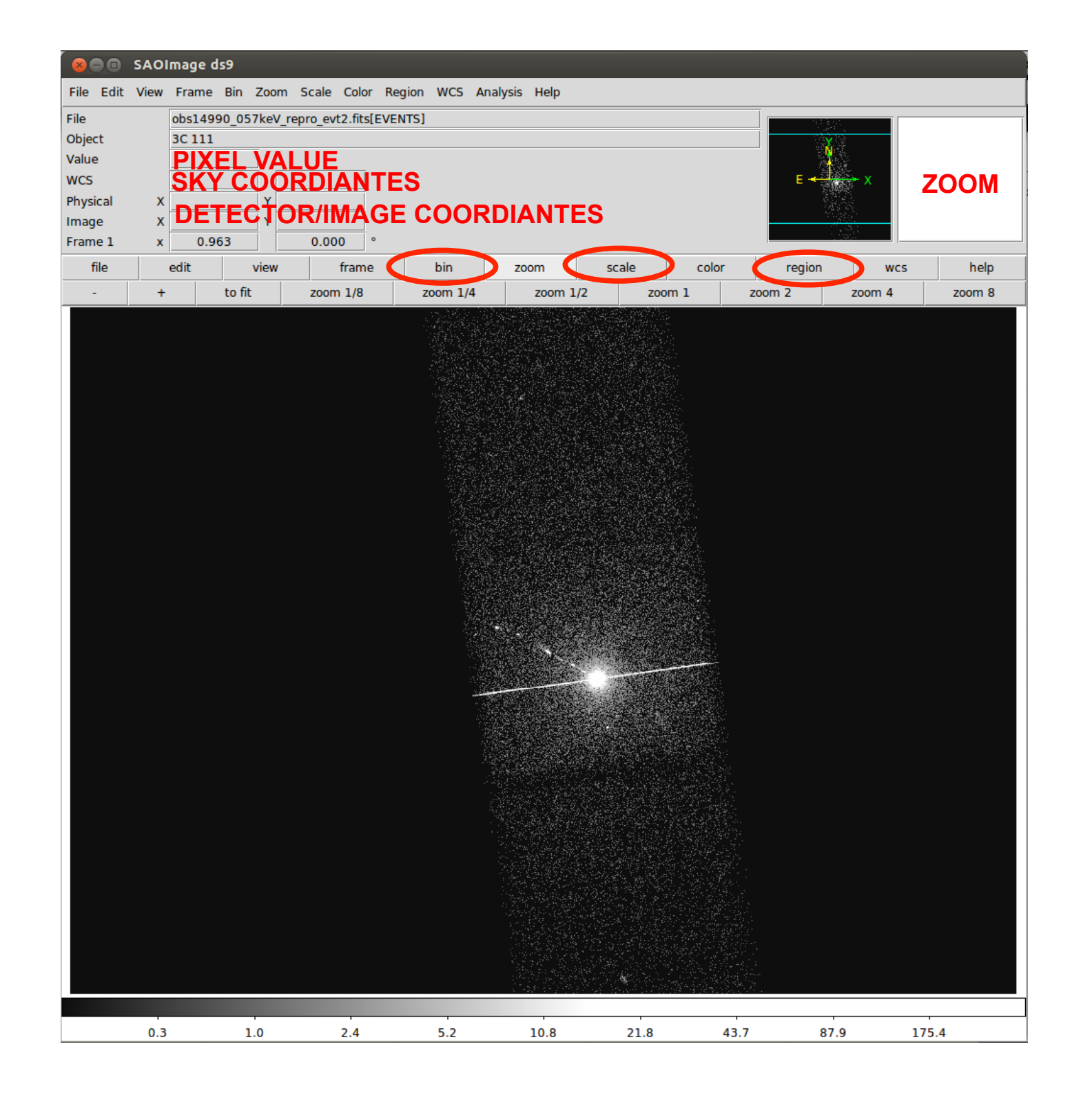

DS9:

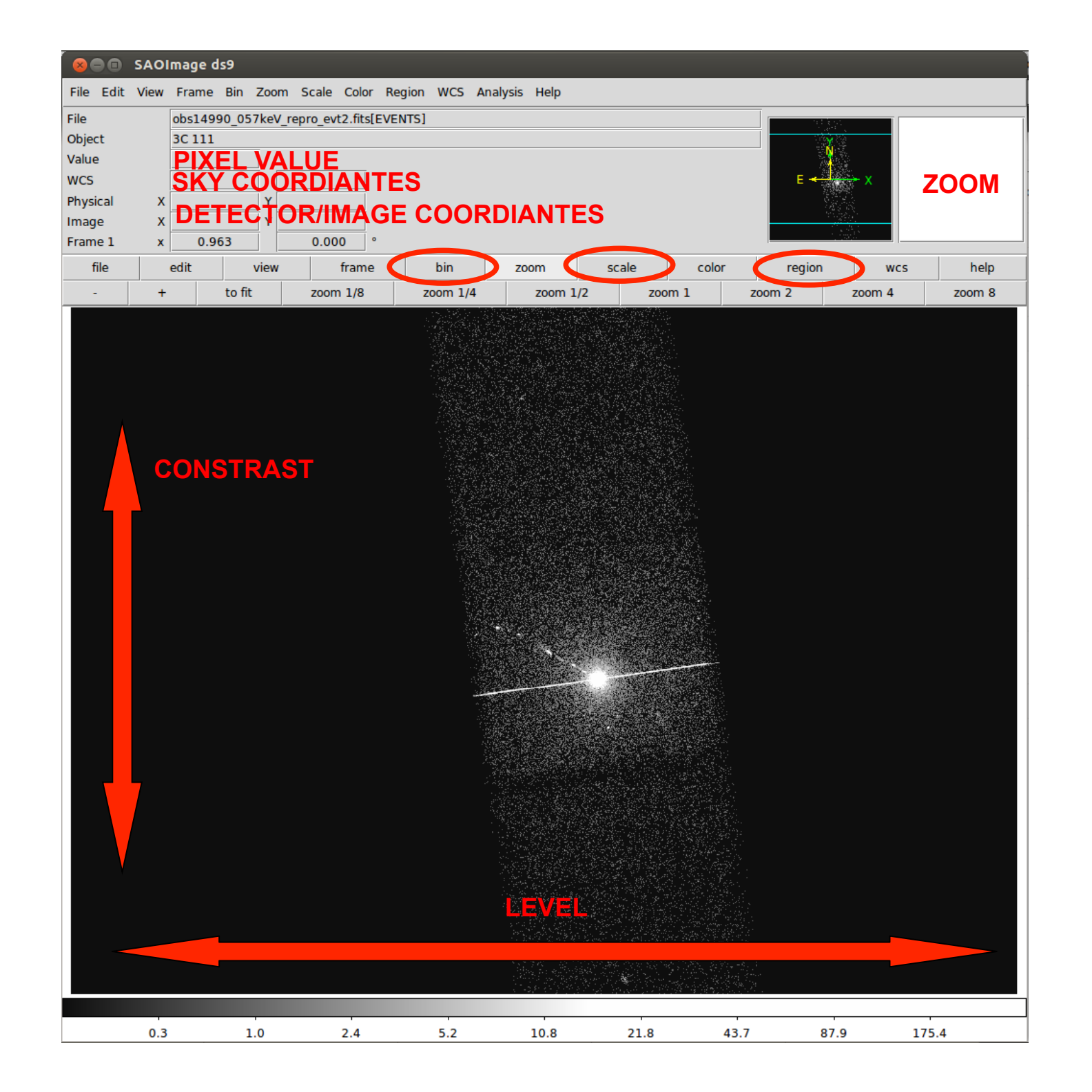

Most important information deducible from an image:

- Detection (calculate the source counts and verify if the observed excess is real or due to background fluctuations)

- Morphology (the source is pointlike or extended? obtain and fit a radial profile);

- X-ray counterparts of structures seen in other wavebands.

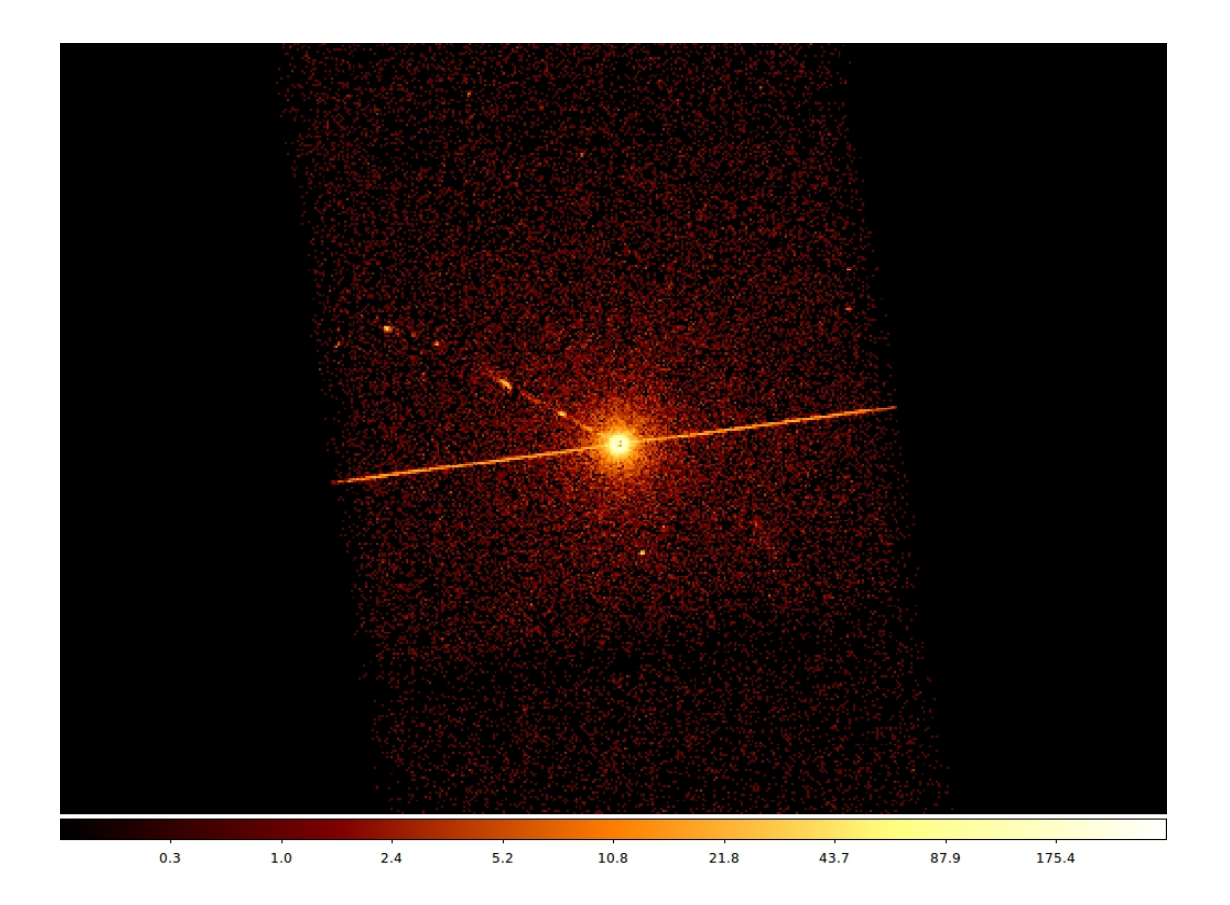

# It is possible to improve the image look

#### *smoothing*

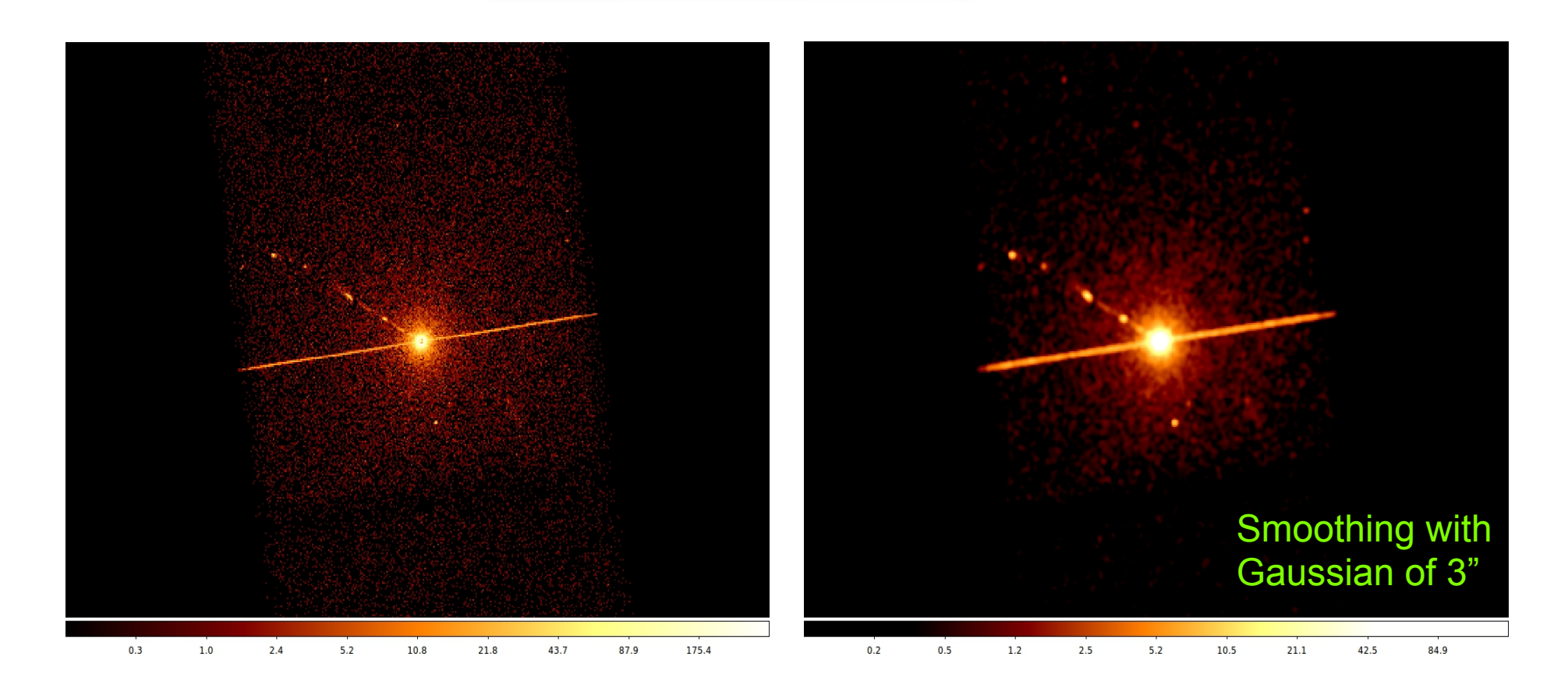

To **smooth an image** means to substitute the value of each pixel for the value obtained by weighting the pixels nearby with a certain function, that generally is a Gaussian.

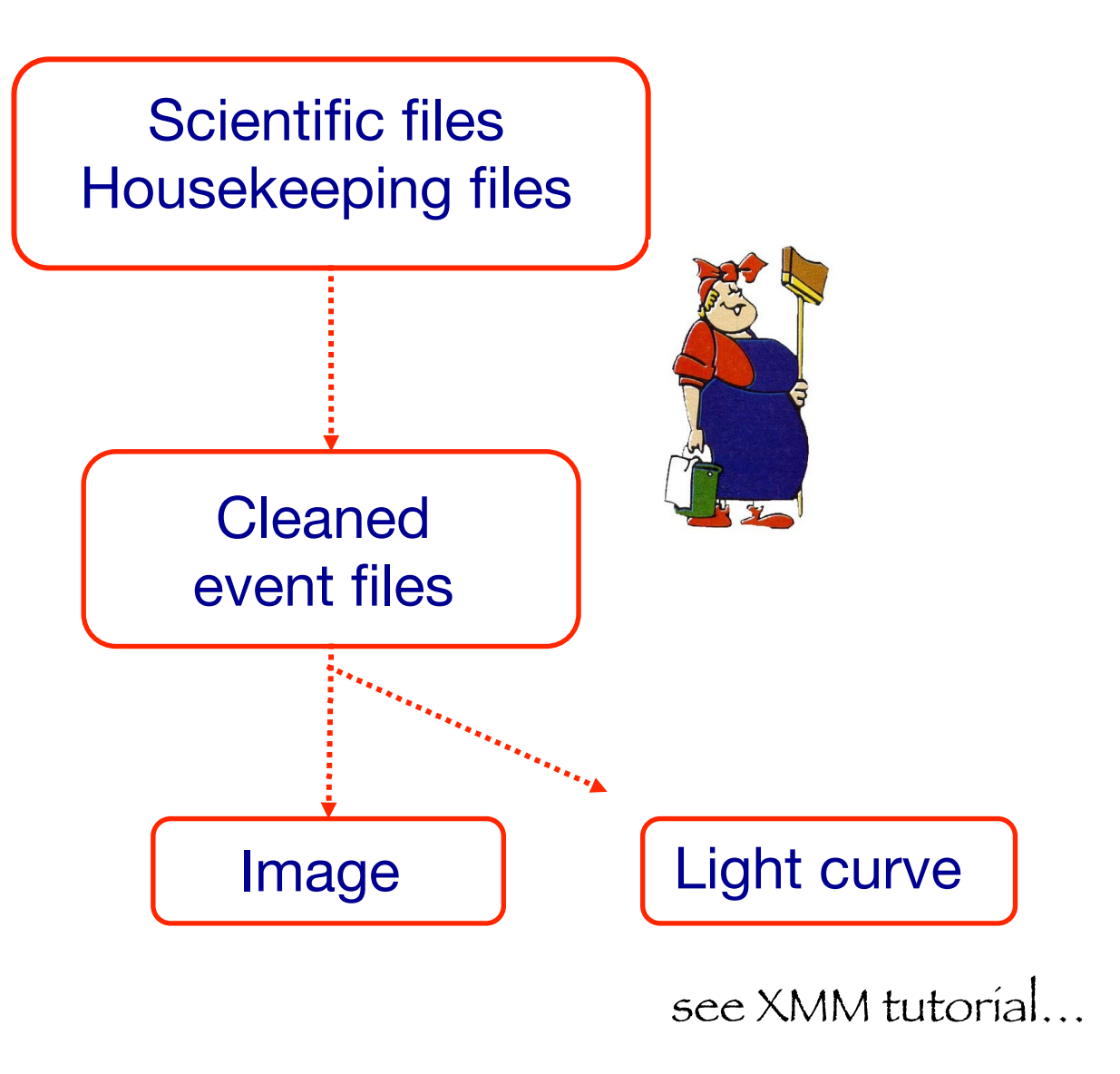

A light curve is the plot of the flux of a source versus time. It shows if and how the flux of the source varies during a certain time. The variability of a source can manifest on different time scales.

The light curve of a source is the sum of all the events at every time t, independently from the energy of a single event, that fall within a fixed spatial region.

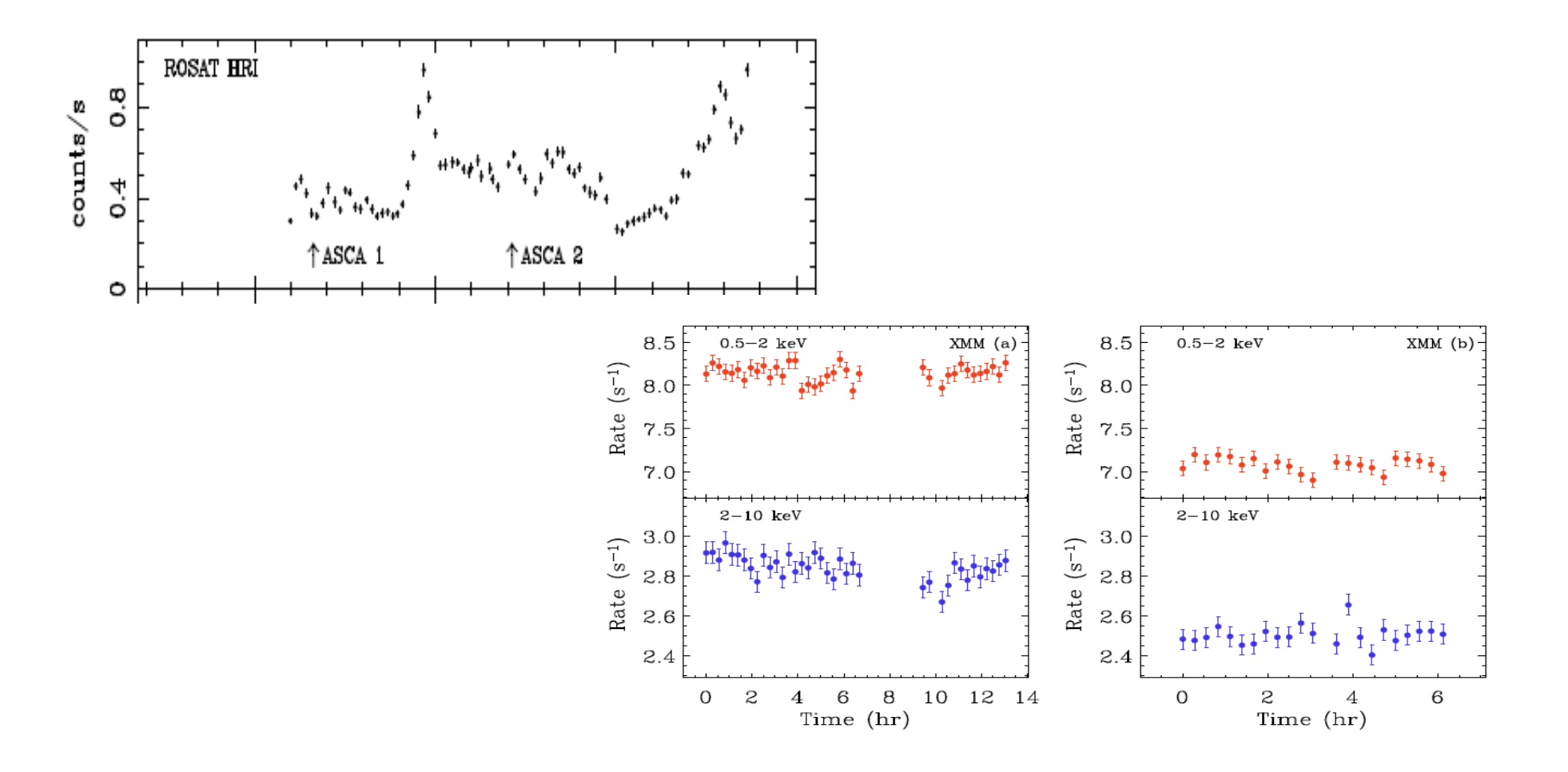

# **How to extract a lightcurve**

1) select a source and background region

2) identify the ccd:

- > punlearn dmstat
- > dmstat "acisf00953N003\_evt2.fits[sky=region(src1.reg)][cols ccd\_id]"

3) extract the lightcurve (background subtracted)

 >punlearn dmextract >pset dmextract infile="acisf00953N003\_evt2.fits [ccd\_id=3,sky=region(src2.reg)][bin time= : : 2000]" >pset dmextract outfile="src\_sub\_lc.fits" >pset dmextract bkg="acisf00953N003\_evt2.fits [ccd\_id=3,sky=region(bkg.reg)]" >pset dmextract opt="ltc1" >dmextract

# **How to extract a lightcurve**

1) select a source and background region

2) identify the ccd:

- > punlearn dmstat
- > dmstat "acisf00953N003\_evt2.fits[sky=region(src1.reg)][cols ccd\_id]"

3) extract the lightcurve (background subtracted)

 >punlearn dmextract >pset dmextract infile="acisf00953N003\_evt2.fits [ccd\_id=3,sky=region(src2.reg)][bin time= : : 2000] >pset dmextract outfile="src\_sub\_lc.fits" >pset dmextract bkg="acisf00953N003\_evt2.fits [ccd\_id=3,sky=region(bkg.reg)]" >pset dmextract opt="ltc1" >dmextract **MIN:MAX:STEP** 

### There are several ways to visualize a light curve. Here are two examples:

#### *Chips* provided by CIAO

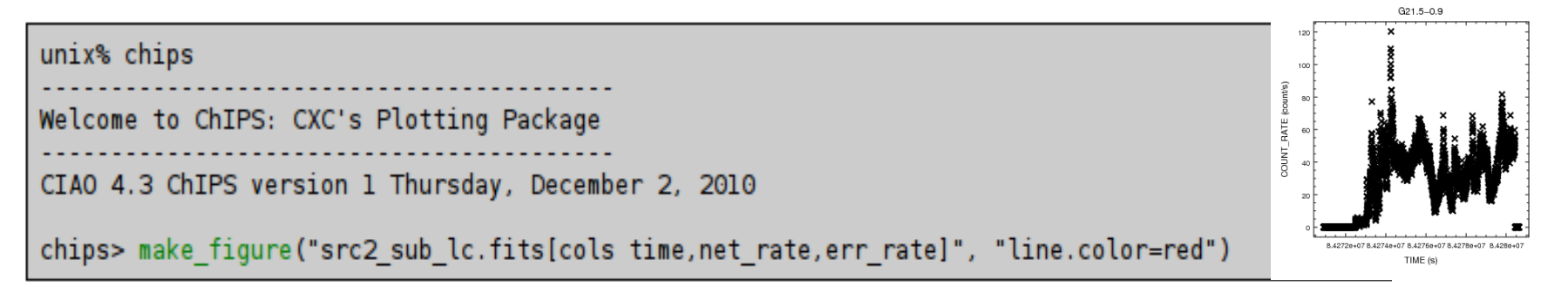

#### The ftool *lcurve*

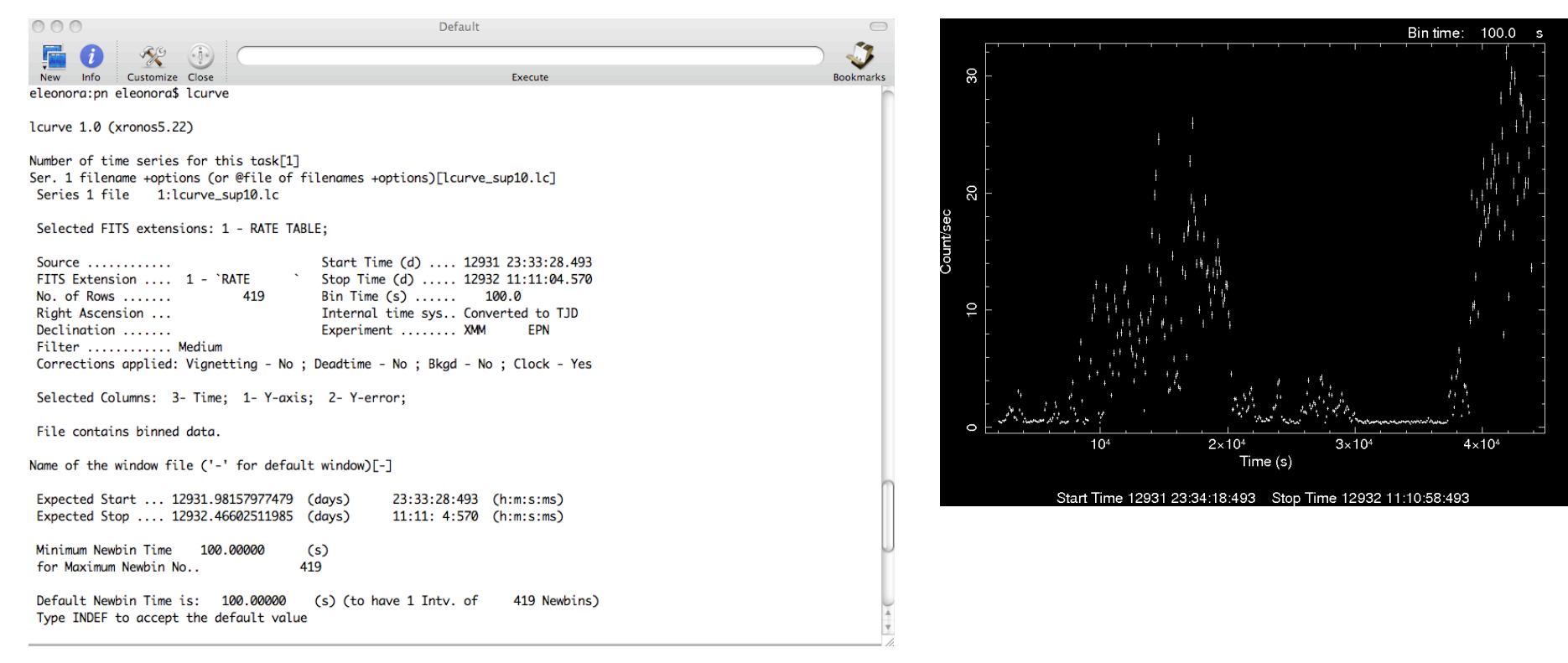

A light-curve can be built in different temporal bins, e.g. if the observation is 10^3s long, it is possible to extract a light-cuve with 10 bins of 100s, or 100 bins of 10s. The longer the bin the lower the resolution but higher the S/N

To establish if a source varied during the observation we can apply the

**χ2 test** 

$$
x_{\rm v}^2 = \frac{1}{\nu} \sum_{i=1}^{n} \frac{(c_i - \langle c \rangle)^2}{\sigma_i^2}
$$

- **c**<sub>i</sub> observed counts in every temporal bin I;
- **<c>** average count during the observation;
- **σi** Poissonian erro;
- *v* = **n-1** degrees of freedom;

Compute the null hypothesis probability that the source is not varied

this test should be repeated for several temporal bins.

# **See the IDL tutorial...**

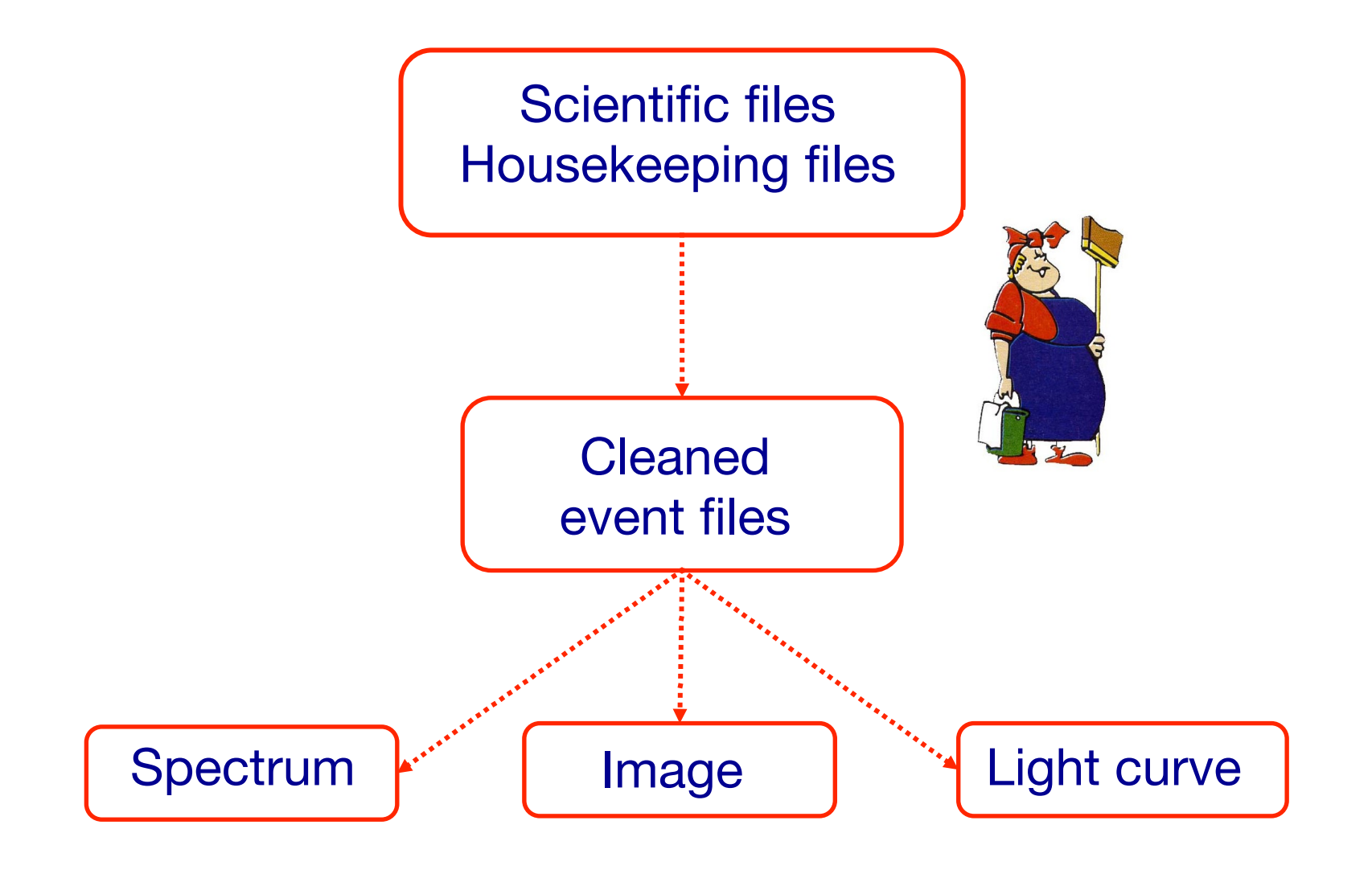

### Extract source and background spectra

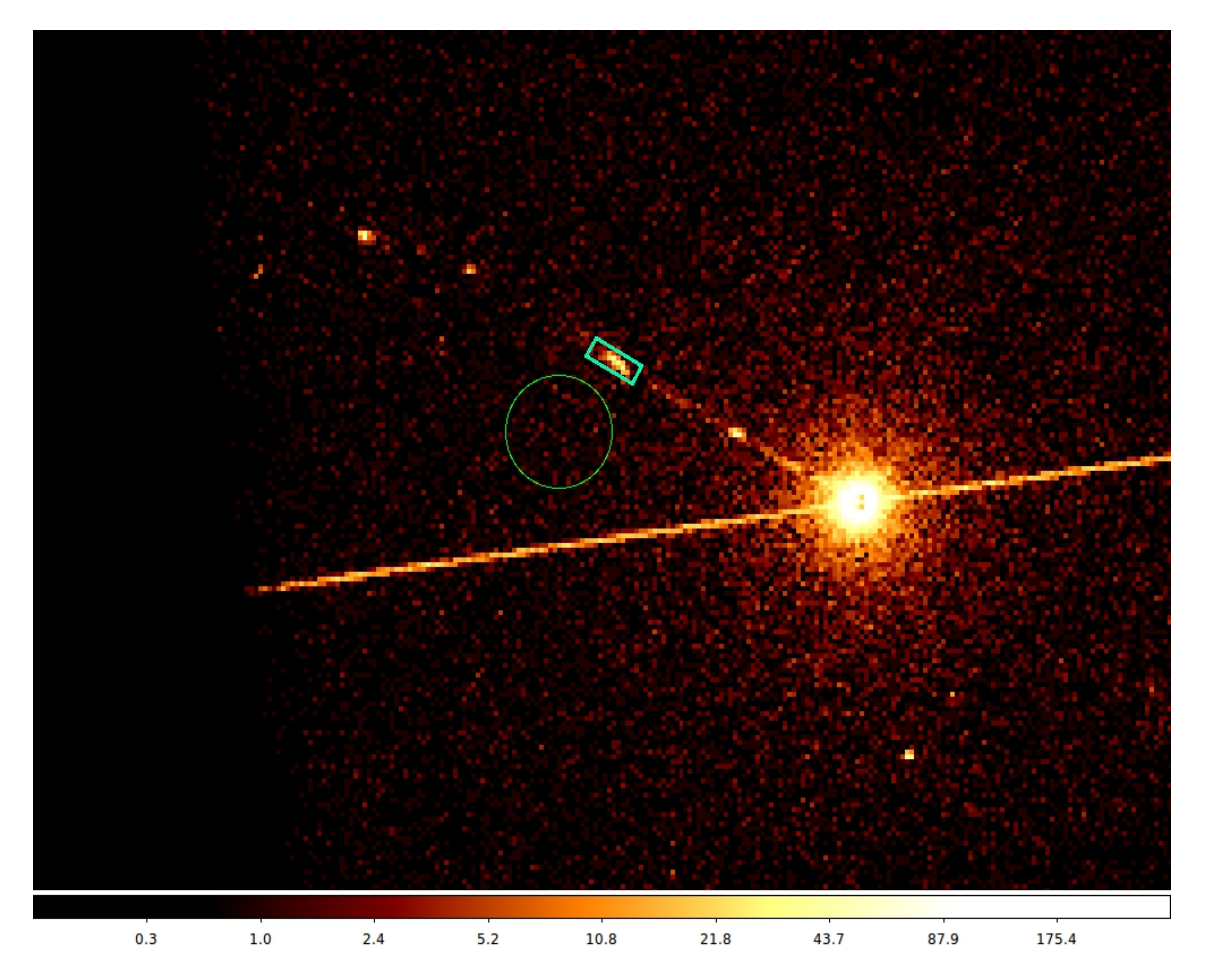

ds9 nomefile

Region -> File Format -> CIAO -> File Coordinate system -> Physical

To extract the spectrum of a *pointlike* source…

-> punlearn specextract

-> pset specextract infile="acisf00547N002\_evt2.fits[sky=region (src.reg)]"

-> pset specextract outroot=prova

-> pset specextract bkgbile="acisf00547N002\_evt2.fits[sky=region (bkg.reg)]"

- -> pset specextract weight=no
- -> pset specextract correct=yes
- -> pset specextract asp=pcadf089424455N002\_asol1.fits
- -> pset specextract mskfile=acisf00547\_000N002\_msk1.fits
- -> pset specextract badpixfile=acisf00547\_000N002\_bpix1.fits
- -> pset specextract pbkfile=acisf089424366N002\_pbk0.fits
- -> pset specextract grouptype=NUM\_CTS binspec=15
- -> specextract verbose 2

# *specextract* runs the following tools

- dmextract: to extract source and (optionally) background spectra. This tool also creates the WMAP used as input to mkacisrmf.
- $\bullet$  mkarf: to create ARF(s).
- arfcorr: to apply an energy-dependent point-source aperture correction to the source ARF file.
- mkrmf or mkacisrmf: to build the RMF(s), depending on which is appropriate for the data and the calibration; see the Creating ACIS RMFs why topic for details.
- dmgroup: to group the source spectrum and/or background spectrum.
- dmhedit: to update the BACKFILE, RESPFILE and ANCRFILE keys in the source and background spectrum files.

# Fractional encircled energy

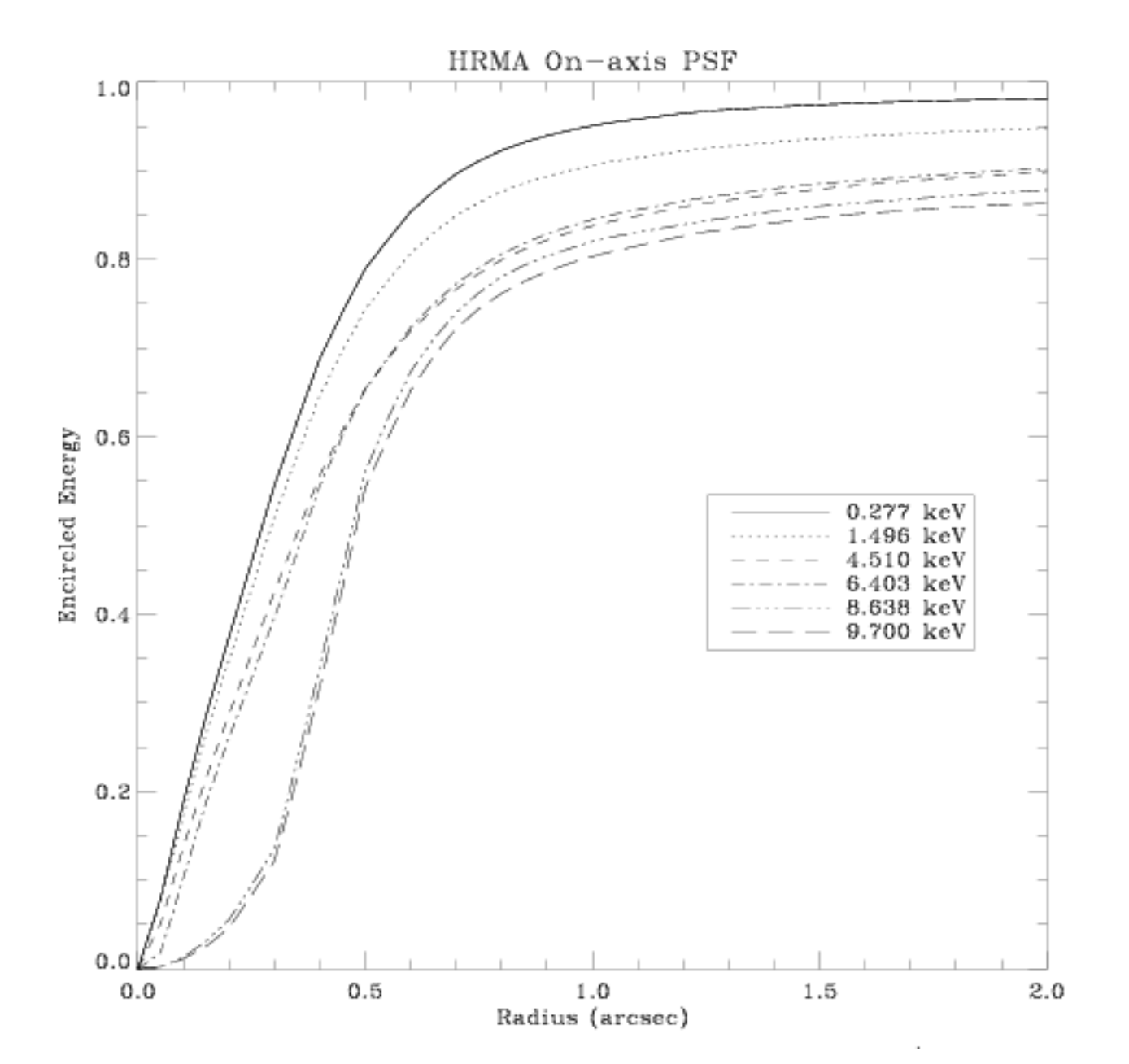

About 90% of photons coming from a pointlike source fall within 1"@1.5 keV

# …to extract the spectrum of an *extended* source

-> punlearn specextract

-> pset specextract infile="acisf00547N002\_evt2.fits[sky=region (src.reg)]"

-> pset specextract outroot=prova

-> pset specextract bkgbile="acisf00547N002\_evt2.fits[sky=region (bkg.reg)]"

- -> pset specextract weight=yes
- -> pset specextract correct=no
- -> pset specextract asp=pcadf089424455N002\_asol1.fits
- -> pset specextract mskfile=acisf00547\_000N002\_msk1.fits
- -> pset specextract badpixfile=acisf00547\_000N002\_bpix1.fits
- -> pset specextract pbkfile=acisf089424366N002\_pbk0.fits
- -> pset specextract grouptype=NUM\_CTS binspec=15
- -> specextract verbose 2

## *specextract* runs the following tools

- dnextract: to extract source and (optionally) background spectra. This tool also creates the WMAP used as input to mkacisrmf.
- sky2tdet: to create the WMAP input for mkwarf.
- $\bullet$  mkwarf: to create weighted ARF(s).
- *nkrmf* or *nkacisrmf*: to build the RMF(s), depending on which is appropriate for the data and the calibration; see the Creating ACIS RMFs why topic for details.
- dngroup: to group the source spectrum and/or background spectrum.
- dmhedit: to update the BACKFILE, RESPFILE and ANCRFILE keys in the source and background spectrum files.

The response matrix is composed by

**1**. The *Redistribution Matrix File (RMF):* associates to each instrument channel (I) the appropriate photon energy (E)

**2.** The *Auxiliary Response File (ARF):* includes information on the effective area, filter transmission and any additional energy-dependent efficiencies, i.e. **the efficiency of the instrument in revealing photons.**

> The quantum efficiency (QE) is the *fraction of incident photons registered by a detector.* For an ideal detector, this is 100% (every incoming photon results in a single count). In reality, however, no detector is 100% efficient. If, for instance, the detector is 70% efficient, then every 100 photons would result in 70 counts.

**The combination of RMF and ARF produces the input spectrum, convolved with the telescope effective area and detector efficiencies versus energy.**

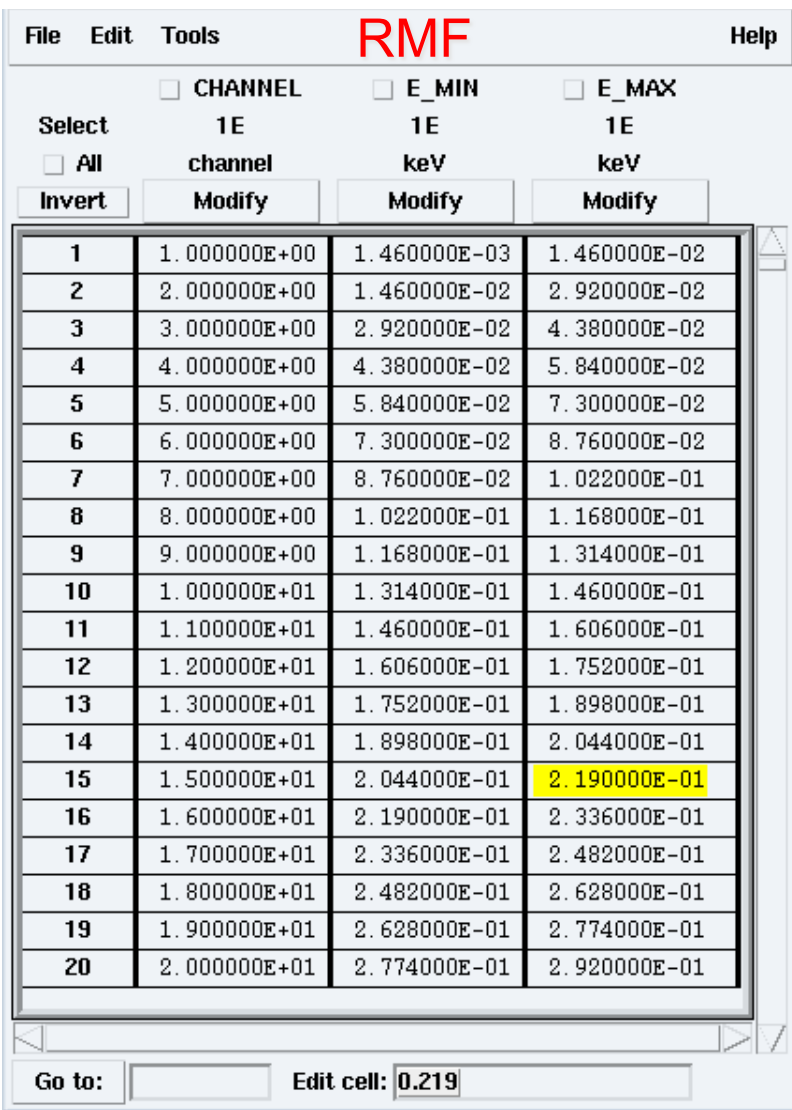

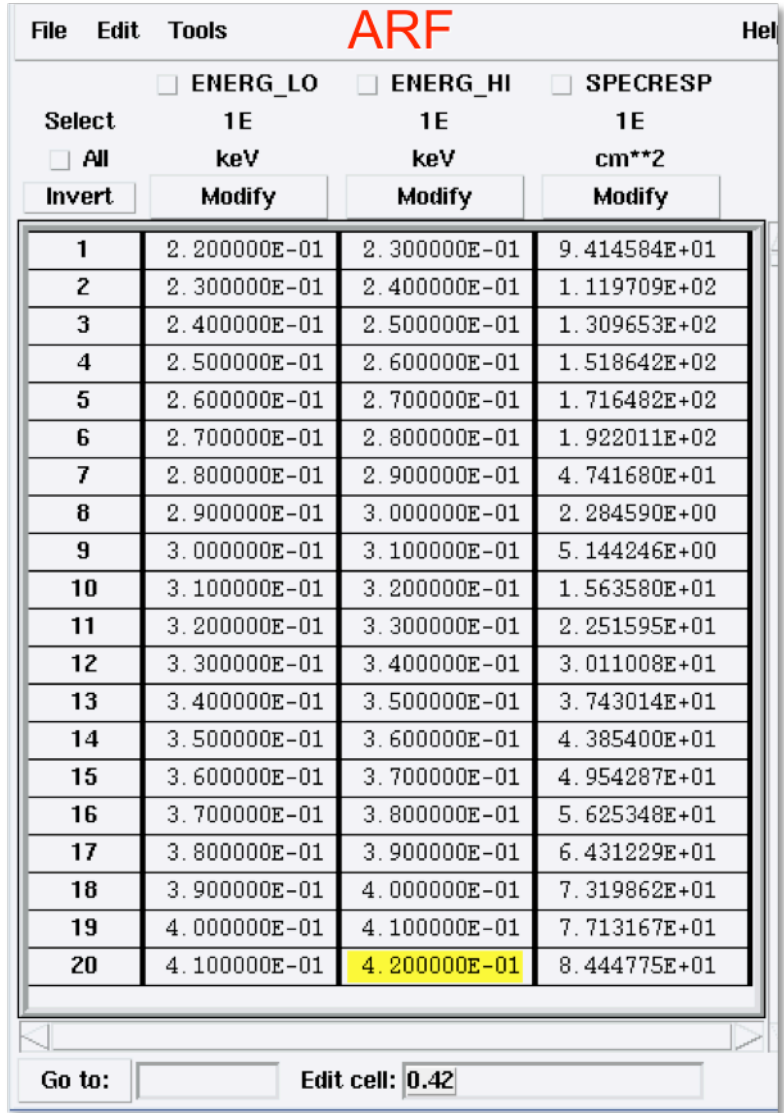

RMF ARF

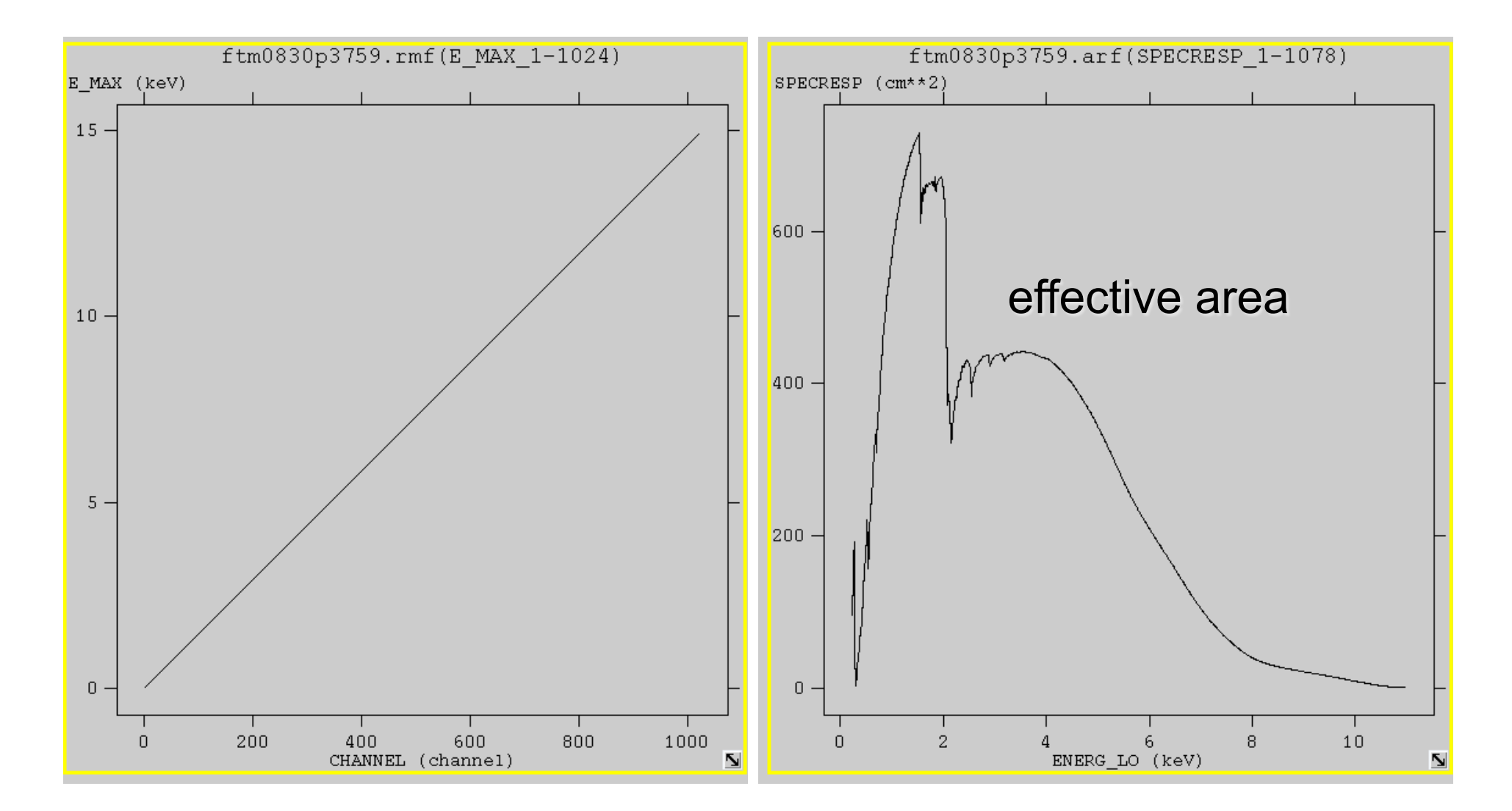

# Pileup

### http://cxc.harvard.edu/ciao/download/doc/pileup\_abc.pdf

Two or more photon events overlapping in a single detector frame and being read as a single event

 $\rightarrow$  loss of informatio from these events

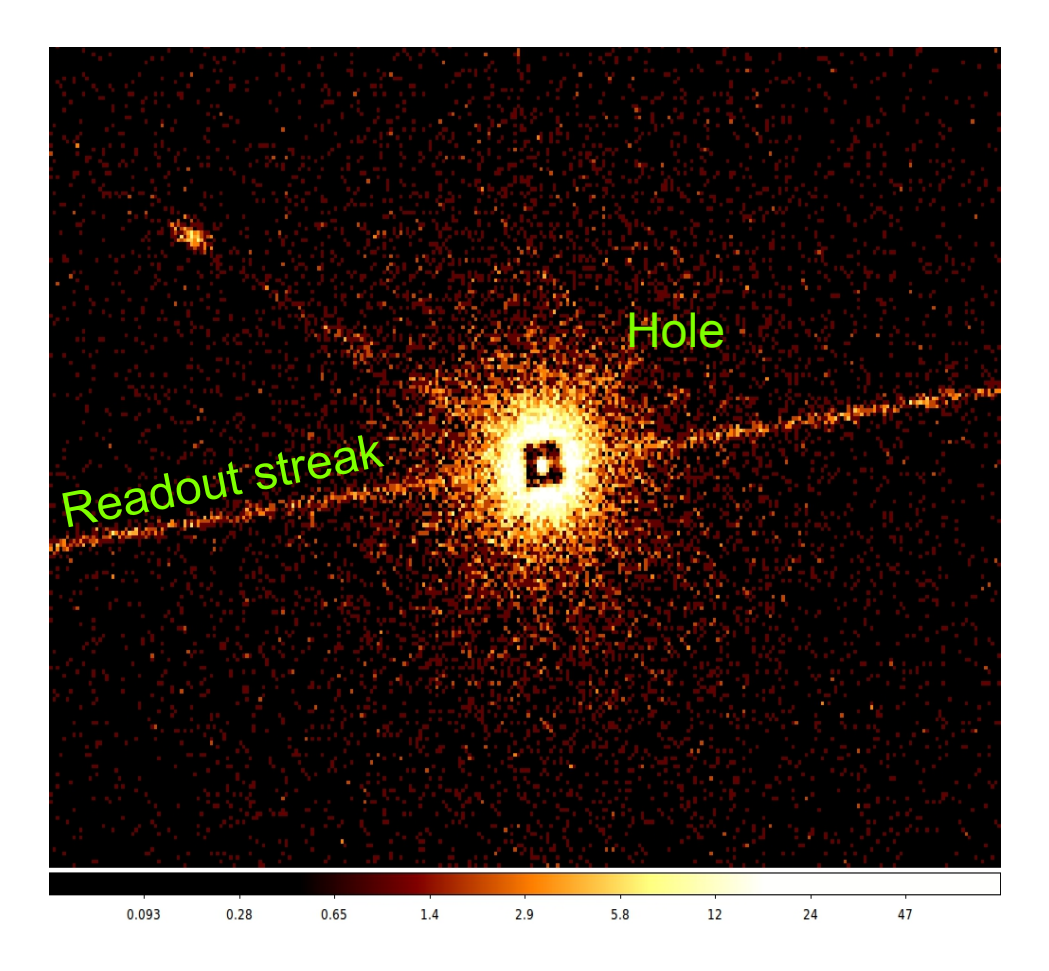

Pileup two major effects are: ENERGY MIGRATION photon energies sum to create a detected event with higher energy; GRADE MIGRATION event grades migrate towards values inconsistent with real photon events.

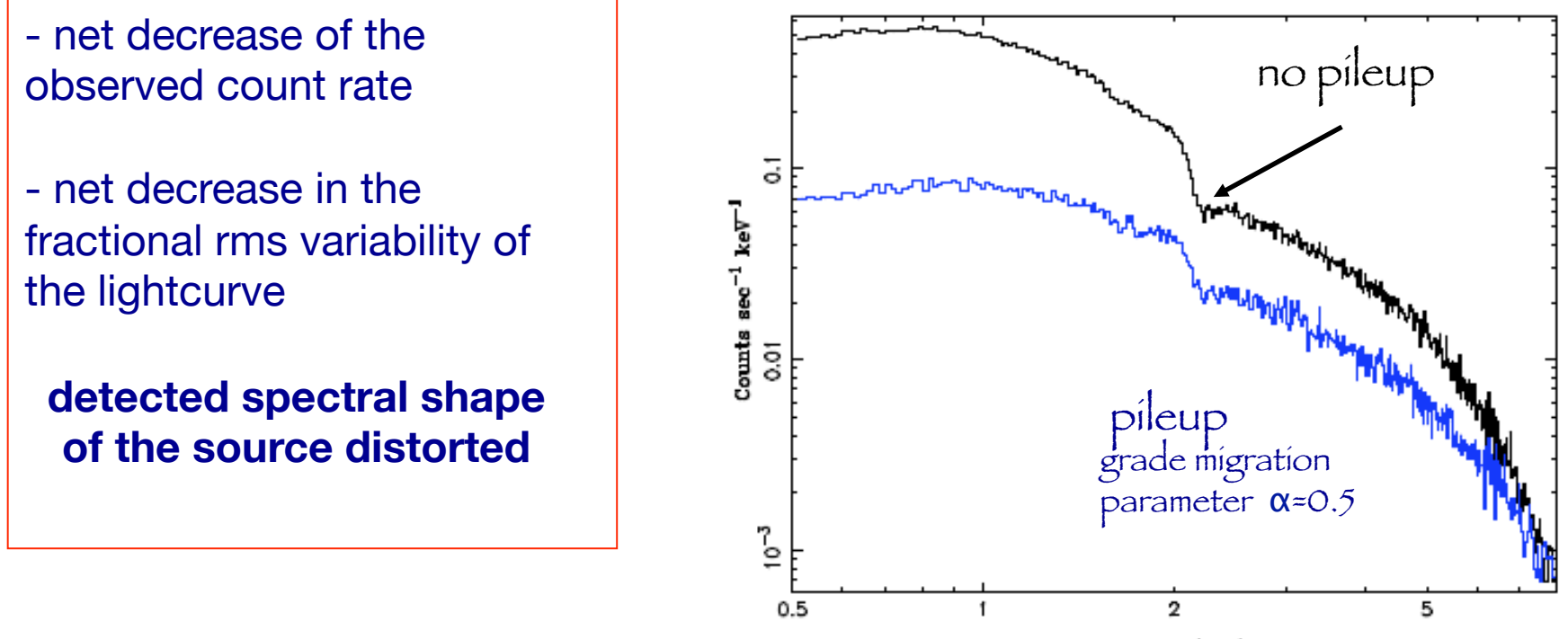

Energy (keV)

Avoid pileup: reduce the counts per frame pixels (PIMMS)

Pileup mitigation: use an XSPEC – pileup model

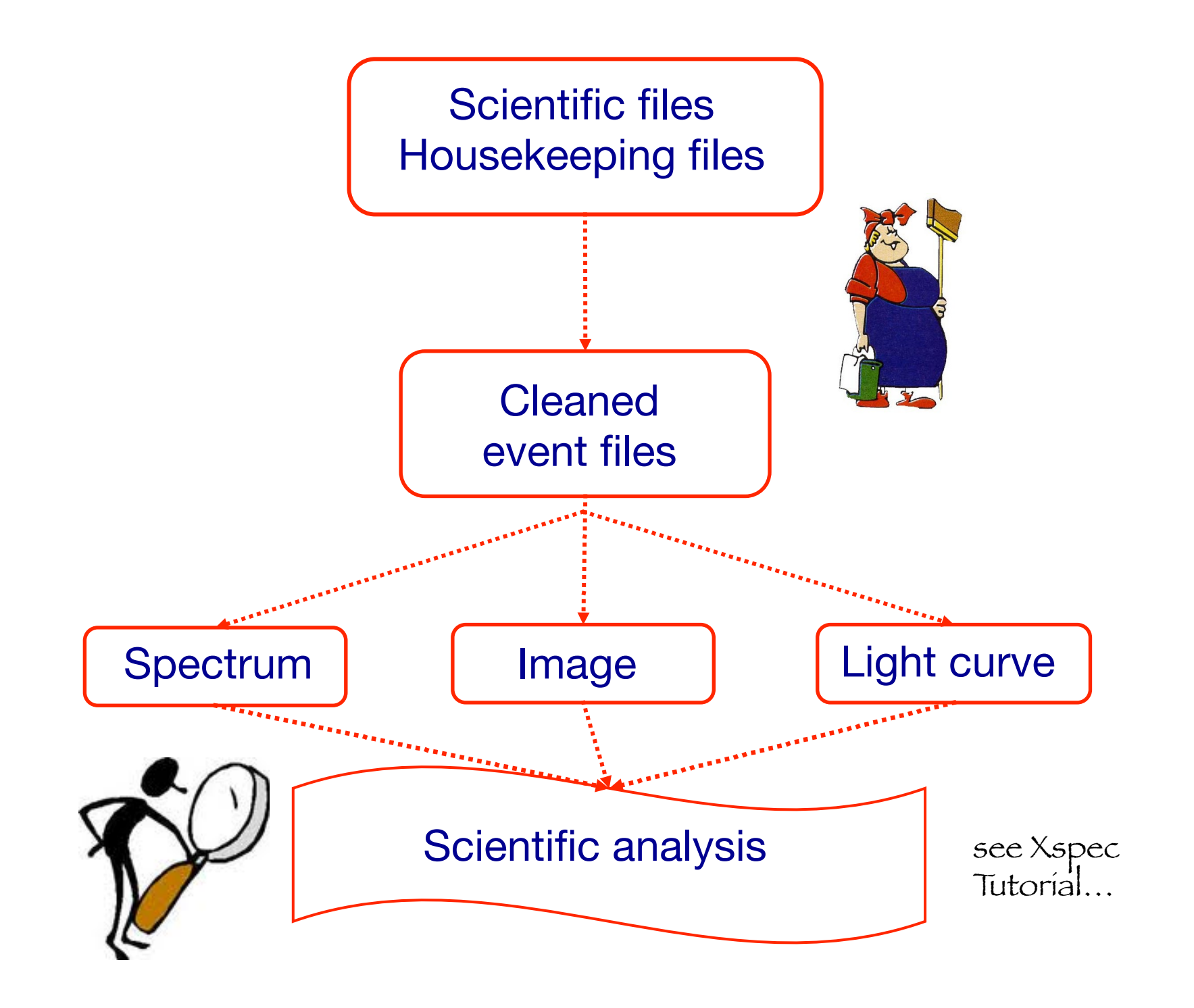

- $\rightarrow$  How to download X-ray data from a public archive
- $\rightarrow$  How the downloaded files look like
- $\rightarrow$  How to reduce X-ray (Chandra) data
- → How to create the radio and/or X-ray contours for an extended object

# **http://ned.ipac.caltech.edu/**

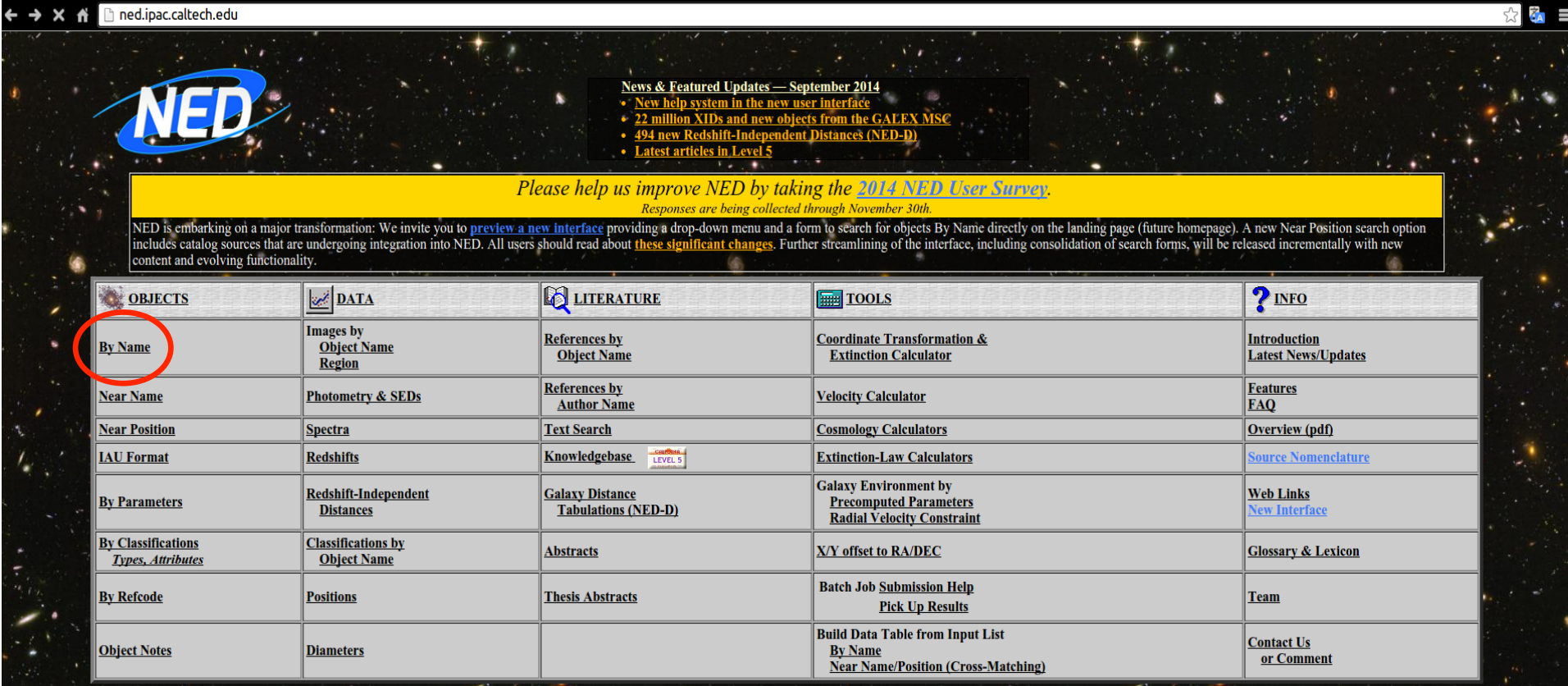

If your research benefits from the use of NED, we would appreciate the following acknowledgement in your paper: This research has made use of the NASA/IPAC Extragalactic Database (NED) which is operated by the Jet Propulsi

Caltech

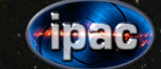

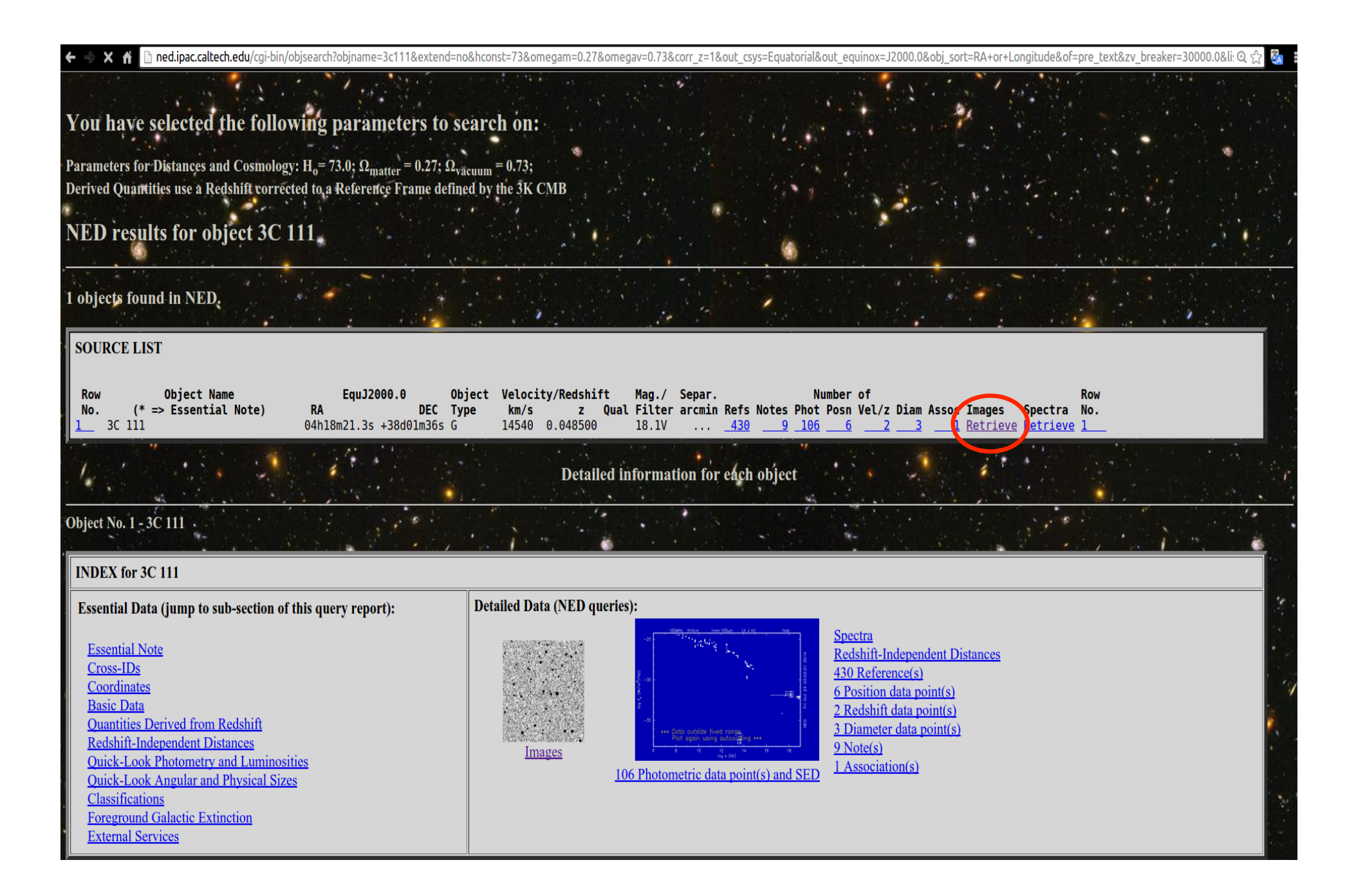
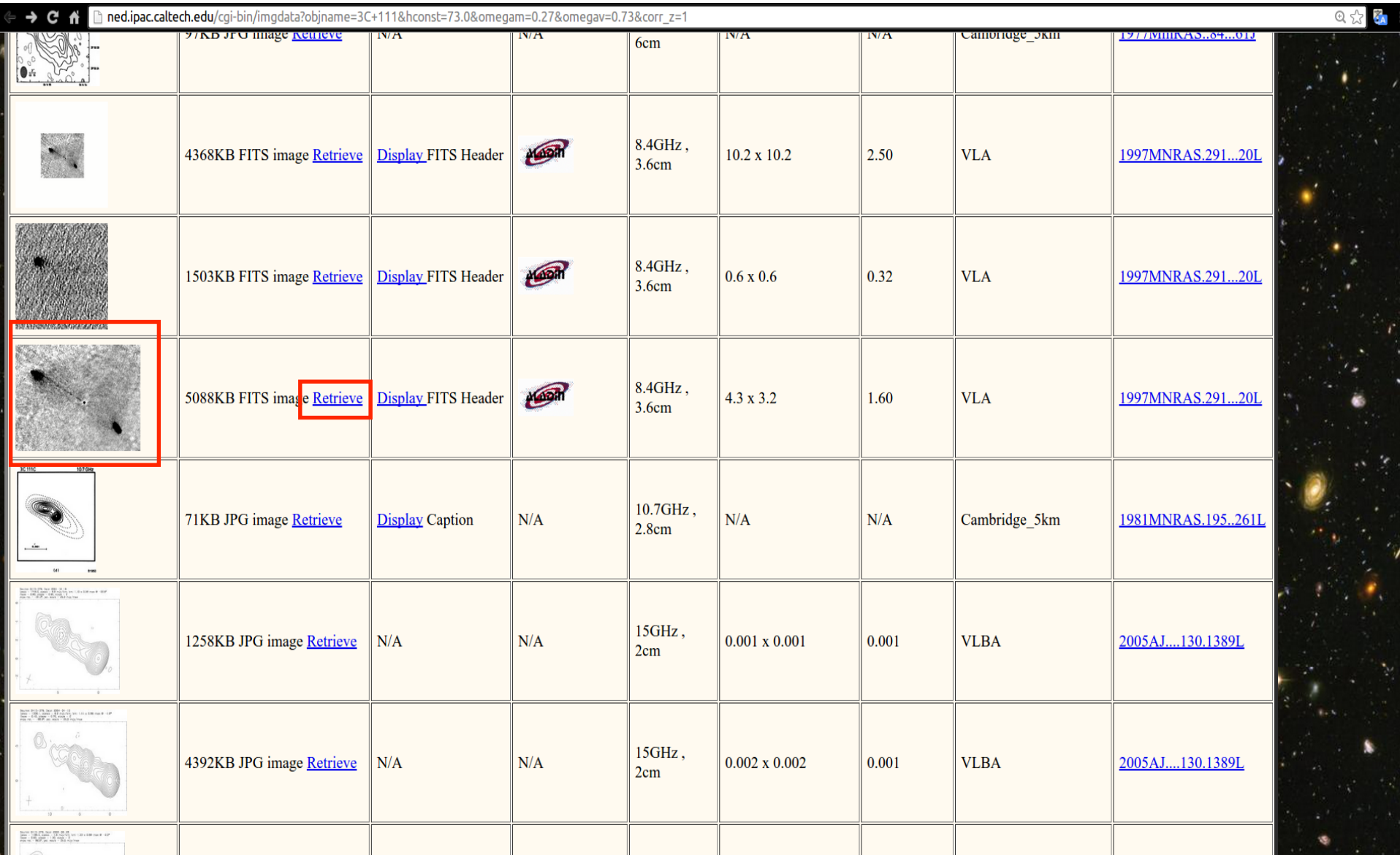

## Other useful links

- http://www.jb.man.ac.uk/atlas/icon.html
- http://2jy.extragalactic.info/2Jy\_home\_page.html
- http://www.jb.man.ac.uk/atlas/dragns.html

> ds9 X-ray\_image radio\_image

Frame  $\rightarrow$  match frames  $\rightarrow$  WCS

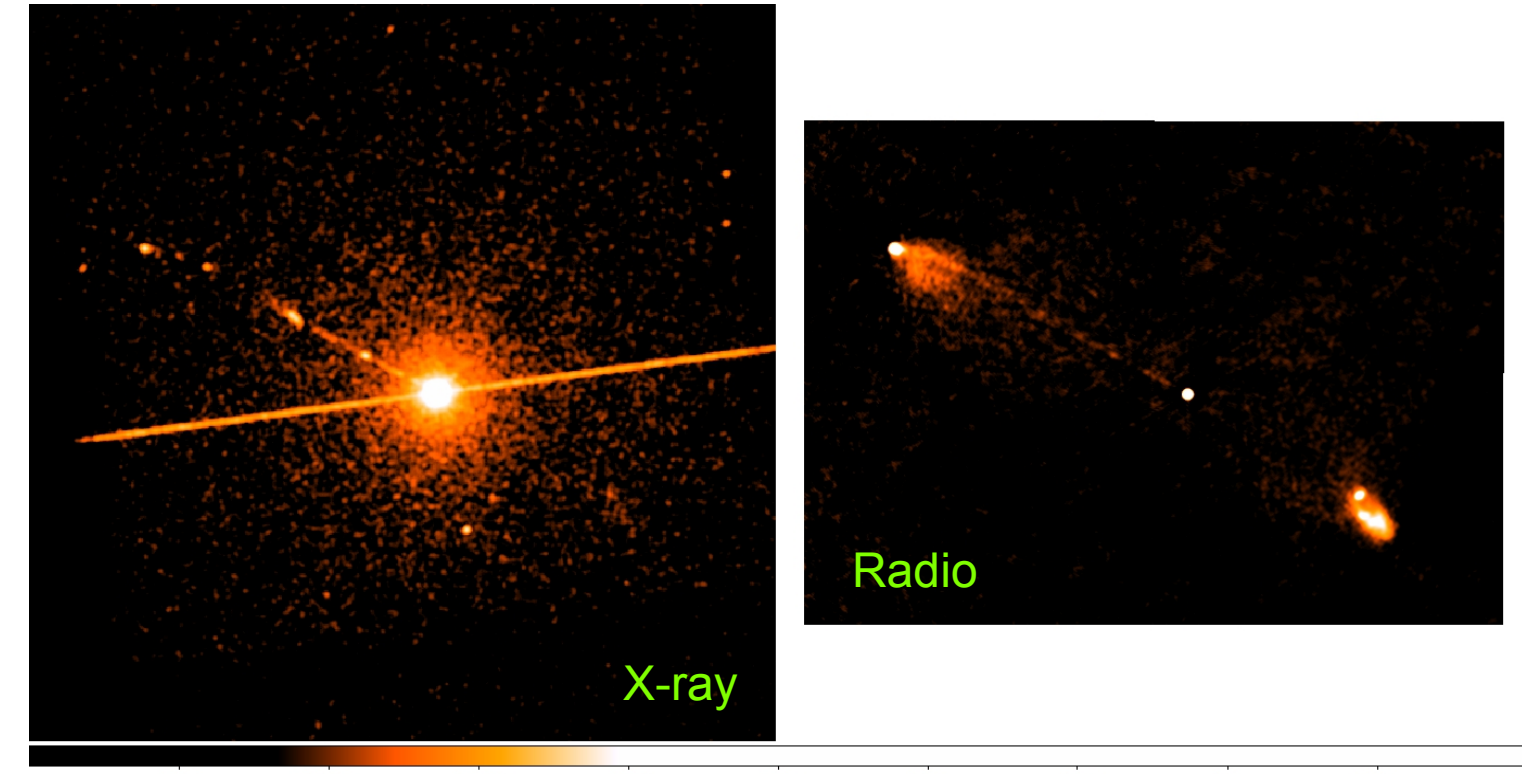

 $-0.0011$  $0.32$ 0.0014 0.0065 0.016 0.037 0.077  $0.16$  $0.63$ 

## > ds9 X-ray\_image radio\_image

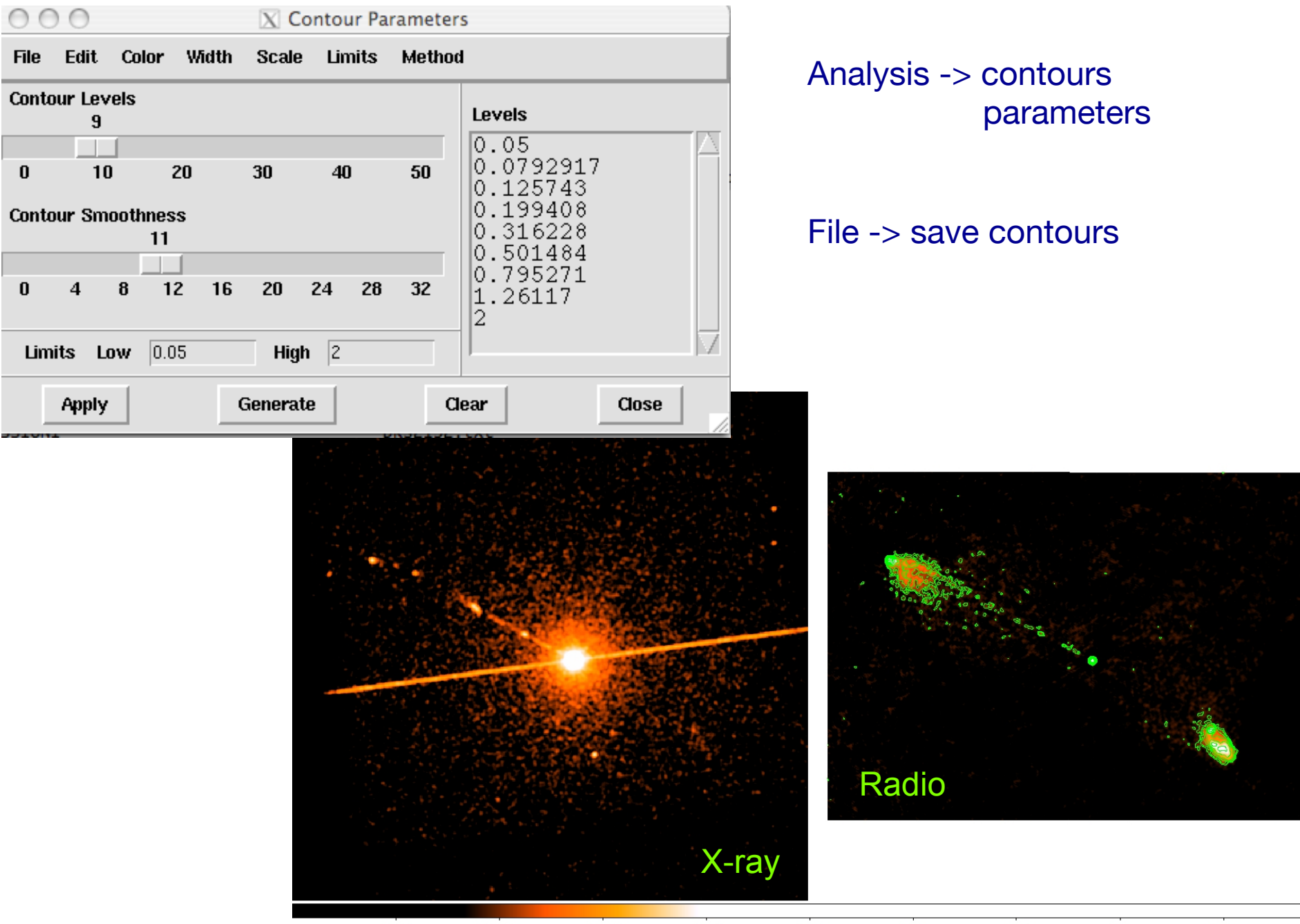

 $-0.0011$ 0.0014 0.0065 0.016 0.037 0.077  $0.16$  $0.32$  $0.63$ 

## Analysis  $\rightarrow$  Contour parameters  $\rightarrow$  File  $\rightarrow$  Load contours

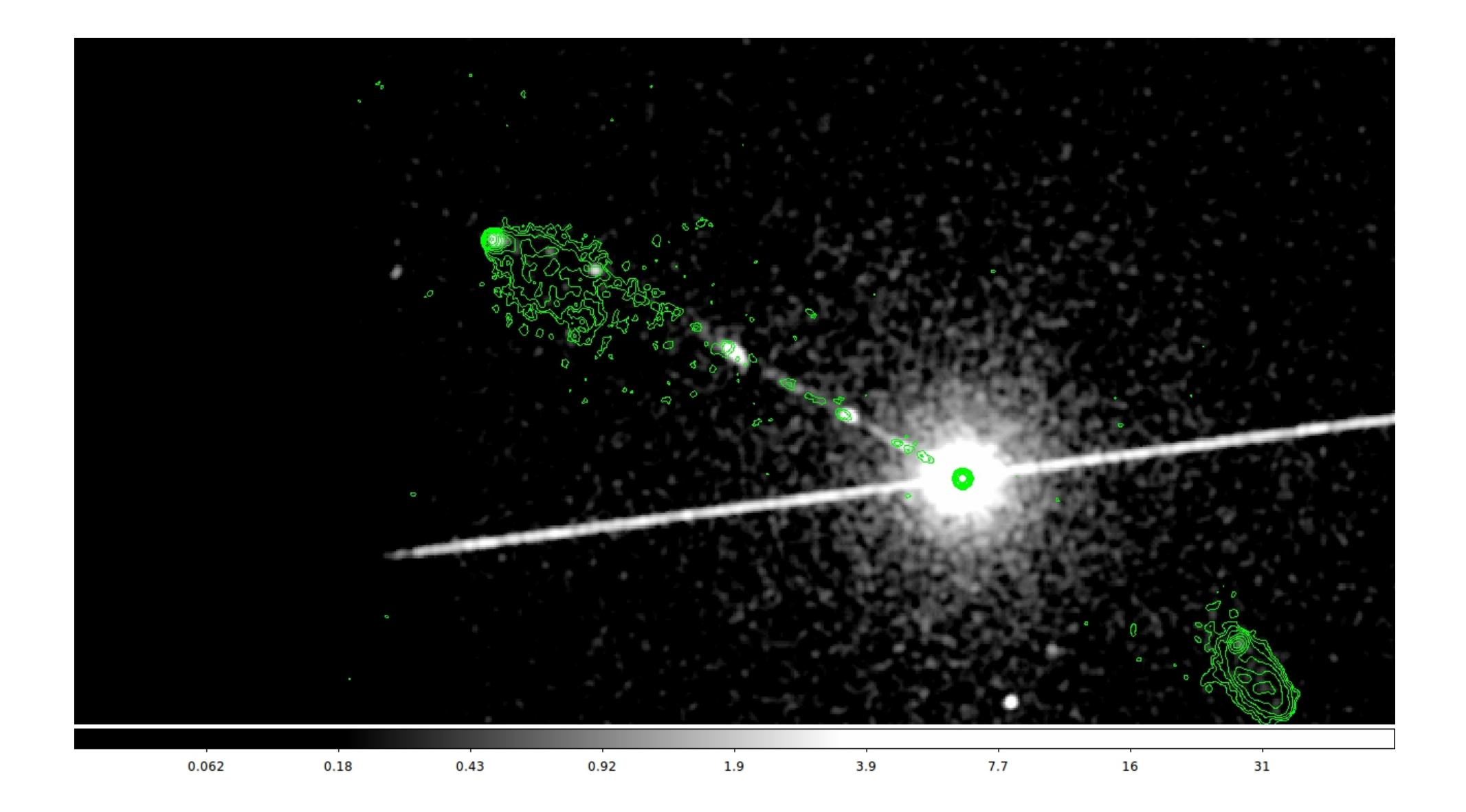

## Not only radio/X...

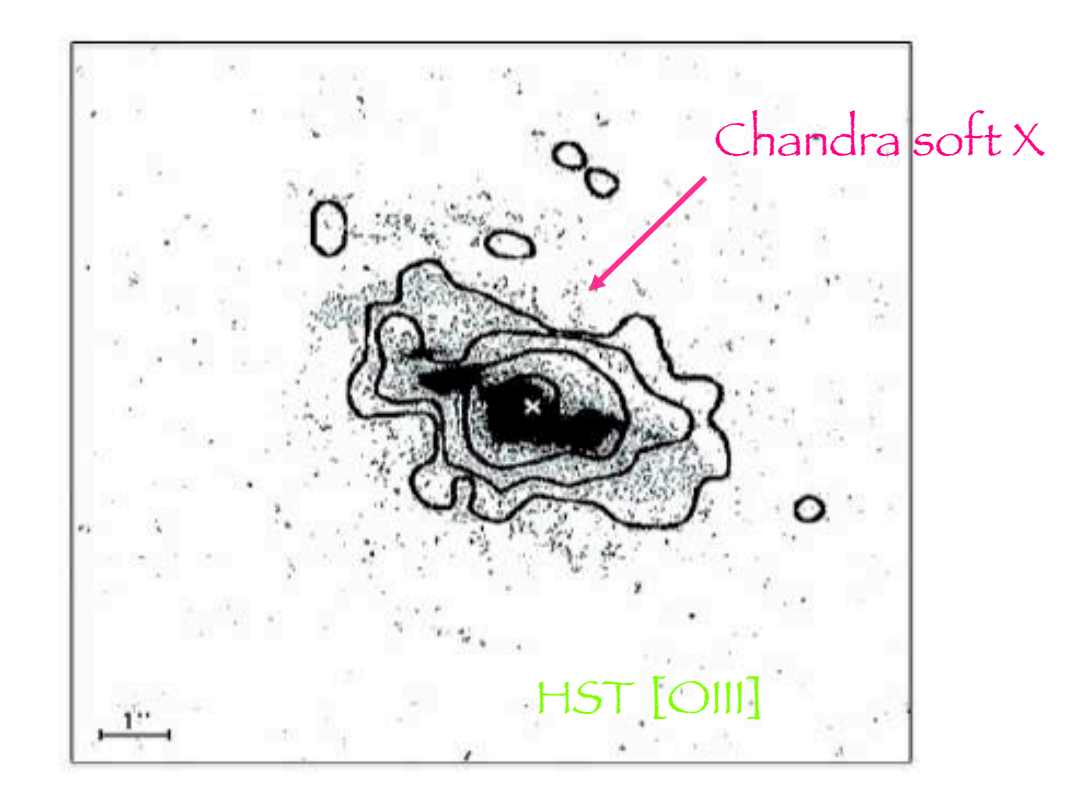

Fig. 4. Superposition of the Chandra soft X-ray (<2 keV) contours on an HST image taken through a linear ramp filter at redshifted [OIII] $\lambda$ 5007. The sign "x" indicates the centre of the hard X-ray source, north is up, east to the left. The X-ray image was smoothed with a Gaussian of FWHM  $\sim$  6 pixels. The contours correspond to four logarithmic intervals in the range 1-60% of the peak flux.

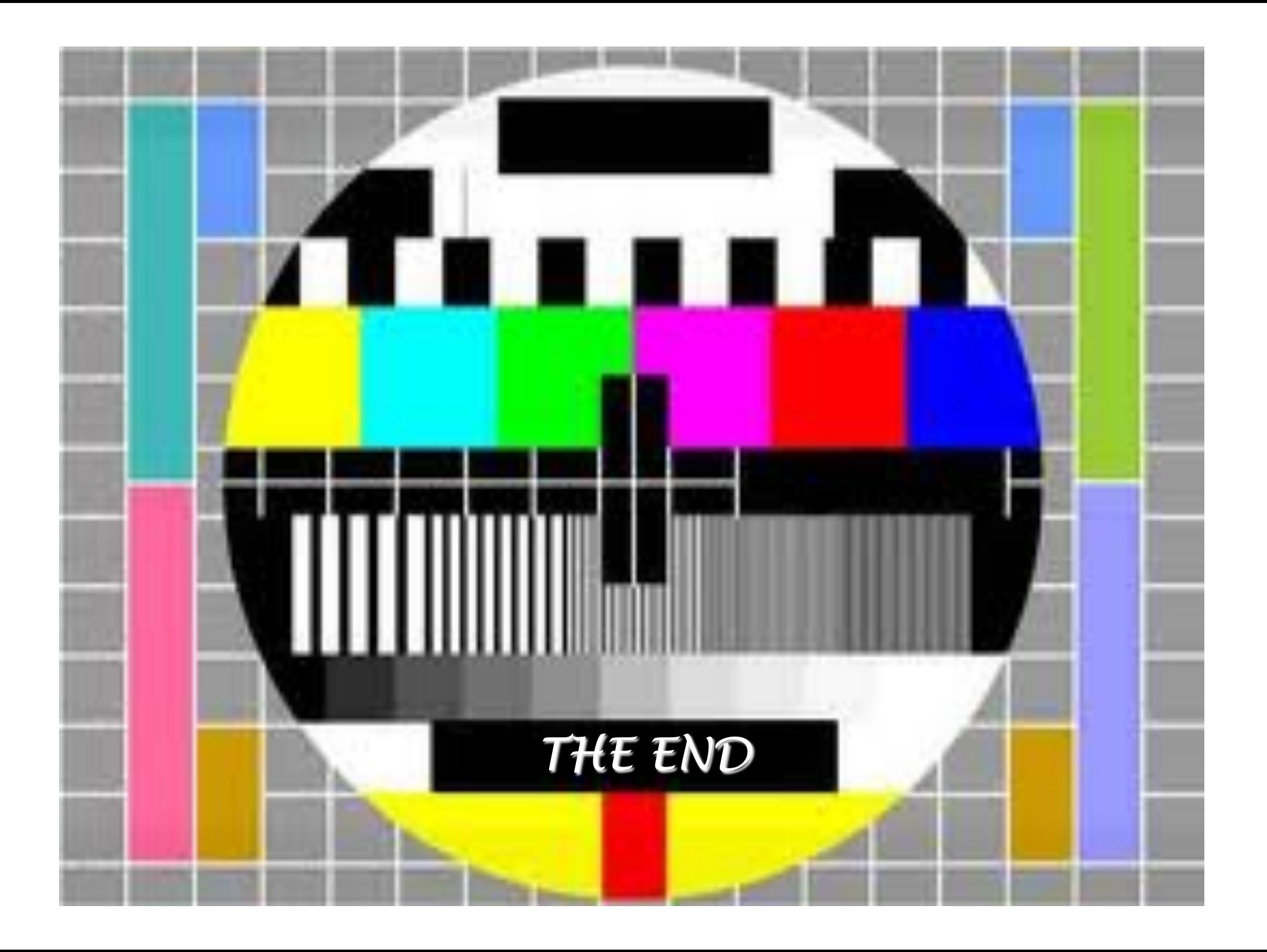